# **THE DEVELOPMENT OF AN INFRA-RED MONITORING AND**

### **DATA-LOGGING SYSTEM**

By Juan Du Preez

Thesis submitted in partial fulfillment of the requirements for the Master Diploma in Technology to the Department of Electrical Engineering (light current) at the Cape Technikon.

> CAPE TOWN SOUTH AFRICA MAY 1992

## **DECLARATION**

<sup>I</sup> declare that the contents of this thesis represent my own work and the opinions contained here are my own. **It** has not been submitted before for any examination at this or any other institute.

**<sup>J</sup> Du Preez**

 $\bar{\chi}$ 

*Adul<sup>leg</sup>*<br>Signature)

### TERMS OF REFERENCE

This thesis project was commissioned by Ms N. Louw, a Senior lecturer in the Department of Nature and Science Research Institute at the Cape Technikon, on <sup>20</sup> JUly 1990. The project is required for partial fulfillment of the requirements for the Masters Diploma in Technology.

Ms. Louw's specific instructions were:

- 1. To design an automatic monitoring system for pedestrian traffic (hikers).
- 2. To decide on a suitable design strategy by performing a thorough literature survey.
- 3. To make the system accurate and invisible to hikers.
- 4. To design a low current consumption unit.
- 5. To make the system low cost.
- 6. To prepare a detailed thesis report on the above system.

### ABSTRACT

This thesis describes the design and development of an infrared monitoring and data logging system. The infra-red unit will be used to monitor certain hiking trails on Table Mountain, whilst the logging unit will be used to log the date and time of the monitored person into memory. This logged data can then be used to compute the statistics relating to that specific hiking trail.

#### OPSOMMING

Hierdie verhaling beskryf die ontwerp van 'n infra-rooi monitor en data-opnemer stelsel. Die infra-rooi eenheid sal gebruik word om sekere wandel paaie op Tafelberg te monitor, terwyl die opnemer eenheid die datum en tyd van gemoniteerde persone stoor. Hierdie gestoorde inligting kan dan gebruik word om die statistieke van die wandel paaie te bereken.

# **ACKNOWLEDGMENTS**

<sup>I</sup> would especially like to thank Mr. J. P. Calitz for his friendly advice in helping with the software development.

<sup>I</sup> would like to thank my colleagues in the Cape Town Research and Development Centre of Telkom SA, especially Mr. M. Amerika, with whom many helpful discussions were held.

# TABLE OF CONTENTS

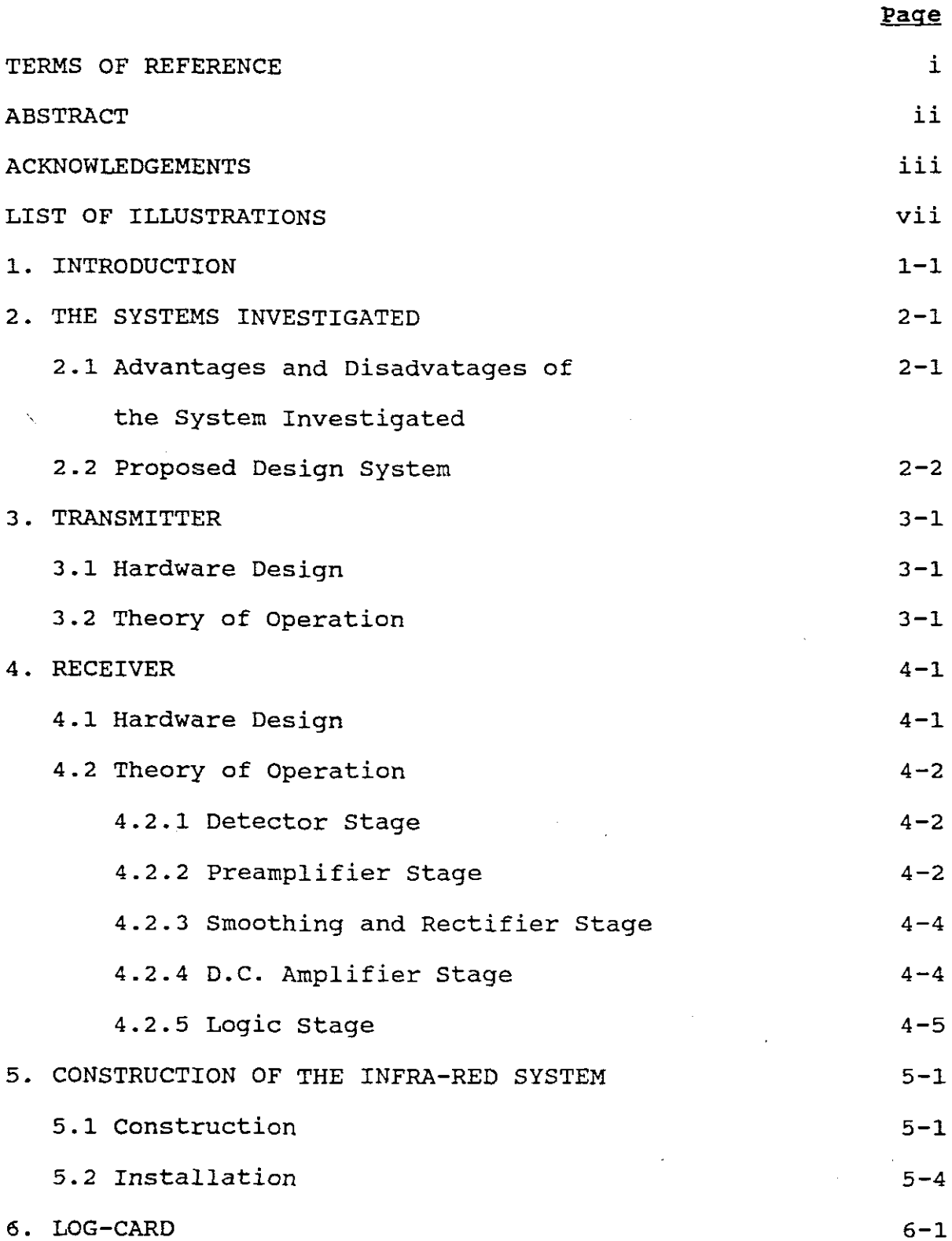

 $\overline{a}$ 

 $\mathbf{r}$ 

 $\mathcal{A}^{\mathcal{A}}$ 

 $\bar{\beta}$ 

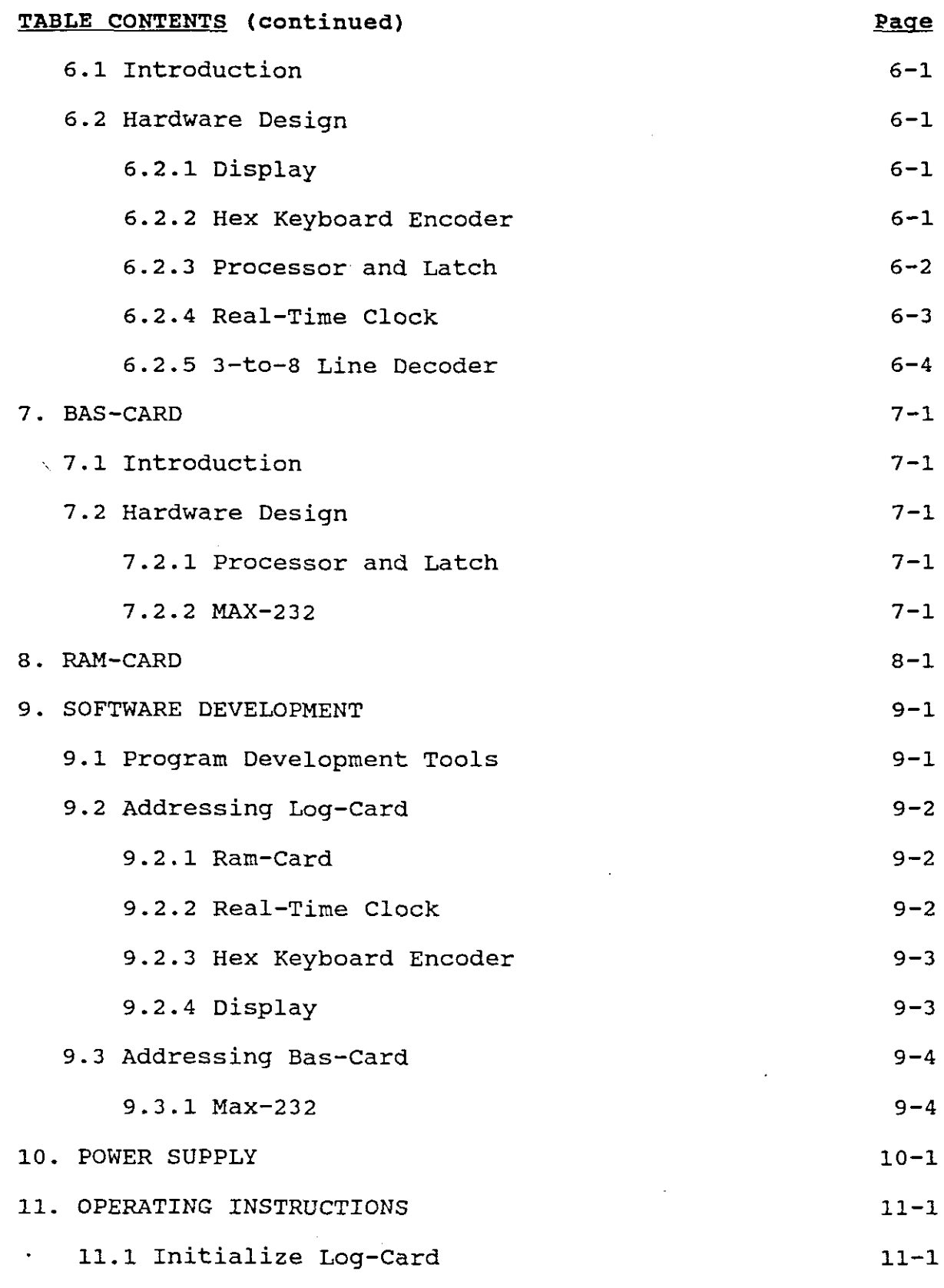

 $\mathcal{L}^{\text{max}}_{\text{max}}$  and  $\mathcal{L}^{\text{max}}_{\text{max}}$ 

 $\frac{1}{\sqrt{2}}$ 

 $\sim$   $\sim$ 

 $\mathcal{A}^{\mathcal{A}}$ 

 $\sim$ 

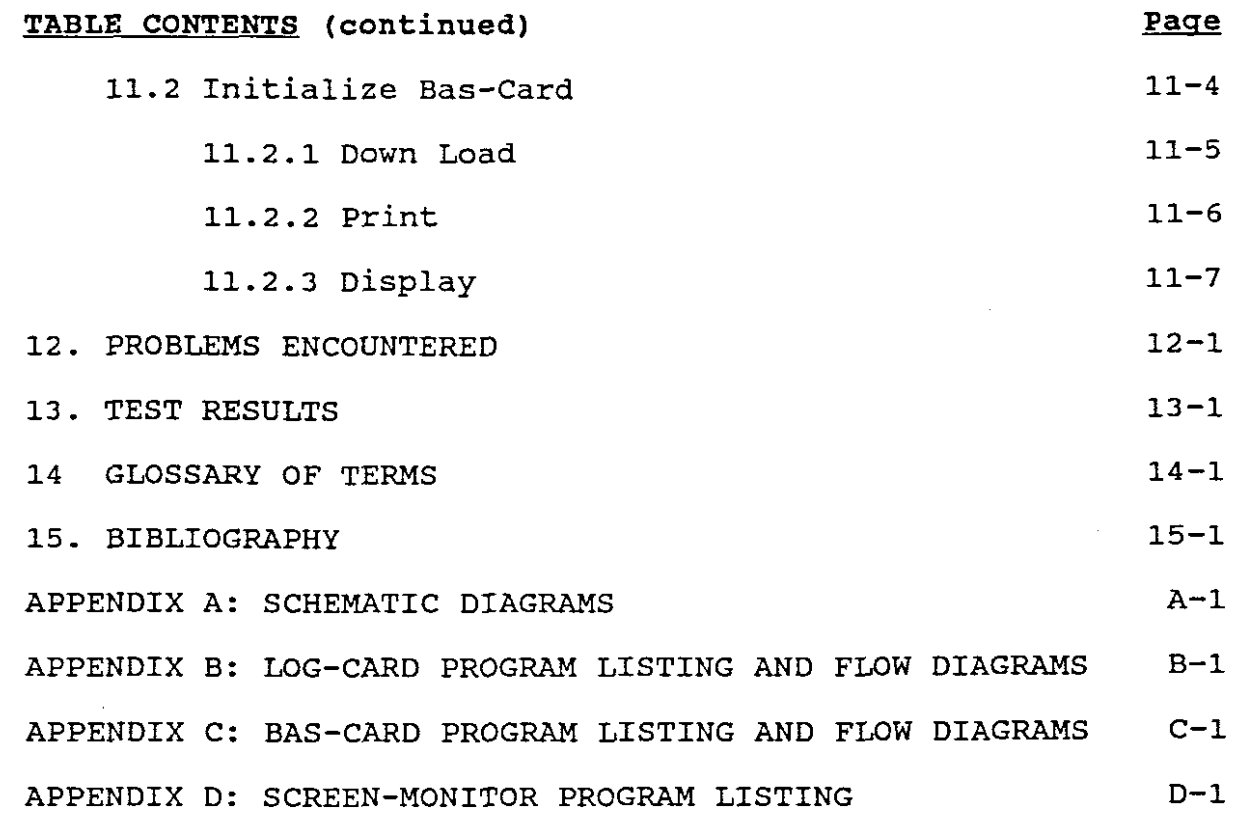

 $\ddot{\phantom{a}}$ 

 $\ddot{\phantom{0}}$ 

 $\hat{\boldsymbol{\beta}}$ 

 $\frac{1}{3}$ 

 $\frac{1}{2}$  and  $\frac{1}{2}$  are  $\frac{1}{2}$  and  $\frac{1}{2}$ 

 $\mathcal{L}_\text{c}$  is a set of the set of  $\mathcal{L}_\text{c}$ 

 $\frac{1}{2}$ 

 $\hat{\mathcal{A}}$ 

 $\frac{1}{2}$ 

J. 

 $\bar{z}$ 

 $\ddot{\phantom{a}}$ 

 $\bar{z}$ 

 $\bullet$ 

 $\overline{\phantom{a}}$ 

 $\overline{\phantom{a}}$ 

# **LIST OF ILLUSTRATIONS**

Page

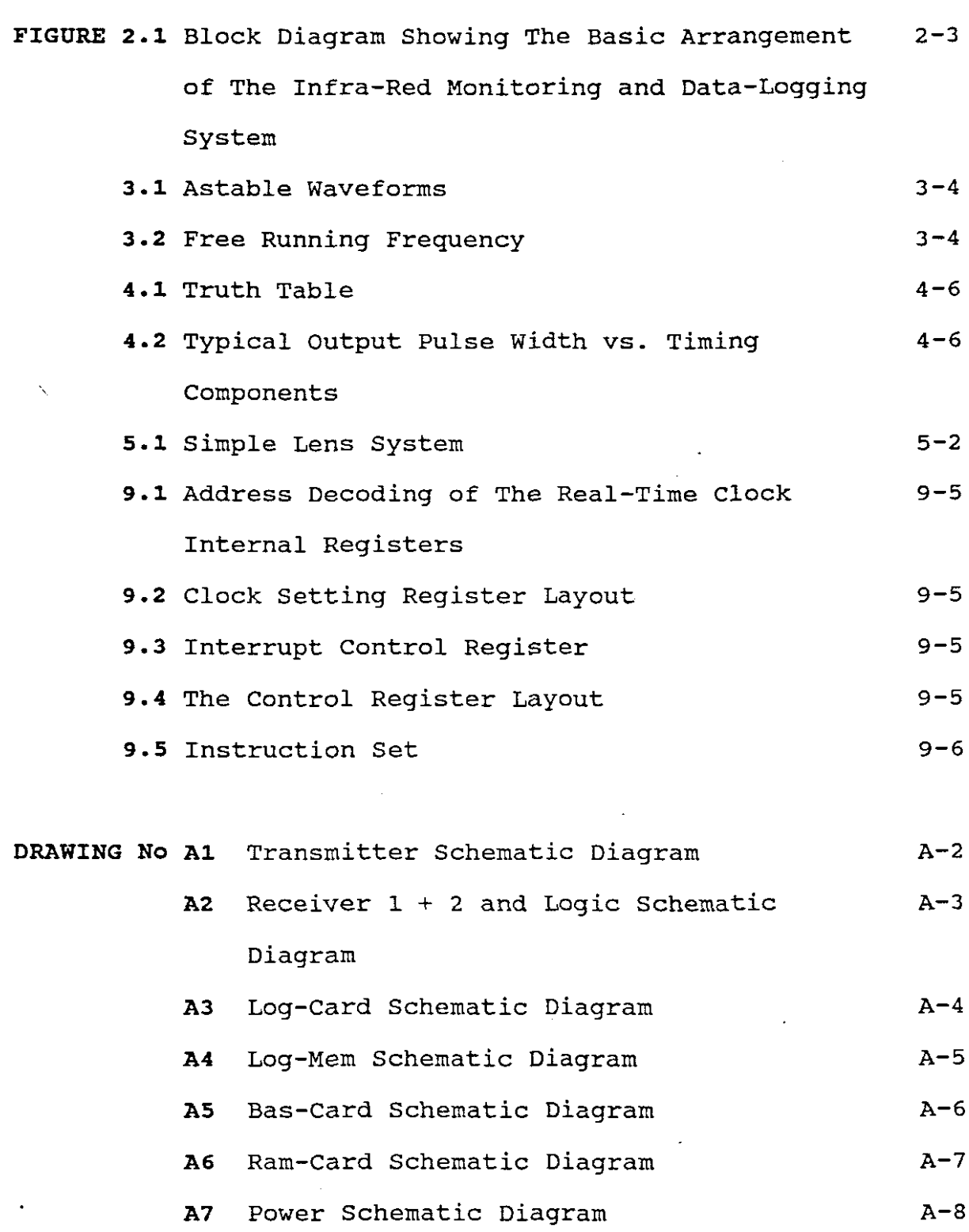

 $\ddot{\phantom{a}}$ 

vii

#### **1. INTRODUCTION**

This thesis involves implementation of an automatic infra-red detection system hiking trails. an investigation in<mark>t</mark>o the design and for

NATURE and SCIENCE project with the destroyed by erosion. To prevent The vegetation on the Table Mountain is excessive hiking, causing severe soil escalation of this problem, the INSTITUTE then commissioned following **major objectives:** RESEARCH

- (i) to design an automatic monitoring system for the traffic carrying capacity of these trails.
- (ii) to determine where additional routes are required in order to provide an even traffic flow.

Most of the relevant information for the system designed was obtained from technical literature (data books, technical manuals, etc.) and at the Research and Development Centre (Telkom S.A.) in Cape Town under the supervision of Mr Tony Herbert.

Firstly, to fulfil the above requirements, the following systems were investigated:

*(i)* **Passive Infra-Red system:** This is <sup>a</sup> single-ended type system (receiver only) which is based on passive infra-red detection

techniques. In other words it reacts to the infra-red energy radiated by any living object that moves into the monitored area.

- (ii) **Ultrasonic System:** This system comprises of a transmitter and <sup>a</sup> receiver and is based on frequency detection techniques. This system reacts to any moving object that will cause <sup>a</sup> change in the transmitted frequency.
- (iii) **Infra-Red System:** This system comprises of an infra-red transmitter, infra-red receiver and a control unit. The unit is triggered by physically interrupting the infra-red beam.

Based upon the above survey, the system was designed and constructed by using the third strategy, i.e. an infra-red detection system. Infra-red sensors are therefore used in the detection circuitry. This circuit is interfaced to an 8051-based processor board for data (time and date) recording purposes. The results were then analyzed by using software programs written in high, and low level computer languages (Borland Turbo Pascal V5.0 package and 8051 assembler).

The **objectives** of this thesis report are therefore:

- (i) to provide background information of the various detection systems that were considered.
- (ii) to provide a detailed outline and analysis of the proposed

system.

The report commences with chapter 2 by providing background information about the various systems considered in the literature survey. This chapter also provides a basic description of the actual proposed system. A detailed description of the complete detection circuit, is fully outlined in chapters 3, <sup>4</sup> and 5. Chapters 6, 7, 8 and 9 describe the detailed designs of the digital interfacing (8051 controller, software, etc.) for data logging. The analysis of the data is fully described in chapter 11 (i.e. the software programs). Chapters 12 and <sup>13</sup> outline the problems that were encountered during the implementation of the circuit, as well as test results.

### 2. THE SYSTEMS INVESTIGATED

 $\bar{\chi}$ 

In this chapter the advantages and disadvantages of the systems, as described in the preceding introduction, will be outlined. These were obtained through <sup>a</sup> literature survey. <sup>A</sup> more detailed description of the proposed design system (infra-red system) is also provided.

# 2.1 Advantages and Disadvantages of the systems Investigated

- (i) Passive Infra-Red System: The advantage of this type of system is that only <sup>a</sup> single unit is required and the difficult alignment procedures associated with active systems are not required. However, for this particular application there are disadvantages: i.e. If <sup>a</sup> number of people are moving through the monitored area the system will not be able to determine exactly how many people passed through. The system will also detect the movement of animals in the surrounding area and this will result in inaccurate data being recorded. Hence, this type of system will not be appropriate.
- (ii) Ultrasonic System: This system has the major disadvantage of being triggered easily by any change in transmitted frequency and is therefore mostly used in indoor electronic systems. Hence for our application

this system is not appropriate.

(iii) **Infra-Red system:** This system turned out to be the most feasible and efficient method for our application due to the fact that infra-red transmitters and receivers are more accurate, compact and reliable. External factors like different weather conditions and false triggering due to 'small' animals will not have an influence (small refers to animal height i.e. the sensors can be mounted at a certain height to avoid animals) .

### **2.2 Proposed Design System**

In this section, <sup>a</sup> basic description of the proposed design system is outlined. Fig 2.1 shows the basic arrangement of the final Infra-Red Monitoring and logging system.

The transmitter consists of an audio oscillator, driving four infra-red LEDs via a bUffer amplifier which provides the high peak driving current required by these LEDs. The LEDs pulsing at this high operating current, provide bursts of infra-red radiation. In this way a strong peak output can be obtained from the transmitter. The LEDs used, are of an inexpensive and readily available type. The current consumed by each LED can be provided by a 6 to 9 Volt DC power supply. Infra-red LEDs produce no output in the visible light region.

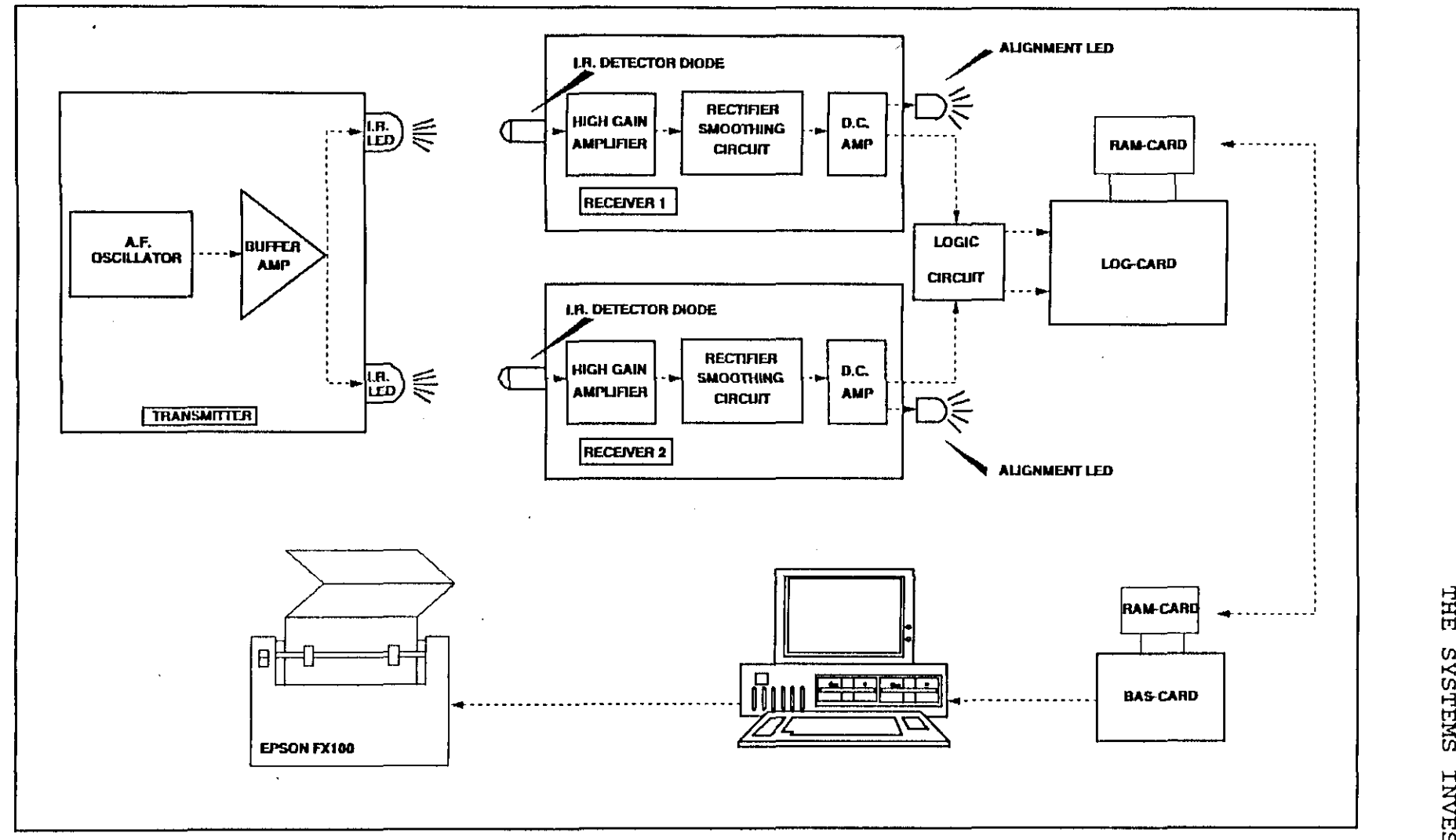

 $\mathbf v$ ل

 $\mathbf{r}$ 

 $\sim 10^{-1}$ 

FIGURE<sub>2.1</sub>

BLOCK DIAGRAM SHOWING THE BASIC ARRANGEMENT

OF THE INFRA-RED MONITORING AND DATA-LOGGING SYSTEM

The reasons for using a modulated beam rather than a continuous beam are:

- (i) The operating current to drive the infra-red LEDs has to be high enough to obtain a strong peak output from the transmitter. The high operating current can damage the infra-red LEDs if it is continuous. Therefore <sup>a</sup> continuous beam system would need to have very low power output if it were to be constructed from inexpensive and readily available parts. This low power requirement would result in very little change in the infra-red detector diode when the beam is broken and restored again, making it difficult to obtain sensitivity, as well as good immunity to changes in the ambient infrared level.
- *(ii)* By using a modulated beam, the weak audio signal produced by the infra-red detector diode, as it responds to the infra-red pulses, can be considerably boosted by a high gain preamplifier. The output of the preamplifier is then rectified and smoothed to produce a d.c. signal that is roughly proportional to the strength of the received signal. When the beam is not interrupted, the received signal is strong and <sup>a</sup> strong d.c. output is produced by this part of the circuit. This signal is then used to drive a d.c. amplifier which in turn drives a monostable multivibrator. This makes the system immune

to most ambient infra-red radiation and is only affected by the modulated infra-red source.

In practice, apart from the transmitter the only source of modulated infra-red radiation is likely to be mains lighting, but provision is made for systems that are installed near mains lighting. Since the mains frequency is only <sup>50</sup> Hertz, the preamplifiers in the receiver circuits are designed to have <sup>a</sup> very poor response at this low frequency. The transmitter on the other hand is given <sup>a</sup> fairly high operating frequency, so that the preamplifiers in the receiver circuits exhibit their full gain.

In the idle state, both outputs (not-Q) of the Retriggerable Monostable Multivibrators are high. When anyone of the two infra-red beams are broken, the outputs go low. This negative pulse at the output is used as an interrupt to the Log-card's microprocessor which then logs the "date-time" of the monitored person, into <sup>a</sup> RAM-card. The RAM-card is used to transfer the logged data to a PC via the Bas-card when required. The data provides statistics of the trails, which can then be displayed on the PC monitor or printed as required.

#### 3. TRANSMITTER

Refer to drawing No. Al Appendix A for the complete schematic diagram of the transmitter.

# 3.1 Hardware Design

The transmitter is comprised of an A.F. Oscillator, which consists of a low power CMOS <sup>555</sup> timer with its timing components and a Buffer Amplifier consisting of a VMOS transistor with a resistor to limit the peak current fed to the infra-red LEDs.

# 3.2 Theory of operation

The timer Ul is used in the astable (free running) mode. Fig 3.1 shows the waveforms generated in this mode of operation. The circuit operates by first charging the timing capacitor C2 to two-thirds of the supply voltage VCC via resistor R2 and the bypassing diode Dl. During this time the output, pin <sup>3</sup> of the timer, goes high. Capacitor C2 is then discharged by way of resistor RI and an internal switching transistor of the timer until. the charge falls to one-third of the supply voltage VCC. The output of the timer goes low during the discharge period. In this manner capacitor C2 will be continuously charged and discharged and will thus cause a

TRANSMITTER

series of brief pulses on the output pin of the timer. A mark space ratio of approximately <sup>1</sup> in 10 is obtained. The specified values of these timing components results in an operating frequency of approximately 3 kHz. For calculating the frequency the following formula is used:

```
The charge time (output high) is given by :
t1 = 0,693 (R2 x C2)
```
And the discharge time (output low) by :  $t2 = 0,693$  (R1 x C2)

Thus the total period is :  $T = t1 + t2 = 0,693 (R1 + R2) \times C2$  $F = \frac{1}{T}$ where  $F = required frequency$ .

Fig 3.2 may be used for quick determination of these RC values. This frequency is low enough to obtain a good efficiency from the infra-red detector diodes and the high gain required by the receiver circuits but is also high enough above 50 Hz not to be rejected from the receiver circuits.

When the output of the timer goes high, it will forward bias the VMOS transistor Q1 which then switches on the infra-

TRANSMITTER

red LEDs Dl-D4 via current limiting resistor R3. According to the calculated mark space ratio of 1 in 10, the output of the timer results in the infra-red LEDs being switched off for more than 50% of the time, reducing the current consumption of the circuit. <sup>A</sup> further reduction is obtained by the low current consumed by the oscillator circuit and the fact that Ql requires no significant drive current.

The current drawn from the battery supply is therefore little more than the average LED current. This low level of power consumption makes battery operation a practical proposition for this project and it can be left operating for long periods of time.

TOP TRACE: OUTPUT SV/DIV

# BOTTOM TRACE: CAPACITOR VOLTAGE 1V/DIV

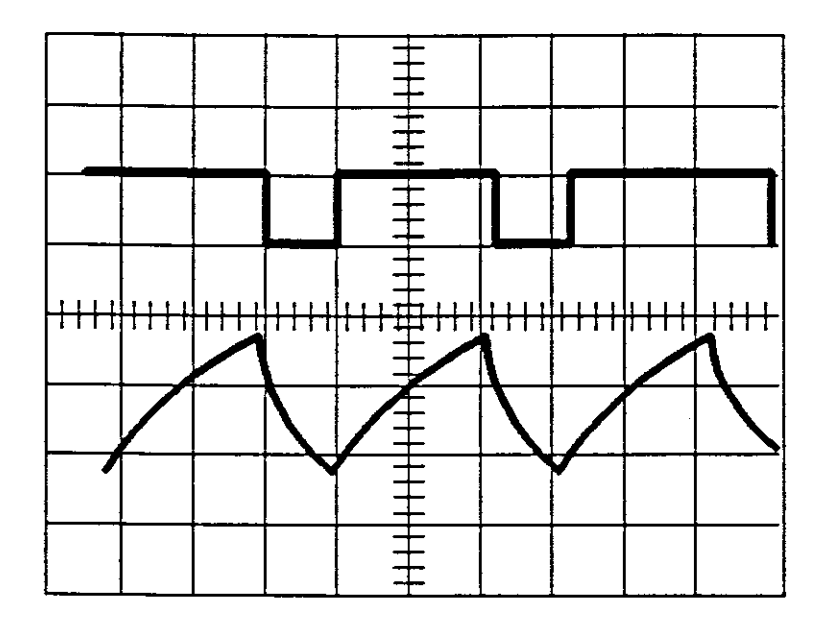

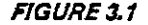

 $\mathbf{v}_k$ 

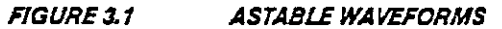

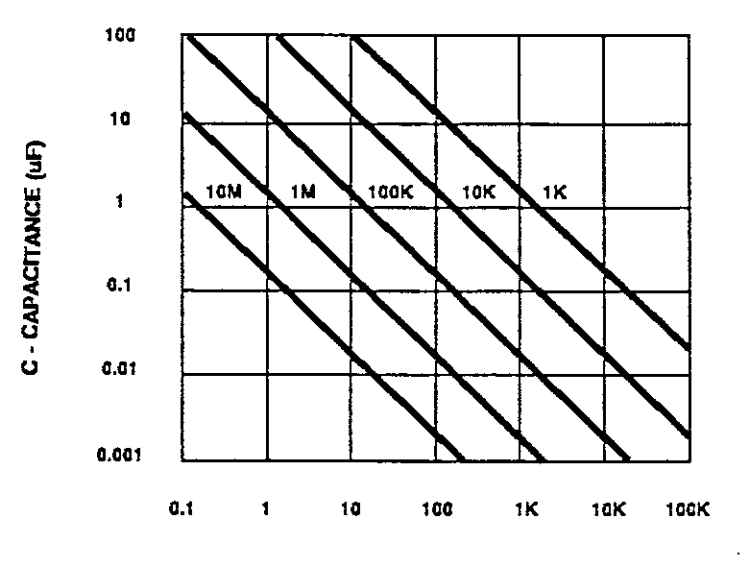

f· FREE RUNNING FREQUENCY (H.)

**FIGURE 3.2** FREE RUNNING FREQUENCY.

 $\sim$  .

#### **4. RECEIVER**

Refer to drawing *No.* A2 Appendix A for the complete schematic diagram of the two identical receivers and logic circuit. The receivers are somewhat more complicated than the transmitter, as can be seen from the circuit diagrams.

#### **4.1 Hardware Design**

As, seen from Fig 2.1 each receiver consists of the following stages:

- *(i)* A detector stage, consisting of an infra-red detector diode. These diodes are high-speed PIN photo-diodes with high photosensitivity housed in a black infra-red transmissive moulding which reduces ambient white light interference.
- (ii) An infra-red 4-stage differential preamplifier (SL486). The SL486 is <sup>a</sup> high gain preamplifier designed to form an interface between an infra-red receiving diode and the digital input of the receiving circuit.
- *(iii)* <sup>A</sup> smoothing and rectifier stage.
- (iv) A d.c. amplifier stage.

(v) A logic stage (Dual Retriggerable Monostable MUltivibrator).

#### **4.2** Theory **of** operation

Seeing that the receivers are identical, the operation of only one will be discussed.

# 4.2.1 Detector Stage

 $\Delta_{\rm{eff}}$ 

The infra-red receiving diode is connected between pins <sup>1</sup> and <sup>16</sup> of the SL486. The input circuit is configured so as to reject signals common to both pins. This improves the stability of the device and greatly reduces the sensitivity to radiated electrical noise. The diode is reverse biased by a nominal 0.65 V.

### **4.2.2** preamplifier stage

The decoupling capacitor C2, rolls off the gain of the feedback loop, which balances the d.c. component of the infra -red diode current. The value of C2 is chosen to produce <sup>a</sup> low frequency cut-off characteristic below 2 kHz. Hence, C2 produces approximately 20 dB rejection at 100 Hz. The decoupling capacitor C2, must be connected between pin 2 and pin 4 of the SL486.

Capacitor Cl connected between pin 15 and earth decouples the signal from the non-inverting input of the first difference amplifier of the SL486. The capacitance of <sup>15</sup> nF is chosen to produce <sup>a</sup> <sup>2</sup> kHz low frequency roll-off.

Capacitor C3 connected between pin 5 and pin 4 decouples the signal from the non-inverting input of the second difference amplifier of the SL486. The capacitance of <sup>33</sup> nF is chosen to produce <sup>a</sup> <sup>2</sup> kHz low frequency roll-off.

Capacitor C4 connected between pin 6 and VCC decouples the signal from the non-inverting input of the fourth difference amplifier of the SL486. The capacitance of 4.7 nF is chosen to produce <sup>a</sup> <sup>2</sup> kHz low frequency roll-off.

Decoupling capacitor C7 connected between pin 8 and ground filters the pulsed input of the SL486 and the resultant level controls the gain of the first three difference amplifiers. The control level exhibits a fast-attack/slow-decay characteristic. When the infra-red pulses are detected, the gain is reduced so that any weaker noise pulses that are also received will not be seen at the output.

Capacitor C6 is connected between decoupling purposes. VCC and ground for

The output pin 9 of the SL486 will be low, pulsing high with a source impedance of a nominal 55 kΩ, for a received infrared pulse. It is an amplification of the input and swings between output ground and output VCC.

#### 4.2.3 smoothing and Rectifier stage

The output, pin 9 of the SL486 is connected to the d.c. amplifier stage via the smoothing and rectifier stage. <sup>A</sup> series of positive pulses are produced at the output of the rectifier and these are used to bias transistor QI into conduction.

# 4.2.4 D.C. Amplifier Stage

Capacitor C10 which is coupled between the collector terminal and the base terminal of QI, integrates the positive signal pulses from the rectifier stage, so that QI is continuously biased into conduction and not rapidly pulsed on and off.

When the receiver and transmitter are aligned with each other QI will be switched on. The output on the collector terminal will be at earth potential and will be fed to the B-input of the logic circuit. This low level will cause D6 to be switched off to indicate that the receiver and transmitter are aligned. If not D 6 will be on.

The value of capacitor C9 is critical, because it controls the time taken for the d.c. signal to reach the point where the transistor switches off once the beam has been broken. This release time must be kept to a fraction of a second so that the transistor always switches off before the person breaking the beam moves on and the d.c. signal is restored.

# **4.2.5 Logic stage**

The Dual Retriggerable Monostable Multivibrator (74CI23) is <sup>a</sup> micro CMOS type i.c., and it is used to achieve high operating speeds, low power consumption and high immunity to noise.

The inputs and outputs are connected as follows:

- (i) Both A-inputs are connected to ground.
- (ii) Both CLR-inputs are connected to VCC.
- (iii) The B-inputs are connected to the outputs of the amplifier stages.
- (iv) Both not-Q outputs are connected to the INTO and INT1 of the microprocessor in the Log-card.

The Multivibrator can be configured in three different ways to deliver negative going pulses on it's  $\overline{Q}$ -outputs (Refer to Fig 4.1). The transition from high to low, on the Q-output of the Multivibrator interrupts the microprocessor in the Log-

$$
4-5
$$

Card. Fig 4.2 shows the typical output pulse width of the Multivibrator vs. the timing components R9, RIO, C2I and C22. Tests with different values were made to get the correct pulse width. Too short a pulse width will cause the microprocessor to be interrupted more than once and thus may cause incorrect "Date-Time" data.

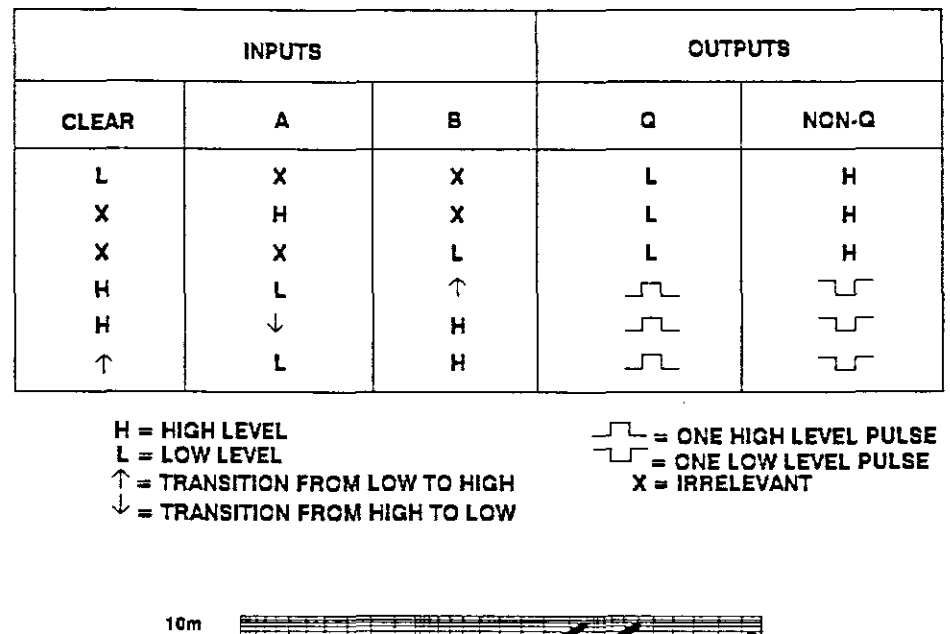

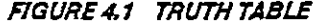

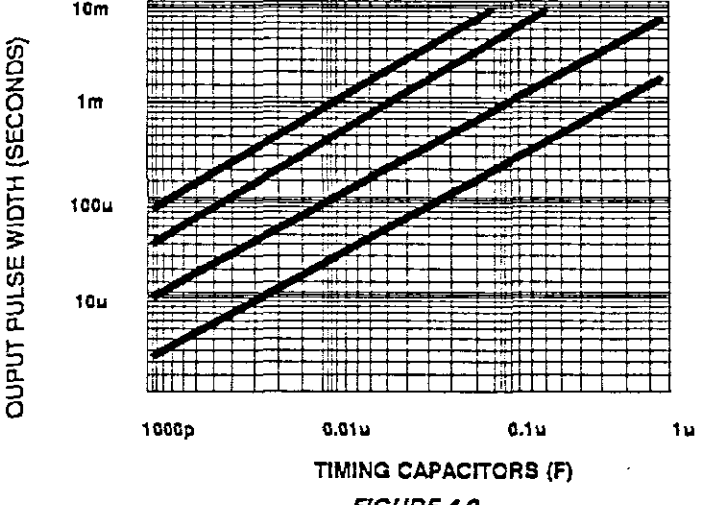

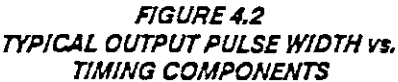

### **5. CONSTRUCTION OF THE INFRA-RED SYSTEM**

#### **5.1 Construction**

The infra-red LEDs and the photo-diodes on the PCBs are placed apart to obtain a minimum distance between the infrared beams. Before the final PCBs were constructed tests on prototype boards were made to determine the correct distance between the two beams. The best working result is obtained when the space between the LEDs as well as the space between the photo-diodes is 19.7 cm. It was found that when the LEDs and photo-diodes on the PCBs were spaced too closely, interference between the two beams occurred and thus caused false operation.

The leads of the infra-red LEDs and photo-diodes are trimmed quite short so that they do not protrude too far above the PC boards. This is important because the distance from the "lenses" to the LEDs and photo-diodes will be inadequate if the leads are left too long, giving <sup>a</sup> mediocre level of performance. These "lenses" mentioned, are two circular windows on the front of the plastic cases in which the PCBs are mounted. These windows are accurately positioned directly in front of the LEDs.

In practice without lens focussing there is some reduction in beam strength at the receiver side if the range between

receiver and transmitter units is increased, due to consequent spread of the beam and the fact that air is not totally transparent. Therefore, even with these simple and inexpensive type of "lenses" the infra-red beams from the transmitter can now be focused into narrow beams and the usual fall in strength as the range between the transmitter and receiver units increases, is avoided. Refer to Fig 5.1. If more infra-red LEDs are connected to the existing infrared LEDs, an increase in the output signal of the transmitter will be caused.

Although the timer IC in the transmitter unit is <sup>a</sup> CMOS type device, it has <sup>a</sup> built in protection circuit which

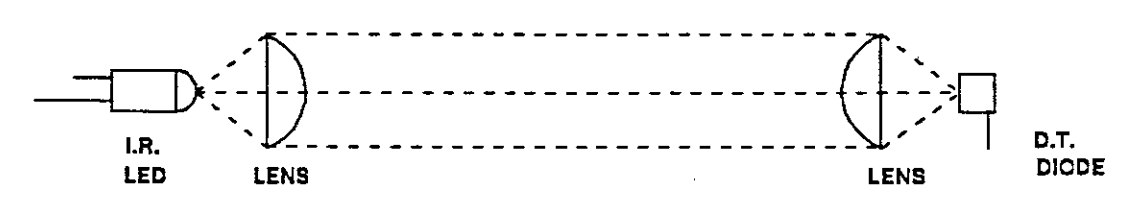

*FIGURE* 5.1 *SIMPLELENS SYSTEM*

renders the usual anti-static handling precautions unnecessary. It is nevertheless, advisable to use sockets for all ICs.

The use of screening for the SL486 in the receiver circuits and associated components improves the performance and immunity to externally radiated noise. The screening method used must protect the sensitive front-end of the SL486. Provided that pin 1, pin 16, pin 2 and pin 15 are screened, it was found that for this application, the remaining circuitry need not be protected to the same degree.

As the infra-red beams are going to be used outdoors, it is essential that the transmitter and receiver circuits are completely waterproof. Special plastic cases, having outside dimensions of  $6 \times 5 \times 5.5$  cm were designed to accommodate the transmitter and receiver circuits. Each case has a removable lid at the back, onto which the units are mounted.

The circuit boards are mounted onto the lid with adhesive 'tape. <sup>A</sup> single hole is drilled on any side of each case to pass the power and signal leads through. After the leads are pulled through, the holes are sealed with silicone rubber. To make it more impenetrable to water, silicon is also placed right around the lids, before they are screwed to the cases.

The receiver case has two small window openings on the top, above the alignment LEDs. When the case is sealed, these windows allow the alignment LEDs to be seen.

### **5.2 Installation**

Initially the units should be tested at <sup>a</sup> relatively short range, as they are then quite easily aligned. However, even at this short range the system is still highly directional and they will need to be aimed accurately in order to obtain proper operation. The system can easily be aligned with the two LEDs in the receiver unit.

Setting up the system over a distance of several meters or more is <sup>a</sup> little more difficult and the main problem is ensuring that the transmitters are aimed at the point where the receivers are situated. The receivers only have to be slightly outside the main beams in order to reduce the strength of the received signal to an inadequate level.

The best method is to aim the transmitters in the right general direction and then to move the receivers to a point where both alignment LEDs are off. The power and signal leads are made long enough so that the receiver and transmitter units can easily be situated far from the power supply.

### 6. LOG-CARD

# 6.1 Introduction

Refer to drawing No. A3, A4 Appendix A for the schematic diagrams of the Log-card. The Log-card, with the aid of the infra-red monitoring system, is used to log the date, time and direction of the monitored person, onto a RAM-card. This logged data is then loaded onto <sup>a</sup> PC's hard disk when required.

#### 6.2 Hardware Design

# 6.2.1 Display

The LTNlll is <sup>a</sup> 5x7 dot, 16-character, I-line dot matrix LCD module, with driver and controller LSIIC mounted on a single printed circuit board. Contrast is adjusted (R3) by varying the voltage between <sup>0</sup> and 5V. It has <sup>a</sup> built-in <sup>160</sup> character generator. The supply voltage must be between 4.75 and 5.25V.

#### 6.2.2 Hex Keyboard Encoder

The 74C922 encoder has an internal debounce circuit that needs only a single external capacitor. The Data Available output is connected to port (PI.O) pin of the microprocessor to indicate when <sup>a</sup> key is pressed. <sup>A</sup> 3x4 keypad is used with

the encoder and therefore <sup>a</sup> look-up table is used, to scan for the correct key pressed.

### **7.2.3 Processor and Latch**

A CMOS type (designated with **"C"** in the middle of the device name) microprocessor (87C51) is used. All CMOS devices have <sup>a</sup> low current consumption. The 87C51 has <sup>4</sup> ports and for this application the ports will be used as follows:

- *(i)* Port <sup>0</sup> is an 8-bit open drain bi-directional I/O port. It is also the multiplexed low-order address and data bus during access to the RAM-card, Real-Time Clock and Keyboard Encoder.
- *(ii)* Port 1 not used.
- *(iii)* Port <sup>2</sup> is an 8-bit bi-directional I/O port. This port emits the high-order address byte during access to the RAM-card.
- (iv) Port <sup>3</sup> is used as follows:
	- \* P3.2 INTO (external interrupt 0)
	- \* P3.3 INT1 (external interrupt 1)
	- \* P3.6 WR (external data memory write strobe)
	- \* P3.7 RD (external data memory read strobe)

The reset input (RST), will reset the device if the RST pin is kept high for two machine cycles while the oscillator is running. The RST pin is connected to VCC via a 10  $\mu$ F capacitor and to ground via a 8.2 k $\Omega$  resistor to reset the device automatically when power is applied.

The Address Latch Enable (ALE) output is connected to the <sup>C</sup> input of the 74HC573 latch. The pulse from the ALE output is used to latch the low byte of the address during accesses to external memory.

The External Access (EA) pin must be strapped to vcc for internal program execution. The 87C51 contains 4K bytes of on-chip Program memory that can be electrically programmed and be erased by exposure to ultraviolet light.

using the on-chip The crystal is For this application the 87C51 is oscillator with an 11.059 MHz crystal. connected between the XTAL1 and XTAL2 pins.

### **6.2.4 Real-Time** Clock **(RTC)**

The MM58274 Microprocessor Compatible RTC is used; The reason for using <sup>a</sup> real time clock is to log the correct date and time of the monitored person onto the RAM~card. The RTC also shares a part of the Address  $(AO - A3)$  and Data Bus  $(DO - D3)$ with the RAM. The RTC has a Read (RD) , Write (WR) and Chip

Select  $(\overline{CS})$  as its control inputs. The RTC has 15 internal registers to read from or to write to. The  $\overline{WR}$  input are used to initialize the RTC internal registers, while the RD input is used to read the date and time from these registers. The RTC uses the on-chip oscillator with <sup>a</sup> 32.768 KHz crystal.

# **6.2.5 3-to-a Line Decoder**

The processor board is memory-mapped and selection of the various devices eg. Real-Time Clock, RAM, etc. is done by the 74HC138 under processor control. Three inputs (A, B and C) provides a selection of eight outputs. Only three outputs are used in this application.

## **7. BAS-CARD**

# **7.1 Introduction**

Refer to drawing No. A5 Appendix A for the schematic diagram of the Bas-card. The Bas-card is the interface between the PC and the RAM-card.

### **7.2 Hardware Design**

## **7.,2.1** , **Processor and Latch**

An 87C51 processor is used to form the heart of the Bas-Card, as in the case with the Log-Card. Port <sup>3</sup> is used as follows:

- \* P3.0 RXD (serial input port)
- \* P3.1 TXD (serial output port)
- \* P3.6 WR (external data memory write strobe)
- \* P3.7 RD (external data memory read strobe)

The Address/Data is shared on Port <sup>0</sup> and the lower addressbyte is latched by the 74HCT573.

### **7.2.2 MAX-232**

The MAX 232 provides the required voltage levels for RS-232 serial communication between the Bas-Card and the PC. The MAX
232 has three sections: a dual transmitter, a dual receiver and a +5V to approximately 10V dual charge pump voltage converter. For this application only one receiver and transmitter is used.

The voltage converter is used to obtain the correct level on the serial port during the transmission and reception of data. Refer to any PC manual for the RS-232 connections.

The RS-232 serial port is full duplex, meaning it can transmit and receive simultaneously. The serial port can operate in 4 modes. For this application the port operates in mode <sup>1</sup> i.e. 10 bits are transmitted or received: <sup>a</sup> start bit, <sup>8</sup> data bits and <sup>a</sup> stop bit.

Timer <sup>1</sup> is used to generate <sup>a</sup> baud rate of 1200. The serial port transmits and receives the bits through <sup>a</sup> serial buffer, SBUF. The initialisation of the serial port, the transmission and reception of information, can be seen from the program listing in Appendix B.

#### **8 RAM-CARD**

Refer to drawing No. A6 Appendix A for the schematic diagram of the RAM-Card.

The <sup>43256</sup> static RAM is used. The <sup>43256</sup> has three control inputs, Chip Select (CE), Output Enable (DE) and write Enable (WR). These inputs must be logically active in order to write data to the device or to obtain data from the device. The OE and WR is directly connected to the  $\overline{RD}$  and WR outputs of the 87C51. with software addressing, Address A15 is used to select the RAM. The 43256 has a 32K x 8 memory capacity. The RAM can be interfaced with Bas-card or Log-card via an edge connector.

The RAM is permanently mounted on <sup>a</sup> DS1213C SmartSocket to provide a complete solution to problems associated with memory volatility. The SmartSocket monitors incoming VCC for an out-of-tolerance condition. When such a condition occurs, an internal lithium source is automatically switched on and write protection is unconditionally enabled to prevent invalid data.

#### **9. SOFTWARE DEVELOPMENT**

#### **9.1 Program Development Tools**

The INTEL ICE 5100/252 was used for the development of this project. The ICE in-circuit emulator is <sup>a</sup> high level, interactive debugging system that is used to develop and test the hardware and software of a target system based on the MCS-51 family of microcontrollers. Therefore the software and hardware can be system tested in real-time operation.

The 87C5l's in the Log-card and Bas-card are programmed with programs that were written in assembly language. The programs were compiled with the ASM51 compiler. The advantage of writing in assembly language, is the reduction of execution time to a minimum.

Refer to Appendix <sup>B</sup> and Appendix <sup>C</sup> for the program listings and the flow diagrams.

A Turbo Pascal program was written to capture the logged data from the RAM-card via the serial port and Bas-card. This program can also be used for a screen display of the statistics of all the months of <sup>a</sup> specific path and year, or to print the monthly, daily and hourly statistics for <sup>a</sup> specific path and year. The Bas-card.EXE file was generated after the Pascal program was compiled.

Refer to Appendix <sup>D</sup> for the listing of this Turbo Pascal program.

### **9.2 Addressing Log-Card**

The processor board is memory-mapped as follows:

**9.2.1 Ram-Card**

A15 selects the RAM-Card. Starting Address: OOOO-Hex End Address : 7FFF-Hex

### **9.2.2 Real-Time Clock**

Y4 selects the Real-Time Clock. Starting Address: aOOO-Hex End Address : 800F-Hex Refer to Fig 9.1 for the address decoding of the internal registers of the RTC.

There are three registers which control different operations of the RTC:

- (i) The clock setting register, which is used for setting up:
	- a) the leap year counter
	- b) the AM/PM indicator
- $\cdot$  c) the 12/24 hour mode.

Refer to Fig 9.2 for the layout of the clock setting register.

- (ii) The interrupt register, which can be programmed as follows:
	- a) to control the interrupt timer which generates interrupts at time intervals.
	- b) to select the required delay period.
	- c) to be a single or repeated interrupt timer.

Refer to Fig 9.3 for the listing of different time delays and the data words that select them in the interrupt register.

(iii) The control register. The control register is responsible for controlling the operation of the clock and supplying status information to the microprocessor. Refer to Fig 9.4 for the control register layout.

#### **9.2.3 Hex** Keyboard Encoder

Y5 selects the Encoder. The Encoder Address is AOOO-Hex. No control words are required to initialize the encoder.

# **9.2.4** Display

Y6 selects the LTNlll Display. The Display Address is COOo-Hex. The LTNlll operates from an extensive instruction set

where the instructions are sent to the Control Word Address COOO-Hex. Refer to Fig 9.5 for the instruction set.

#### **9.3 Addressing Bas-Card**

#### **9.3.1 Max-232**

No addressing is required. The serial port is set up as follows:

MQV TH1,  $#E8H =$ This sets the Timer up for <sup>a</sup> baud rate of 1200. MOV TL1,  $\#$ 00H  $\equiv$ MOV TMOD,#20H Specify an S-bit auto-reload timer. MOV SCON,#50H To set up the UART register. SETB TR1 To start timer.

Information is sent to the serial port as follows:

MOV SBUF,A Move the contents in the accumulator to the serial port.

JNB TI,\$ Pause until byte has been sent.

Information is received on the serial port as follows: JNB,RI,\$ MOV A,SBUF Pause until the byte has been received. Move the contents from the serial port into the accumulator.

#### FIGURE 9.1 ADDRESS DECODING OF REAL-TIME CLOCK INTERNAL REGISTERS

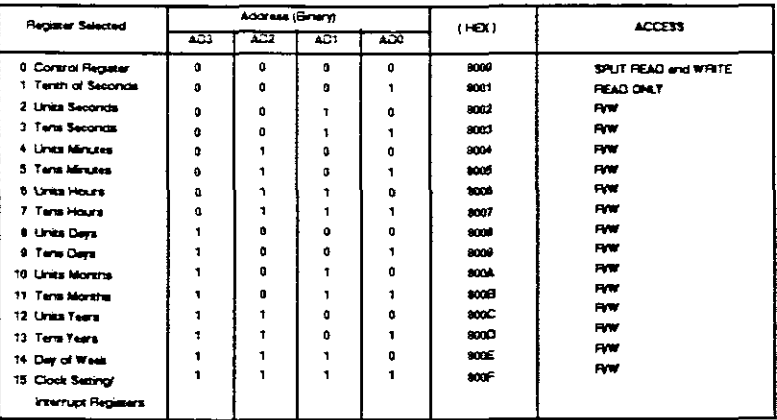

### FIGURE 9.2 CLOCK SETTING REGISTER LAYOUT

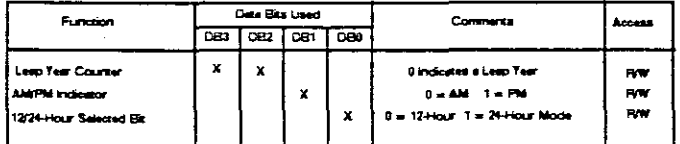

#### FIGURE 9.3 INTERRUPT CONTROL REGISTER

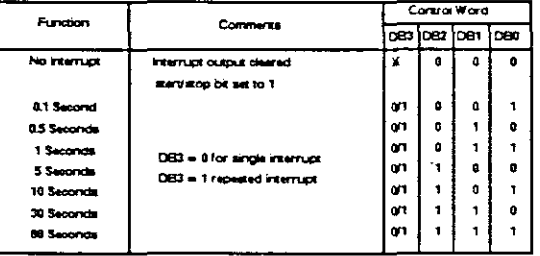

#### FIGURE 9.4 THE CONTROL REGISTER LAYOUT

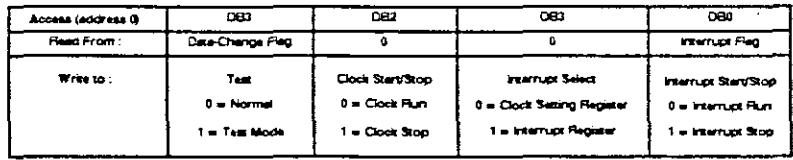

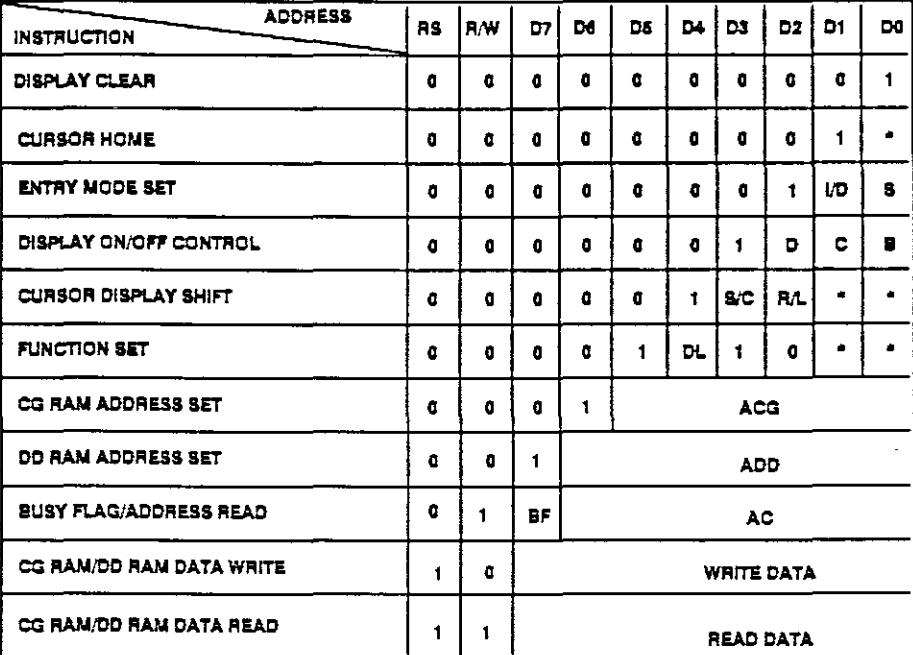

NOTES:  $\text{VD} = 1$ : INCREMENT

 $S = 1$ : DISPLAY SHIFT

 $D = 1:DISPLAY ON$ 

 $C = 1$ : CURSOR ON

 $SC = 1 : DISPLAY SHIFT$ 

 $R/L = 1$ : RIGHT SHIFT

 $DL = 1:8 BITS$ 

 $B = 1$ : CHARACTER AT CURSOR POSITION BLINKS

BF = 1 : DURING INTERNAL OPERATION

 $1/D = 0$ : DECREMENT

- $S = 0$ : DISPLAY FREEZE
- $D = 0$ : DISPLAY OFF
- $C = 0$ : CURSOR OFF

 $B = 0$ : CHARACTER AT CURSOR POSITION DOES NOT BLINK

 $S/C = 0$ : CURSOR MOVE

RA = 0 : LEFT SHIFT

 $DL = 0:4 BITS$ 

**BF =**  $0:$  **END OF INTERNAL OPERATION** 

#### FIGURE 9.5 INSTRUCTION SET

#### **10 POWER SUPPLY**

Refer to drawing No. A7 Appendix A for the schematic diagram of the primary power supply. This power supply circuit is designed to supply the transmitter with 6 to 9 V DC, the receiver and the Log-Card with 5 V DC voltage.

The total current consumption is <sup>27</sup> mA and the voltage needed is <sup>9</sup> V, therefore <sup>a</sup> battery with <sup>a</sup> capacity of at least <sup>20</sup> Ah is needed to run the system for about <sup>a</sup> month.

Refer to drawing No. A5 Appendix A for the schematic diagram of the primary power supply of the Bas-card. The power supply, designed to supply the Bas-card circuitry with the necessary power and to function correctly, is <sup>a</sup> very basic yet efficient supply. It is <sup>a</sup> simple rectifier with <sup>a</sup> regulator that converts the 220 V AC voltage to a +5 V DC.

#### $11$ OPERATING INSTRUCTIONS

# 11.1 Initialize Log-Card

 $\overline{a}$ 

Refer to Appendix B for the Log-Card program listing.

When both switches are on, the 87C51 microprocessor is reset and the program is initialized and executed in the following order:

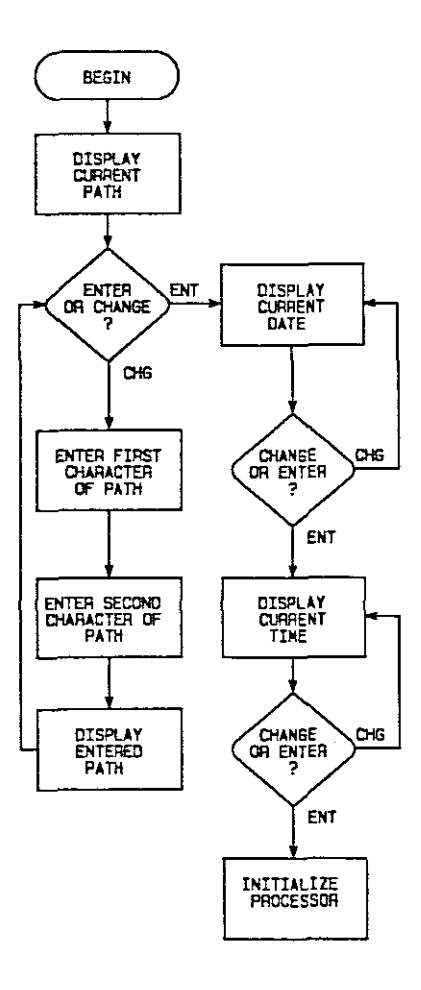

The user will be prompted with  $PATH=$ .. CHG/ENT. When the  $#$ -key (CHG) is pressed the following message is displayed:

#### ENTER PATHNUM: A contract the contract of the contract of the contract of the contract of the contract of the contract of the contract of the contract of the contract of the contract of the contract of the contract of the

Now the first path number can be entered. After the #-key (CHG) is pressed, an alphabetical letter <sup>A</sup> to <sup>Z</sup> is displayed. When the user is satisfied with the displayed letter, the \*key (ENT) can be pressed to place the first path number in the first address (OOOOH) location of the RAM-Card's memory. The following message is displayed:

#### ENTER PATHNUM:AA --------2

To enter the second path number the same procedure must be followed. When the \*-key is pressed the second path number is placed in the second address (0001H) location of the RAM-Card's memory. Both Ram-card's path numbers are displayed eg:

#### PATH=CD CHG/ENT -------3

If the user is not satisfied with the path numbers the #-key (CHG) can be pressed and the program will return to procedure 1. If the \*-key (ENT) is pressed the following message is displayed.

11-2

DATE: YY/MM/DD -------4

The Year, Month and Day can be entered. After the last digit has been entered the date is displayed eg:

92/02/02 CHG/ENT

If the date is incorrect the #-key (CHG) can be pressed to re-enter the date. The program will return to procedure 4. If correct the \*-key (ENT) can be pressed to display the next message.

```
\texttt{TIME:} \quad \star \star : \star \star --------5
```
The Hour, Minute and Seconds can be entered. After the last digit has been entered the time is displayed eg:

08:08:08 CHG/ENT

If the time is incorrect the #-key (CHG) can be pressed 'to re-enter the time. The program will return to procedure 5. If correct the \*-key (ENT) can be pressed. The interrupt registers are enabled and the processor is forced into idle mode to minimize the total current consumption. INTERRUPT <sup>0</sup> and INTERRUPTI are set up to be activated through edge triggering, meaning that the 87C51 will execute an interrupt routine when <sup>a</sup> negative going edge is received on the INTO or INT1 inputs.

Every time an interrupt occurs, the date and time will be fetched from the Real-Time clock registers and will be placed in the next RAM-Card's memory location.

NB: Before removing the Ram-card from the Log-card the tagged switch must be switched off.

#### 11.2 Initialize Bas-Card

In order to down-load the data from the RAM-card, <sup>a</sup> serial cable, PC and a software package that can capture the data from the serial port are required. The PASCAL program, Bascard.Pas (Refer to Appendix D), is used to capture the data from the Bas-card at <sup>a</sup> baud rate of 1200.

Connect the Bas-card to the PC's RS-232 port with <sup>a</sup> serial cable and switch the Bas-card on. The program, Bas-card.bin (Refer to Appendix C), automatically sets the Bas-card's microprocessor up for a 1200 baud rate. When the Bas-card.exe file is run, the following screen menu is displayed:

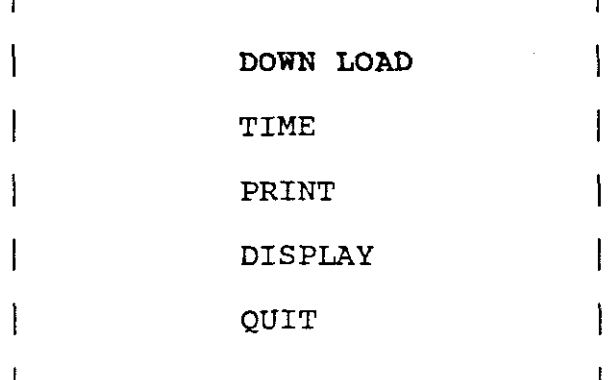

Each choice will be discussed individually.

**11.2.1** Down Load

F

When the DOWN LOAD choice on the screen menu is entered the following screen menu is displayed:

> $\vert$  ENTER PATH NO: AA - ZZ =  $\vert$ Press ESC to Exit to Menu |

When the path numbers entered are the same as the path numbers on the RAM-Card the following will happen:

- (i) The Bas-card.EXE file will open <sup>a</sup> file with an extension the same as the path numbers entered.
- (ii) The data is then loaded from the RAM-Card to the data file.

If the path numbers entered differ from the path numbers on the RAM-card the following menu is displayed:

**ll!** CARD NOT INSERTED OR WRONG CARD **!l!** Ł Press ESC to Exit to Menu  $\Box$ 

# **11.2.2 Print**

When the PRINT choice is entered the following menu is displayed:

> **ENTER PATH NO: AA - ZZ = ENTER YEAR 9**

When the path numbers and year are entered, the following menu is displayed:

> A **= MONTHLY PRINTOUT**  $\mathsf{I}$ <sup>B</sup> **= DAILY PRINTOUT** <sup>C</sup> **= HOURLY PRINTOUT**

A : the statistics for each month of the year entered are printed.

- <sup>B</sup> the statistics for each day of the month entered are printed.
- <sup>C</sup> the statistics for each hour of the month entered are printed.

OPERATING INSTRUCTIONS

# **11.2.3 Display**

 $\sim 10^7$ 

When the DISPLAY choice is entered, the year and path numbers are required to display the monthly statistics. with these statistics it can then be determined if it is necessary to open alternative routes.

# **12 PROBLEMS ENCOUNTERED**

- (i) The major problem encountered throughout the duration of this project was interference caused by mains lighting and UV-radiation from the sun. Due to this problem it was extremely difficult to get reliable results from the receiver circuits. The problem was overcome by using a special type of infra-red photodiode and preamplifier (S1486). The photodiode's photosensitive area is housed in <sup>a</sup> black infra-red transmissive moulding which reduces ambient white light interference. The differential inputs of the preamplifier (SL486) further reduce noise-pickup and improve stability. Screening the infra-red diode and the SL486 improves the performance and immunity to externally generated noise.
- (ii) Due to the fact that the system is going to be used'in the field and therefore powered by batteries, it will be necessary to keep the current consumption to a minimum. The total current consumption was minimized by using CMOS version IC's in all the circuits. The current consumption is further reduced by <sup>a</sup> powerreduction mode in the Log-card's microprocessor, viz., IDLE MODE. In this mode the oscillator continues to run and the Interrupt, Serial Port and Timer blocks

continue to be clocked but the clock signal is gated off to the CPU. An instruction that sets PCON.O (ORL PCON, #1) causes that to be the last instruction executed before going into Idle mode.

(iii) <sup>A</sup> futher problem was the loss of data from the RAM-Card when VCC drops to below 2.0 <sup>V</sup> or when it is removed. The problem was overcome by using a SmartSocket with a normal static RAM. The SmartSocket has an embedded lithium energy source. The socket monitors the incoming VCC and when VCC falls below 4.75 <sup>V</sup> it automatically switches over to lithium energy source. with this method, VCC can be removed and the RAM-Card can now be transferred between the Log-card and the Bas-card.

#### 13. TEST RESULTS

It was the objective to design and develop an infra-red monitoring and data logging system that could be used to monitor the traffic on Table Mountain. Due to the fact that the designed system is only <sup>a</sup> prototype it has not yet been tested in the targeted environment or in different weather conditions. The following important tests were done to determine if this prototype system would meet the original requirements as laid down at the beginning of the project.

- (i) The monitoring part of the system was tested in direct sunlight to determine if the infra-red radiation from the sun would have an effect on the system. The result was that the sun's radiation had no effect on the system.
- (ii) The accuracy of the system was tested by installing the system at <sup>a</sup> entrance of <sup>a</sup> room where traffic is heavy. The traffic was monitored in both directions from 07hOO on the 15th till 07hOO on the 16th of January 1992. From the information accumulated, daily (p13-2) and hourly (p13-3, p13-4) reports were produced. The results show an accuracy of 98%.

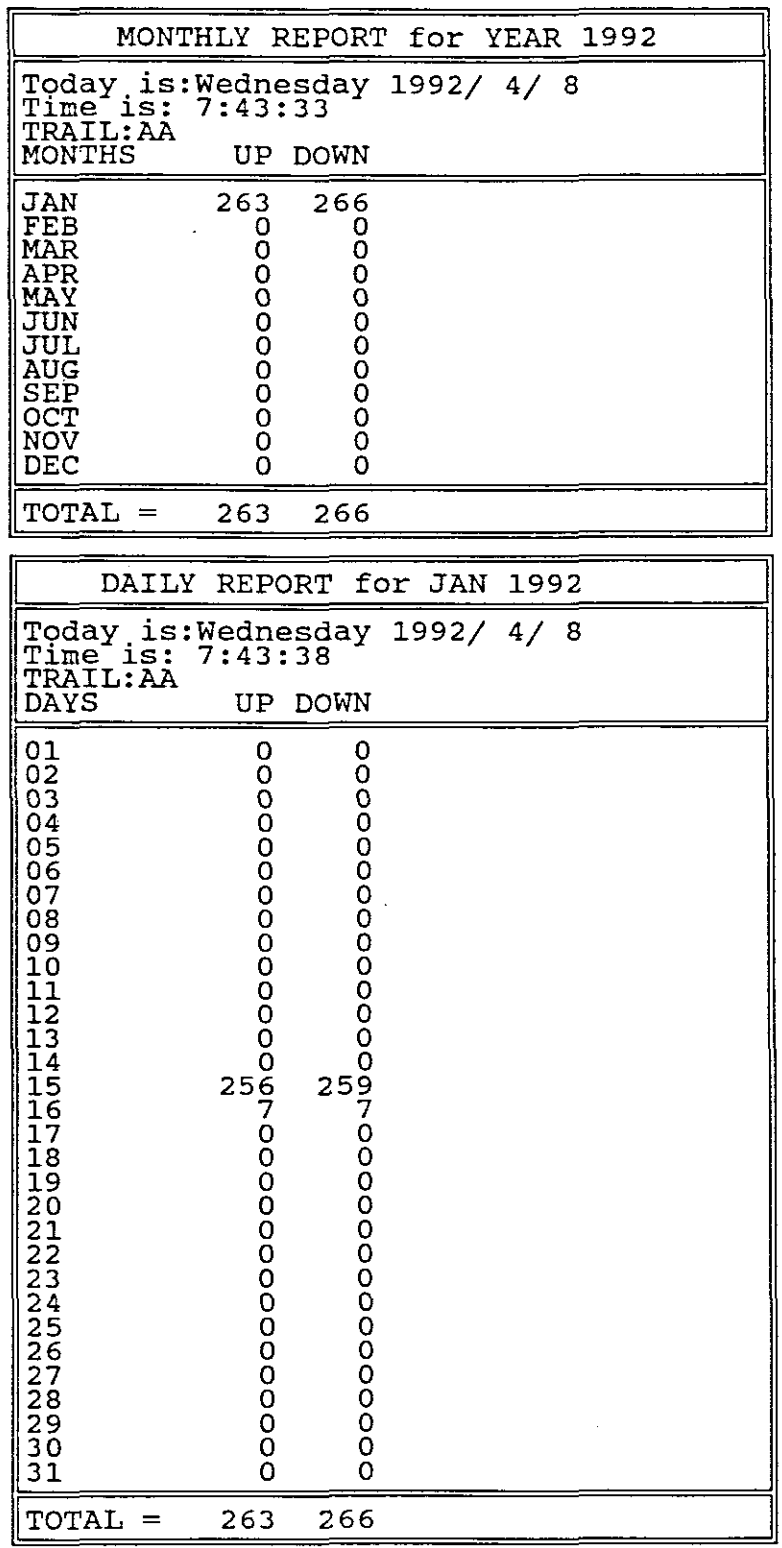

 $\bar{z}$ 

L,

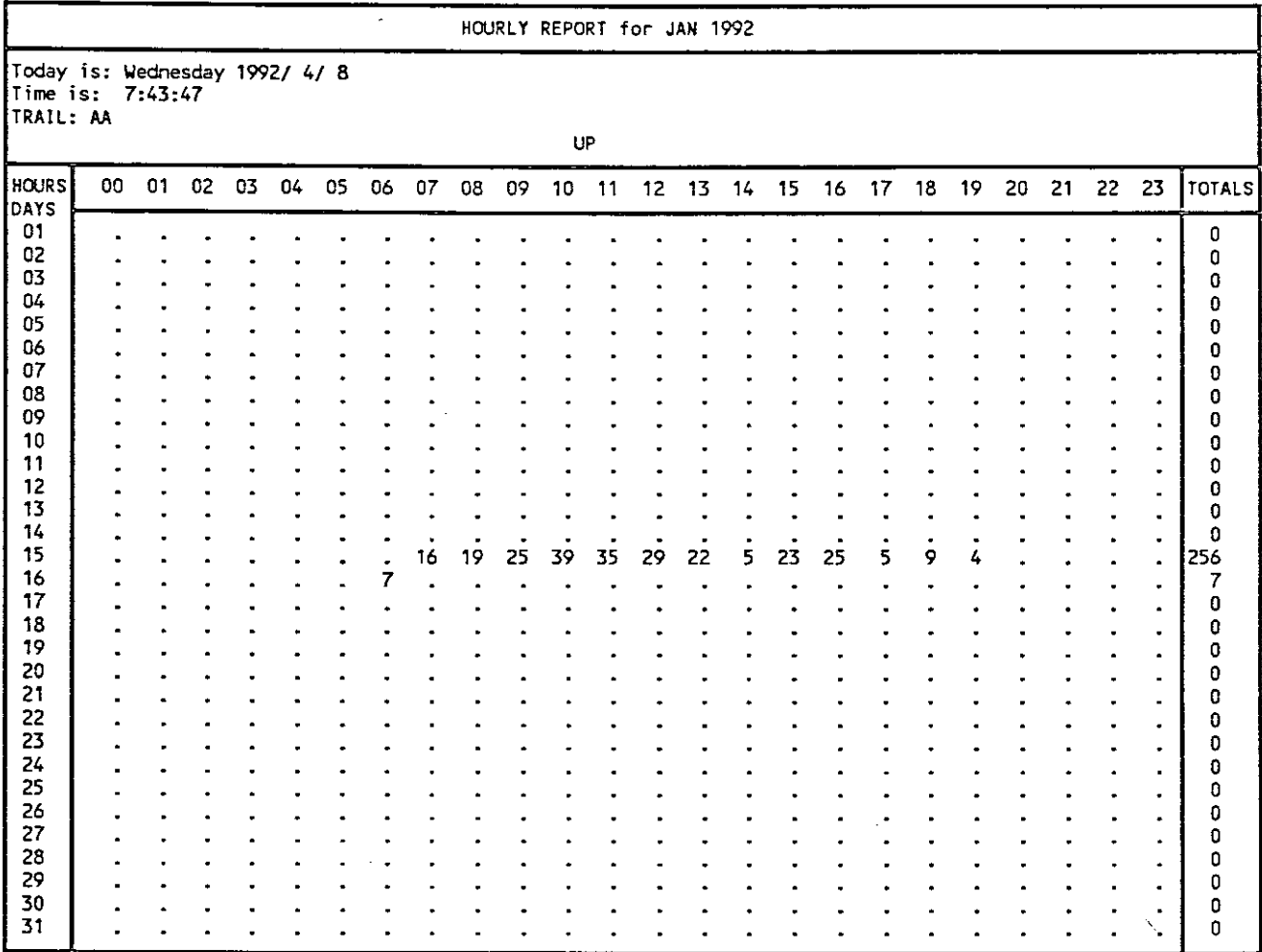

 $\bar{ }$ 

 $\ddot{\phantom{0}}$ 

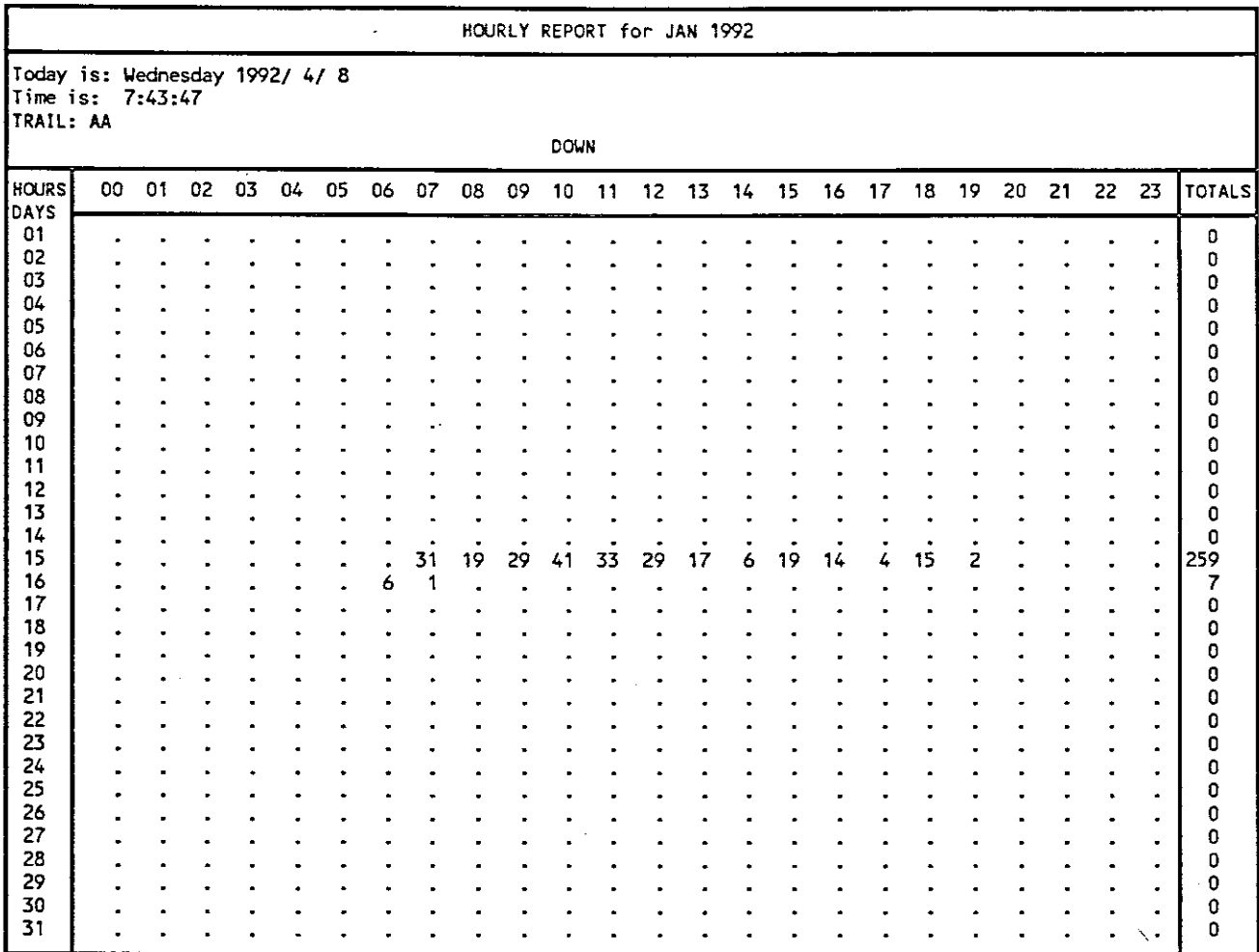

 $\overline{a}$ 

l.

# **14. GLOSSARY OF TERMS**

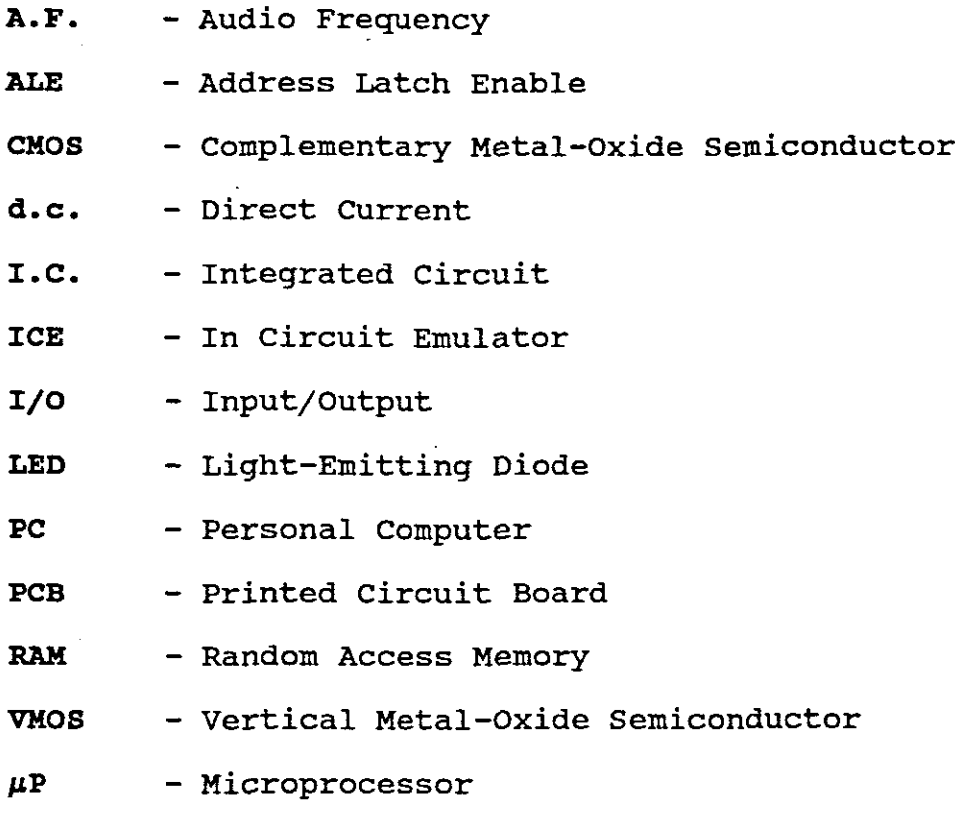

#### 15. BIBLIOGRAPHY

Borland International. Turbo Pascal 4.0 IBM Version. Borland International, Inc.

Intel Coporation. 1989. a-bit Embedded Controller Handbook. Santa Clara, Intel Literature Sales.

Intel Coporation. 1990. Memory Components Handbook. Mt. Prospect, Intel Literature Sales.

Maxim. 1990. Integrated Products Handbook. Sunnyvale CA.

National Semiconductors Coporation. 1988. Linear Data Book. Santa Clara.

National Semiconductors Coporation. 1988. CMOS Data Book. Santa Clara.

RS Export Centre. 1990. RS components Catalogue. Northants England. Corby

Tarsus Technologies. 1990-1991. Dallas Semiconductors. Dallas Texas.

# APPENDIX A

# SCHEMATIC DIAGRAMS OF THE INFRA-RED MONITORING AND DATA LOG-GING SYSTEM

#### DRAWINGS

 $\mathbb{R}^2$ 

Page

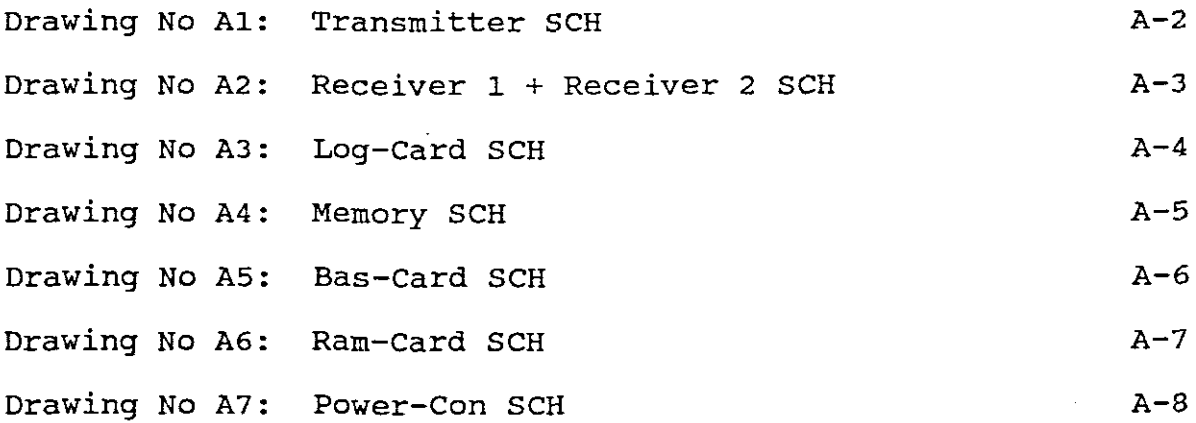

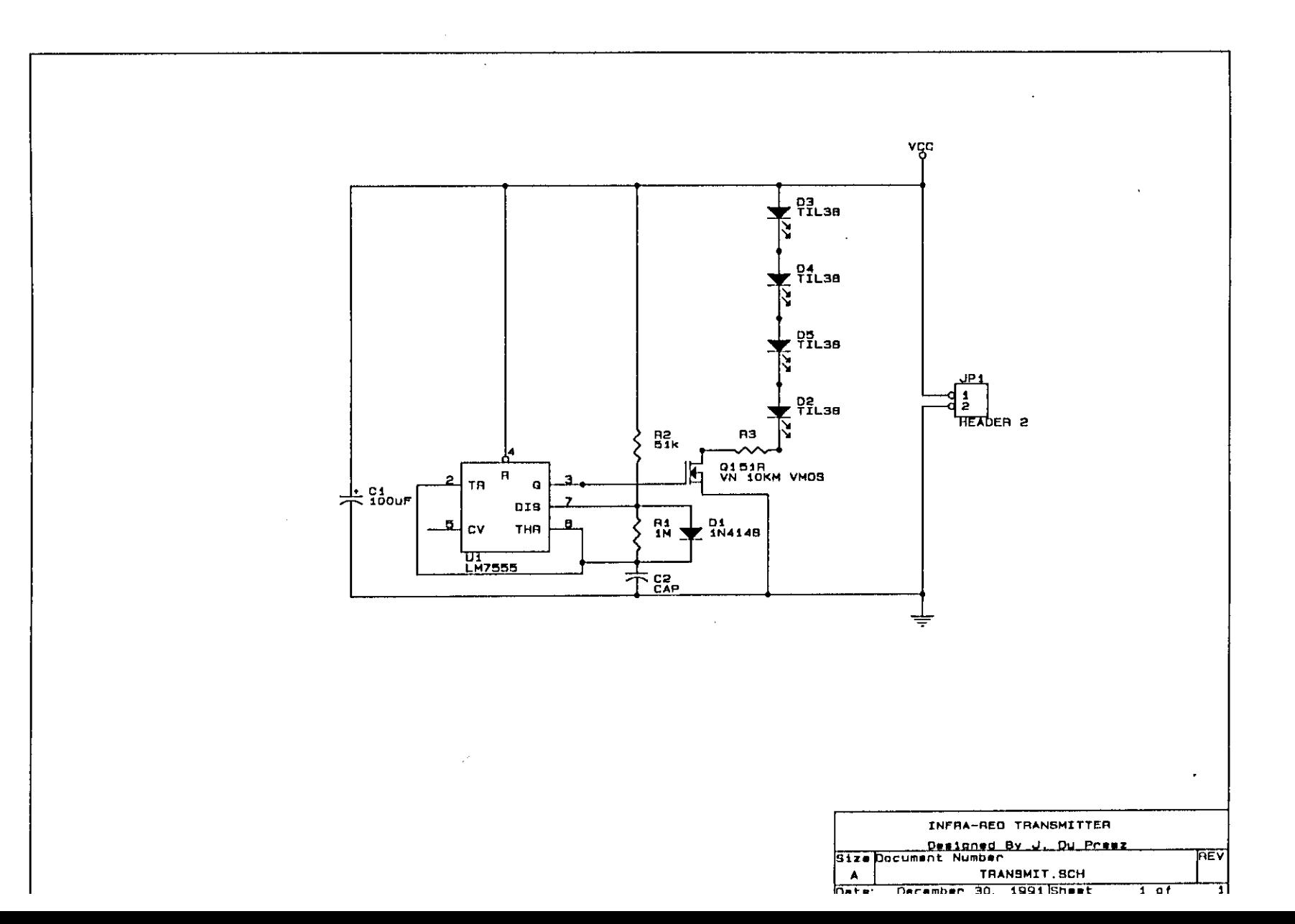

DRAWING NO  $R_1$ 

APPENDIX A

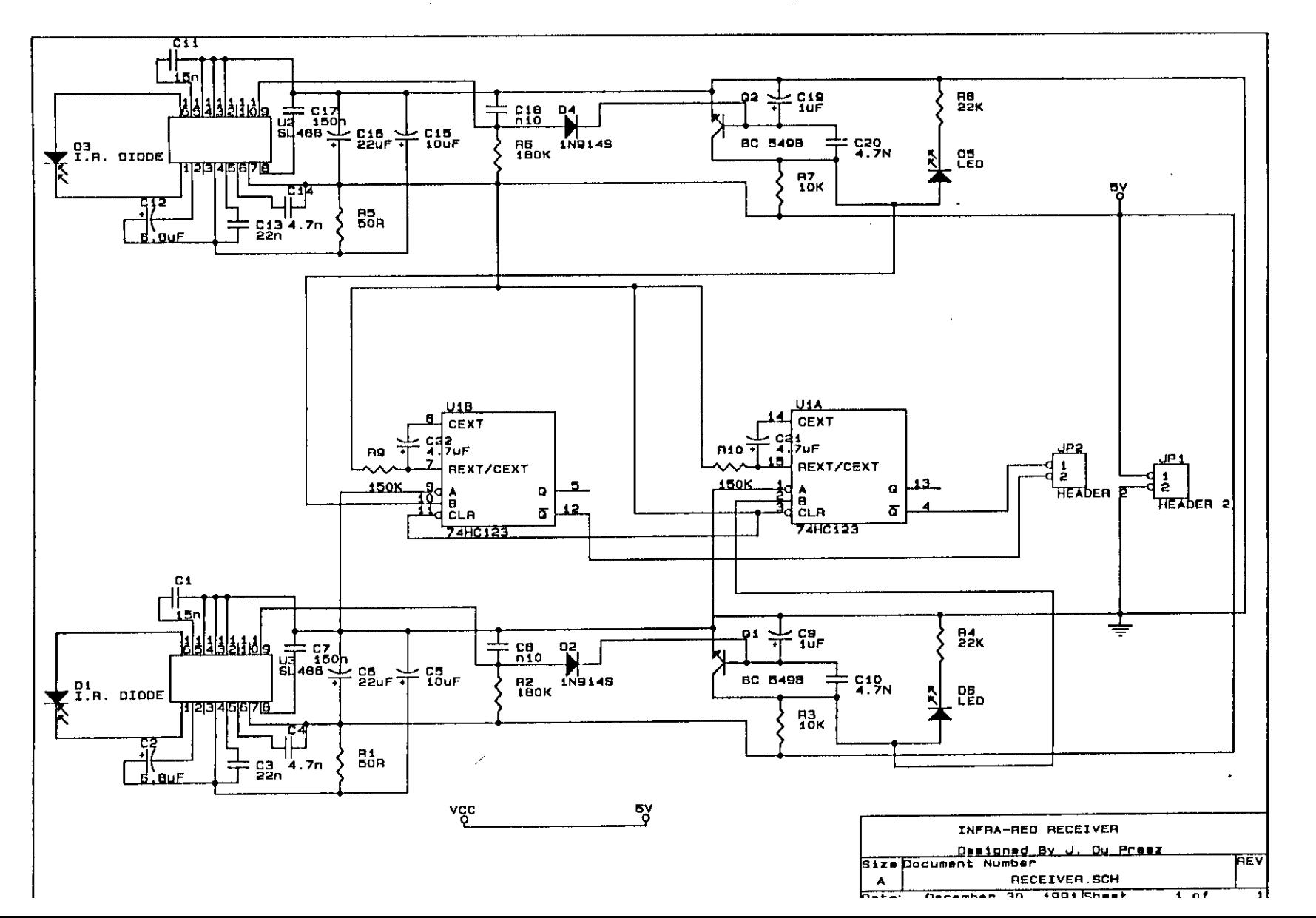

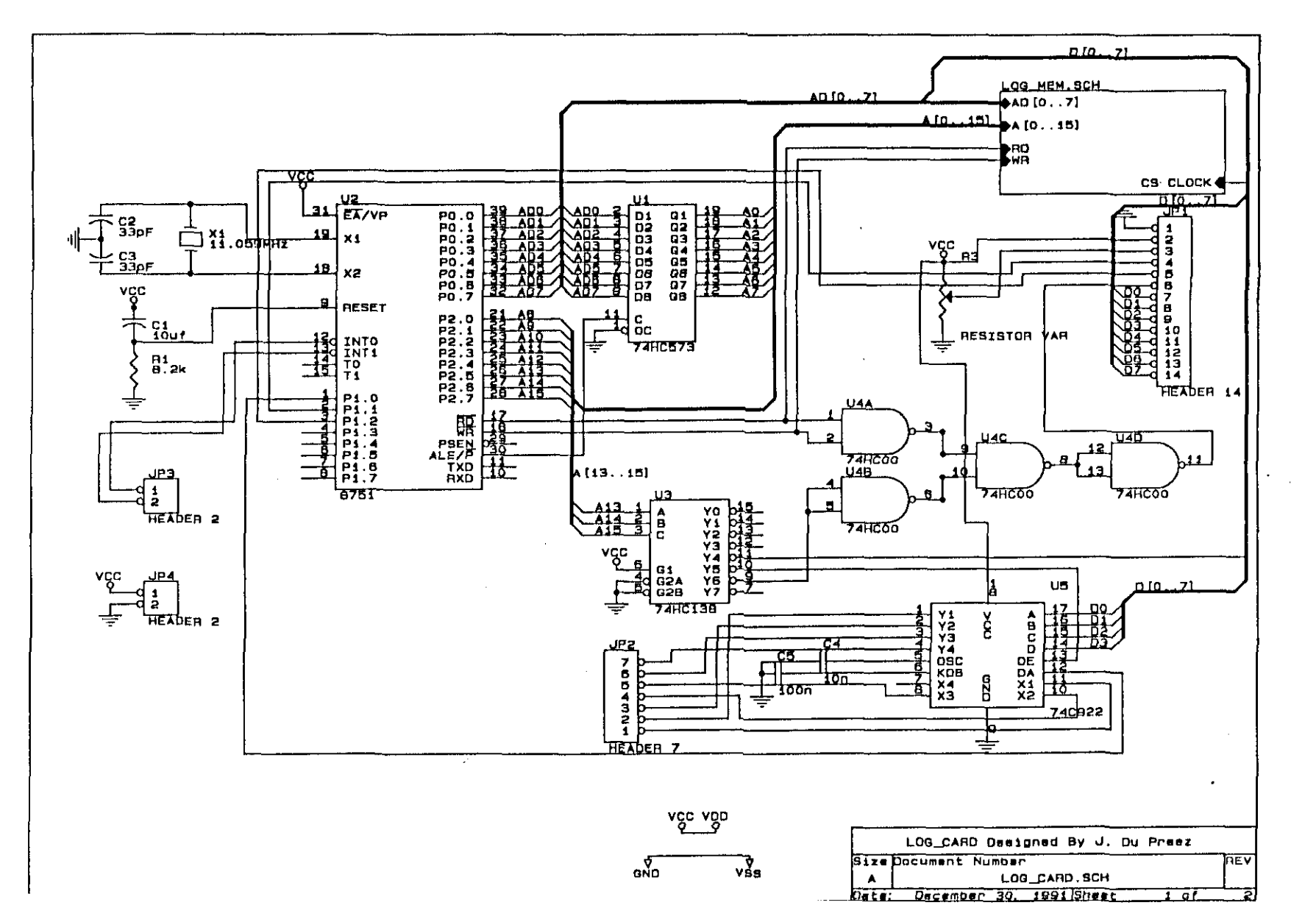

DRAWING  $_{\rm o}^{\rm Z}$  $\mathfrak{L}$ 

APPENDIX  $\mathbf{r}$ 

 $A-4$ 

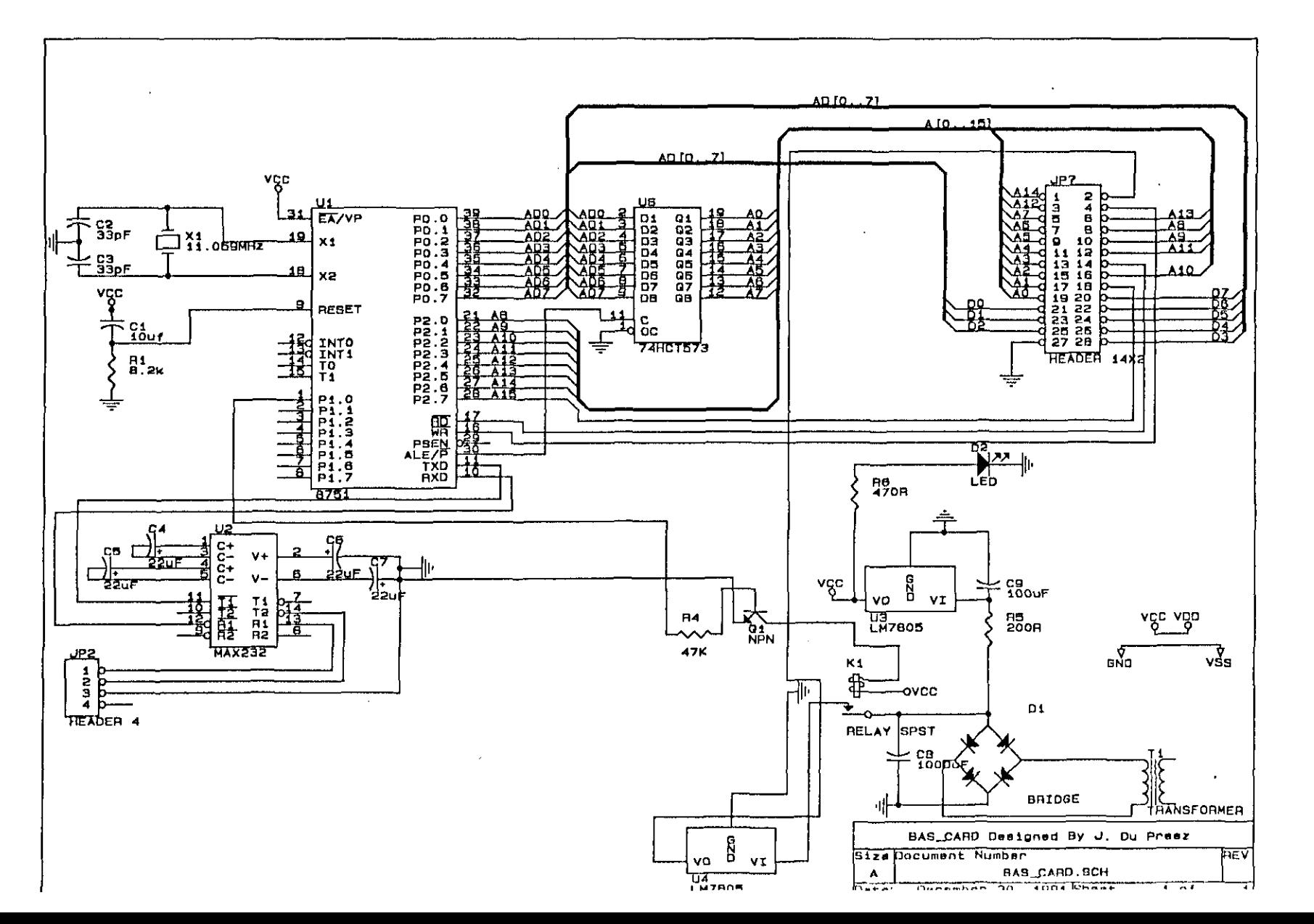

**APPENDIX**  $\triangleright$ 

 $A-6$ 

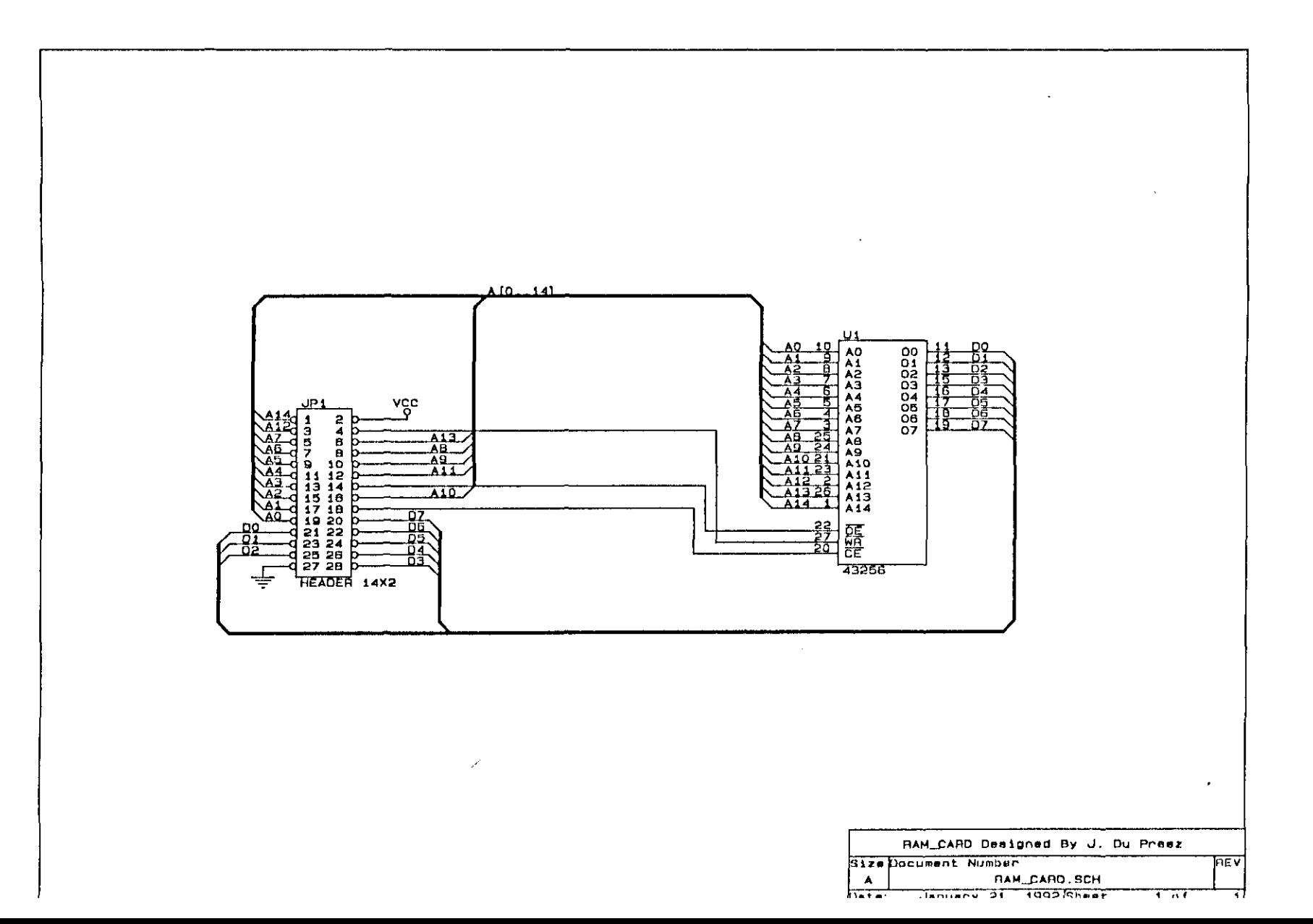

 $\sim 100$ 

 $A - 7$ 

 $\sim$ 

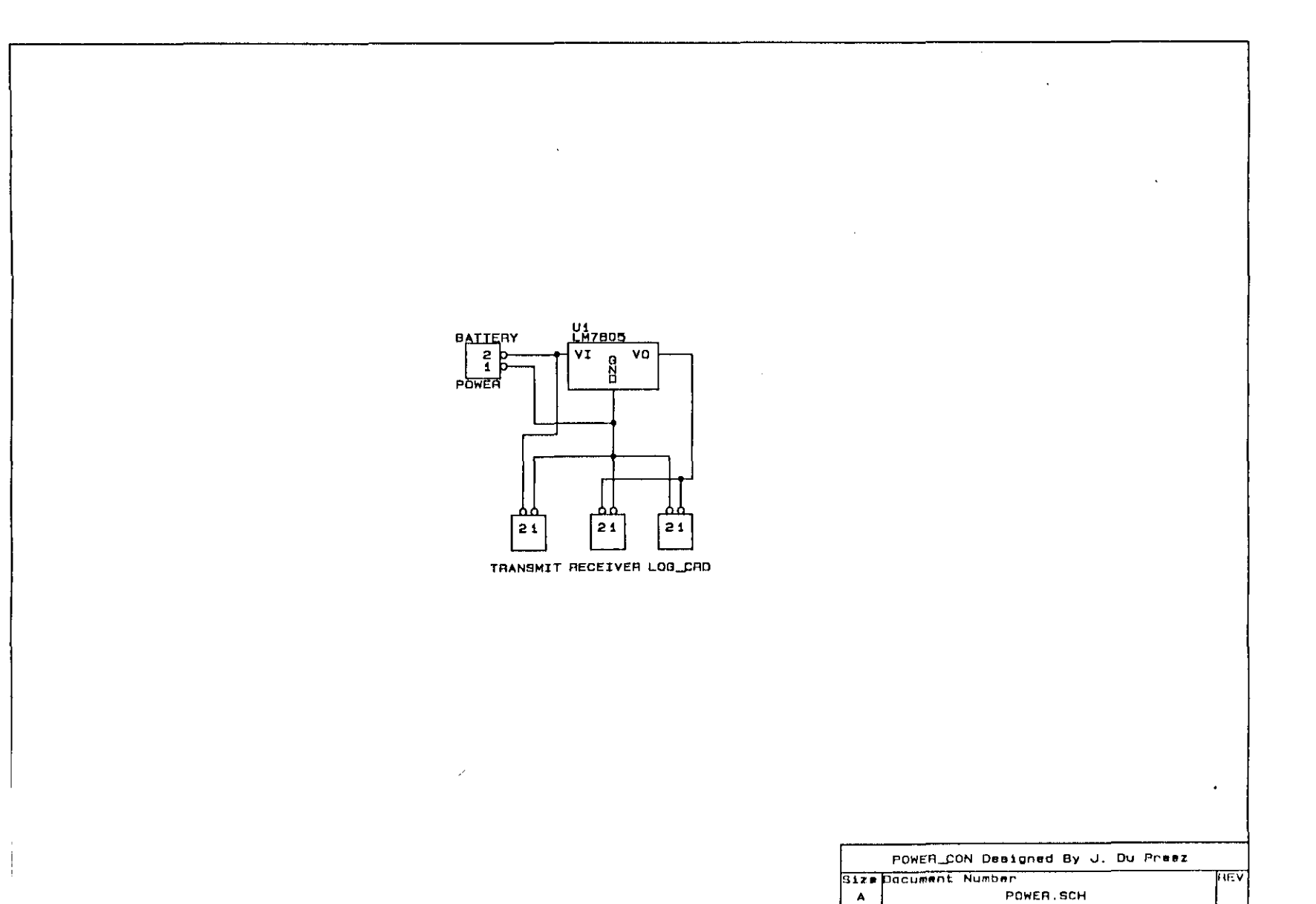

 $\sim$ 

#### APPENDIX B

# . LOG-CARD PROGRAM LISTING

The assembler listing of the LOG-CARD program follows on page B3. It is inevitable that this program will be changed or added to, to correct any weaknesses found when the card is used more extensively.

# Flow Diagrams

The flow diagram of the LOG-CARD program is also included and is shown on page B2.

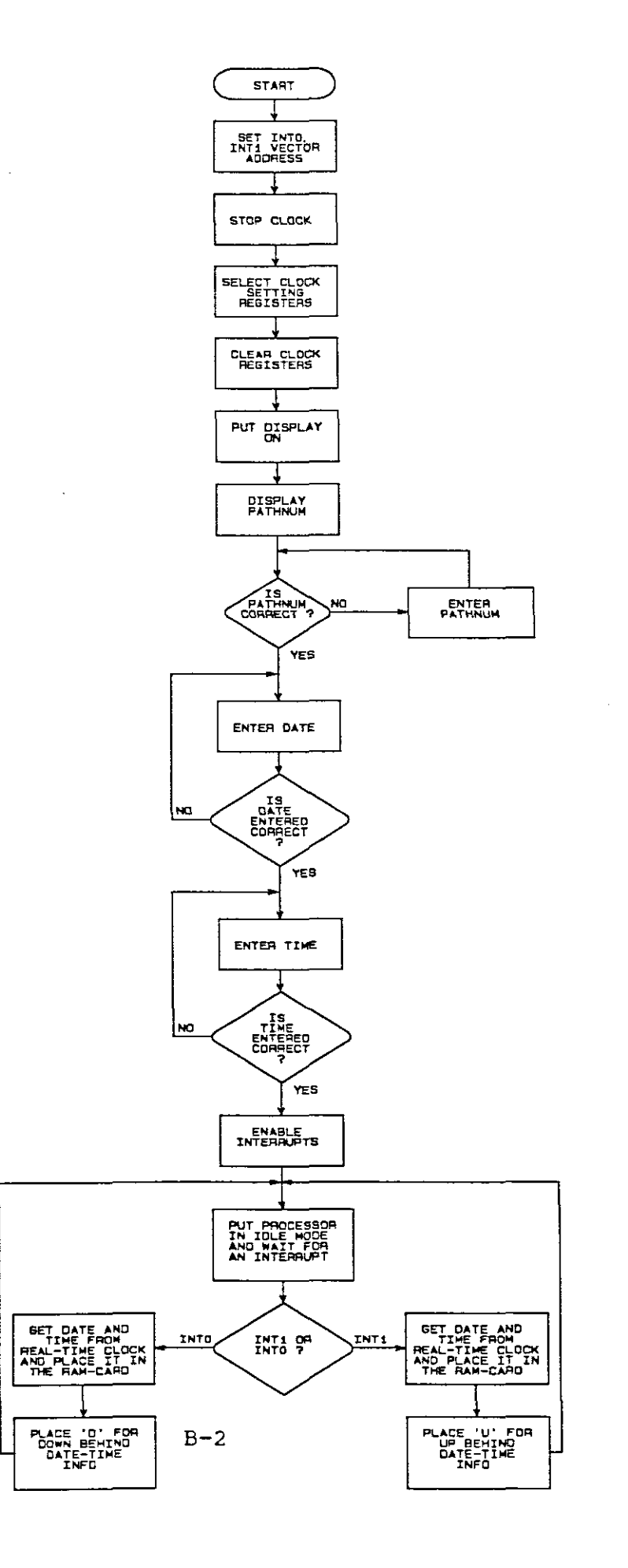

 $\ddot{\phantom{0}}$ 

Ń,

 $\overline{\phantom{a}}$ 

# MCS-51 MACRO ASSEMBLER LOG-CARO 23/12/91

 $\sim$ 

 $\ddot{\phantom{a}}$ 

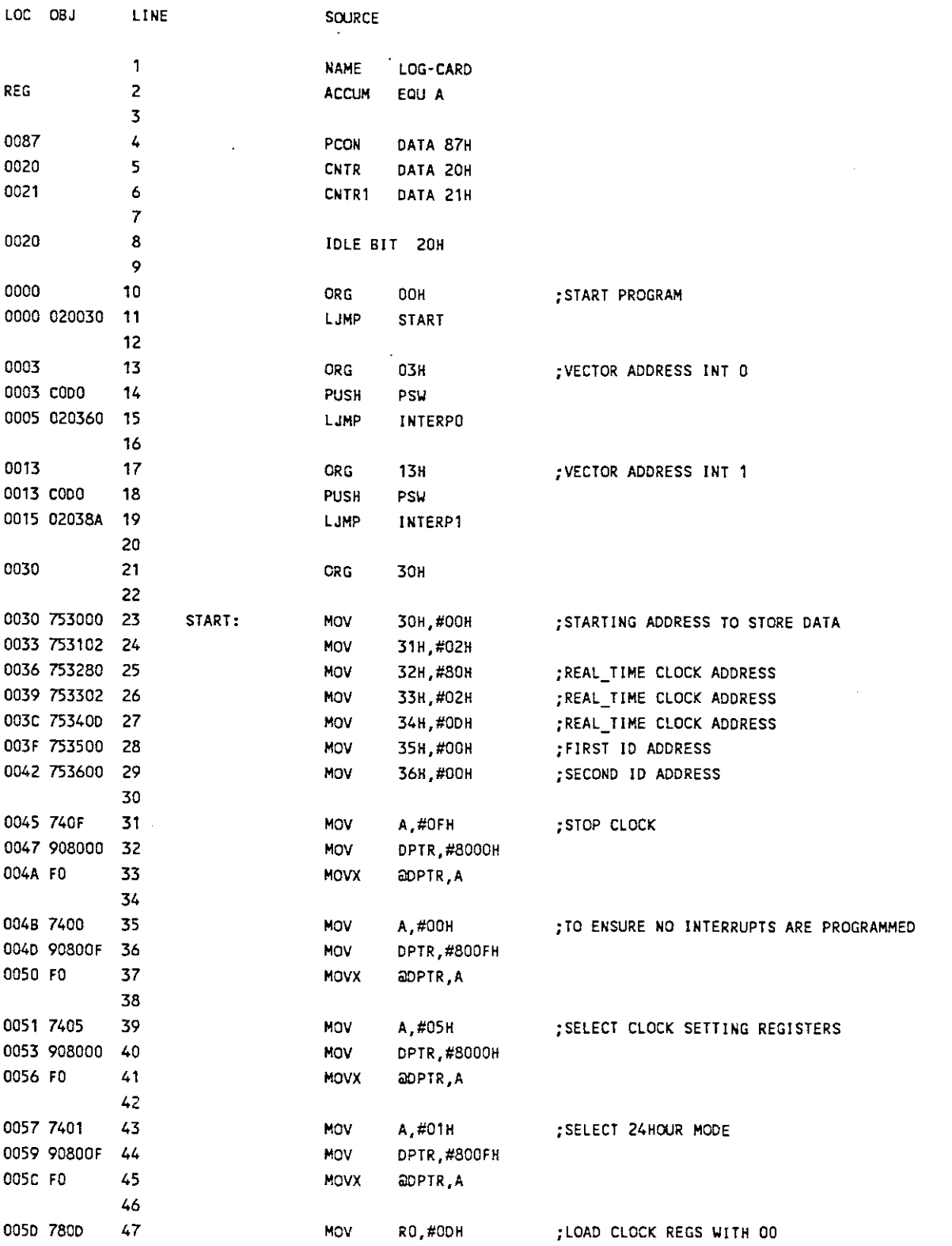

 $\sim 10$ 

**APPENDIX B**

 $\overline{a}$ 

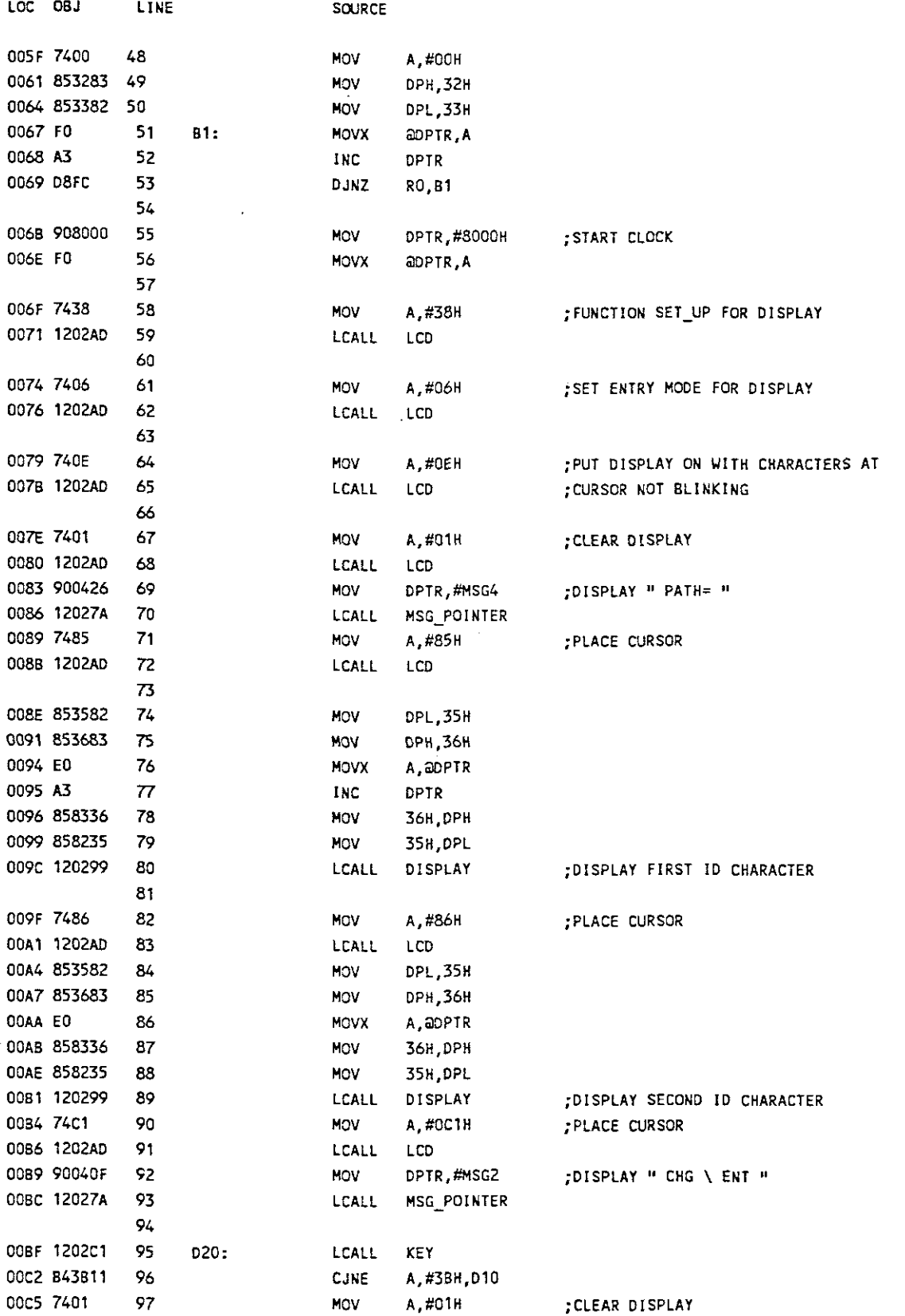

÷,

APPENDIX B

 $\ddot{\phantom{0}}$ 

 $\ddot{\phantom{a}}$ 

 $\bar{\lambda}_i$ 

 $\mathbb{Z}$ 

 $\bar{\mathcal{A}}$ 

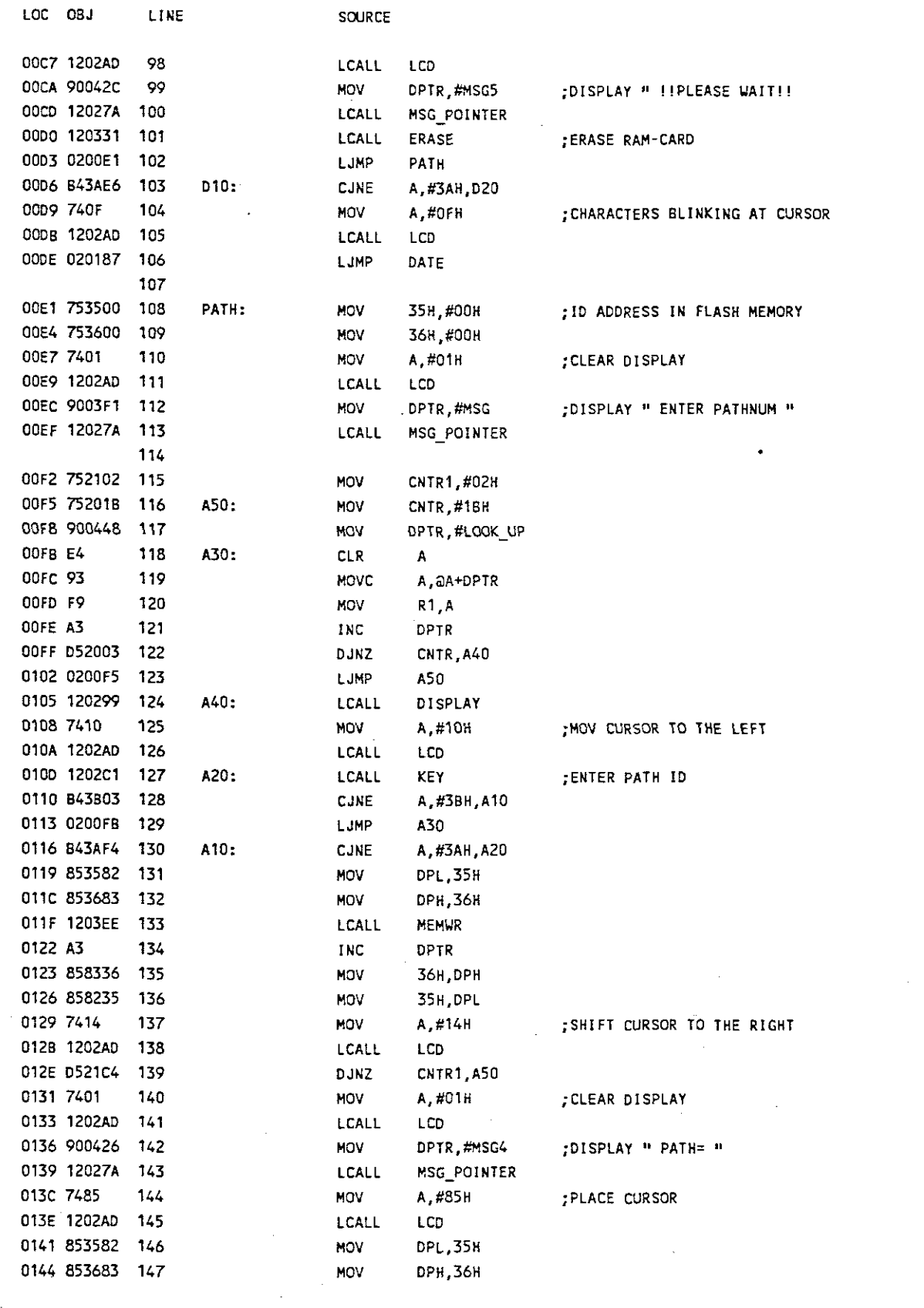

 $\sim$ 

 $\hat{\mathcal{A}}$ 

 $\mathcal{L}^{\text{max}}_{\text{max}}$  and  $\mathcal{L}^{\text{max}}_{\text{max}}$ 

 $\sim$ 

 $\varphi\to\psi$
**APPENDIX B**

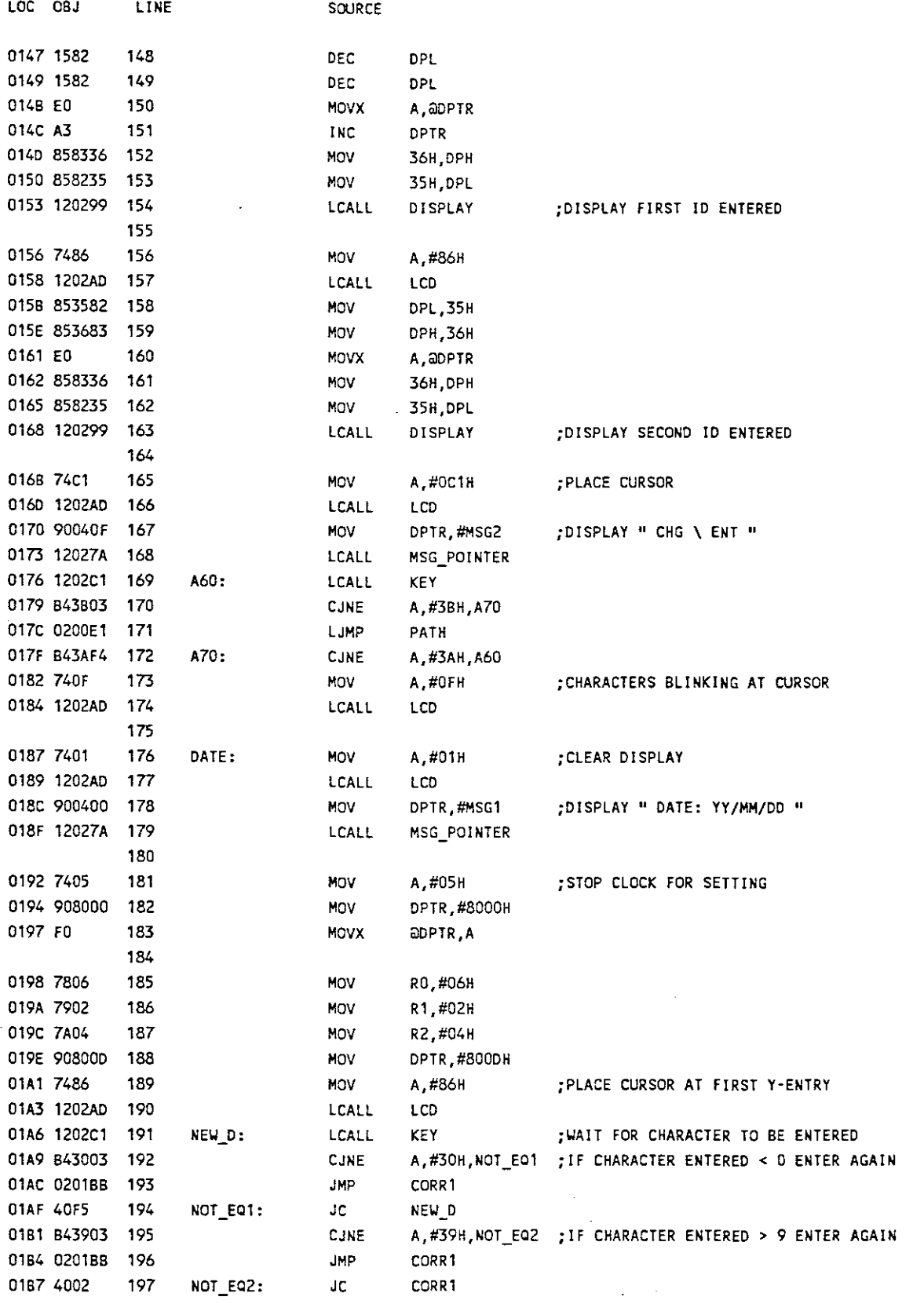

 $\ddot{\phantom{a}}$ 

 $\overline{a}$ 

 $\hat{\mathcal{L}}$ 

 $\cdot$ 

 $\sim$ 

 $\ddot{\phantom{0}}$ 

 $\hat{\mathcal{N}}_k$ 

 $\frac{1}{2}$ 

 $\mathcal{L}$ 

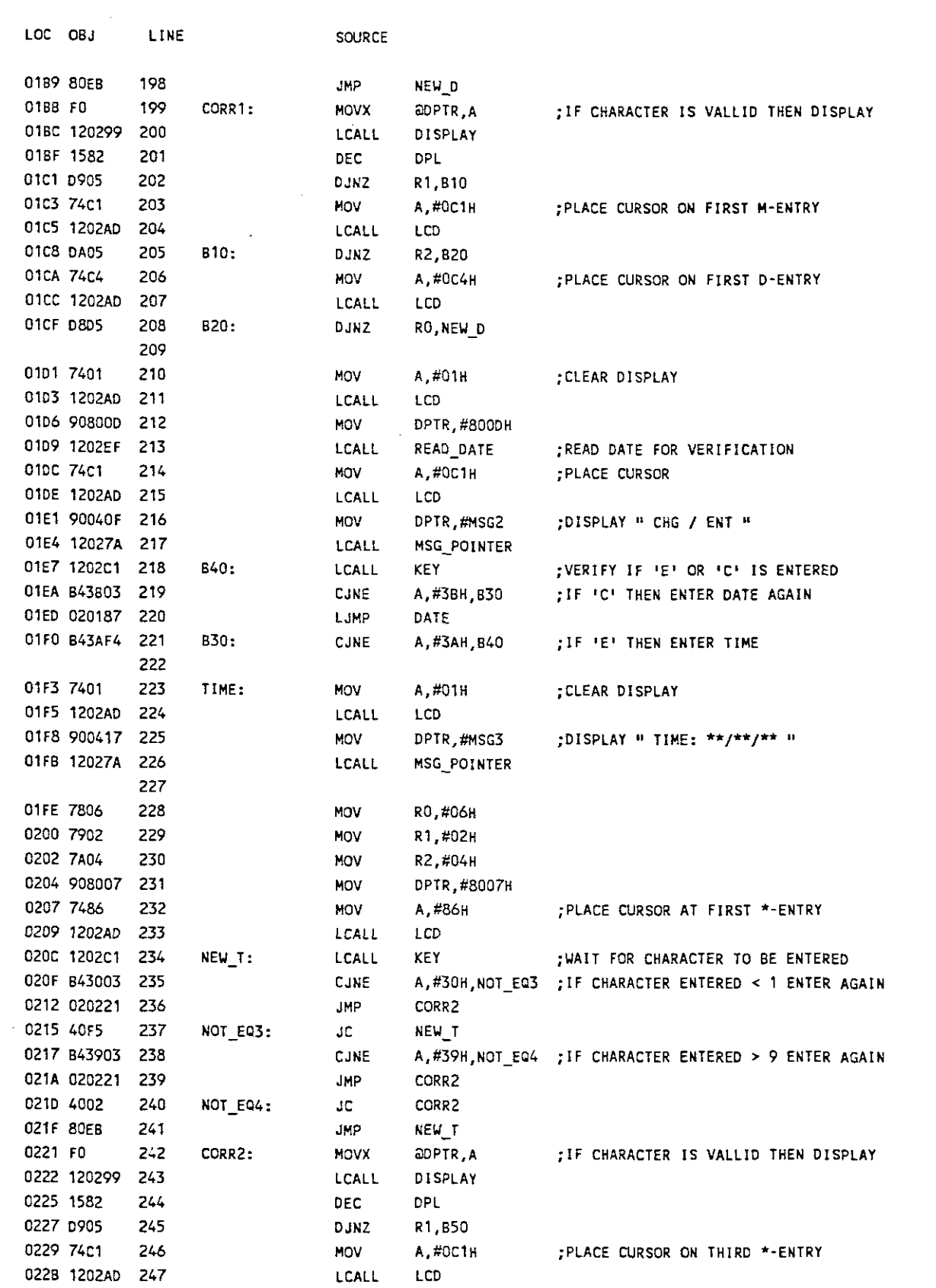

 $\mathcal{A}$ 

 $\sim$ 

 $\bar{\mathcal{A}}$ 

 $\frac{1}{2}$ 

 $\frac{1}{2}$ 

 $\mathbb{R}^2$ 

 $\sim 10$ 

 $\label{eq:2.1} \begin{split} \mathcal{A}^{(1)}_{\mathcal{A}}(\mathbf{r}) & = \mathcal{A}^{(1)}_{\mathcal{A}}(\mathbf{r}) \\ & = \mathcal{A}^{(1)}_{\mathcal{A}}(\mathbf{r}) & = \mathcal{A}^{(1)}_{\mathcal{A}}(\mathbf{r}) \end{split}$ 

 $\sim 10^{-1}$ 

 $\mathcal{A}$ 

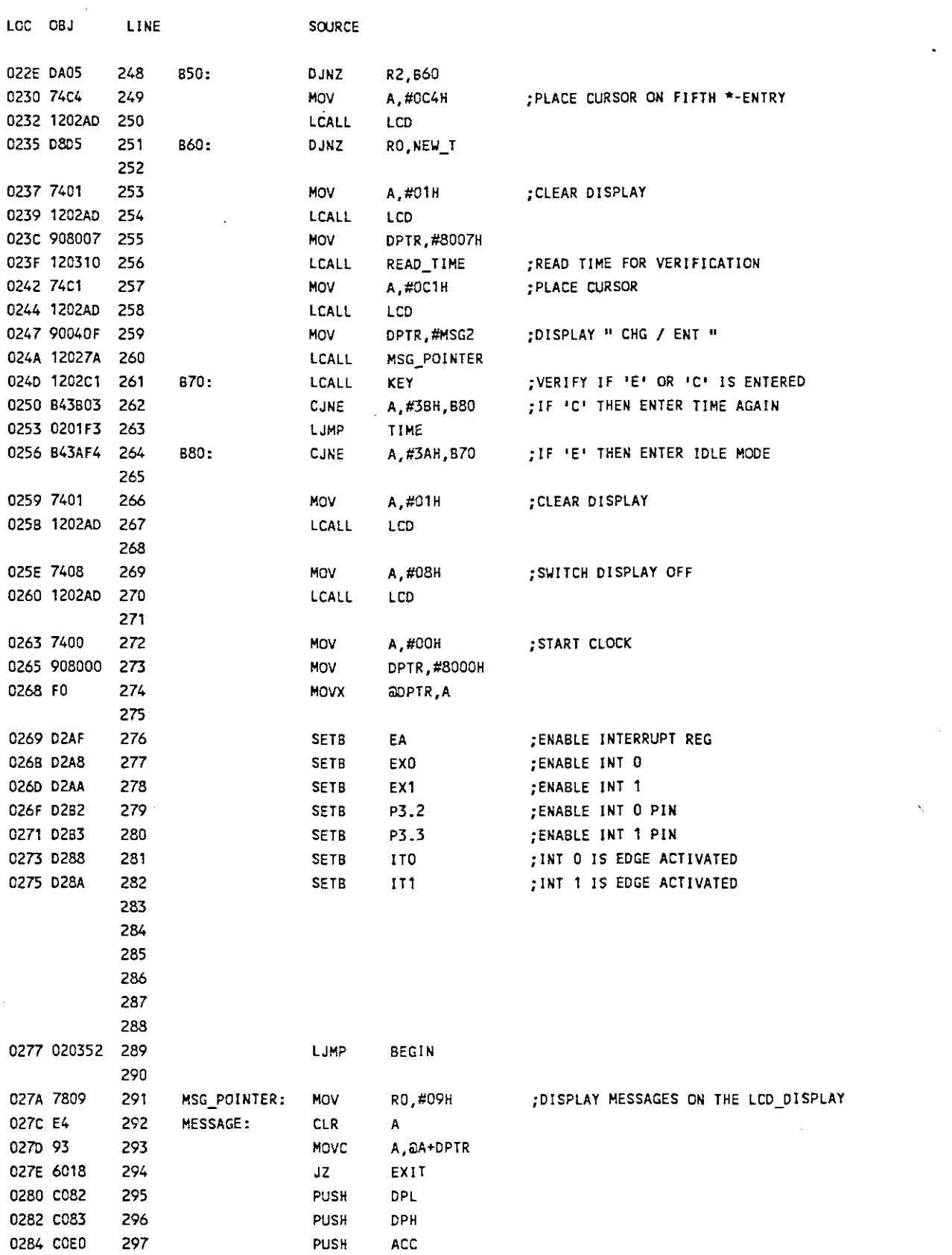

**APPENDIX B**

.

 $\overline{a}$ 

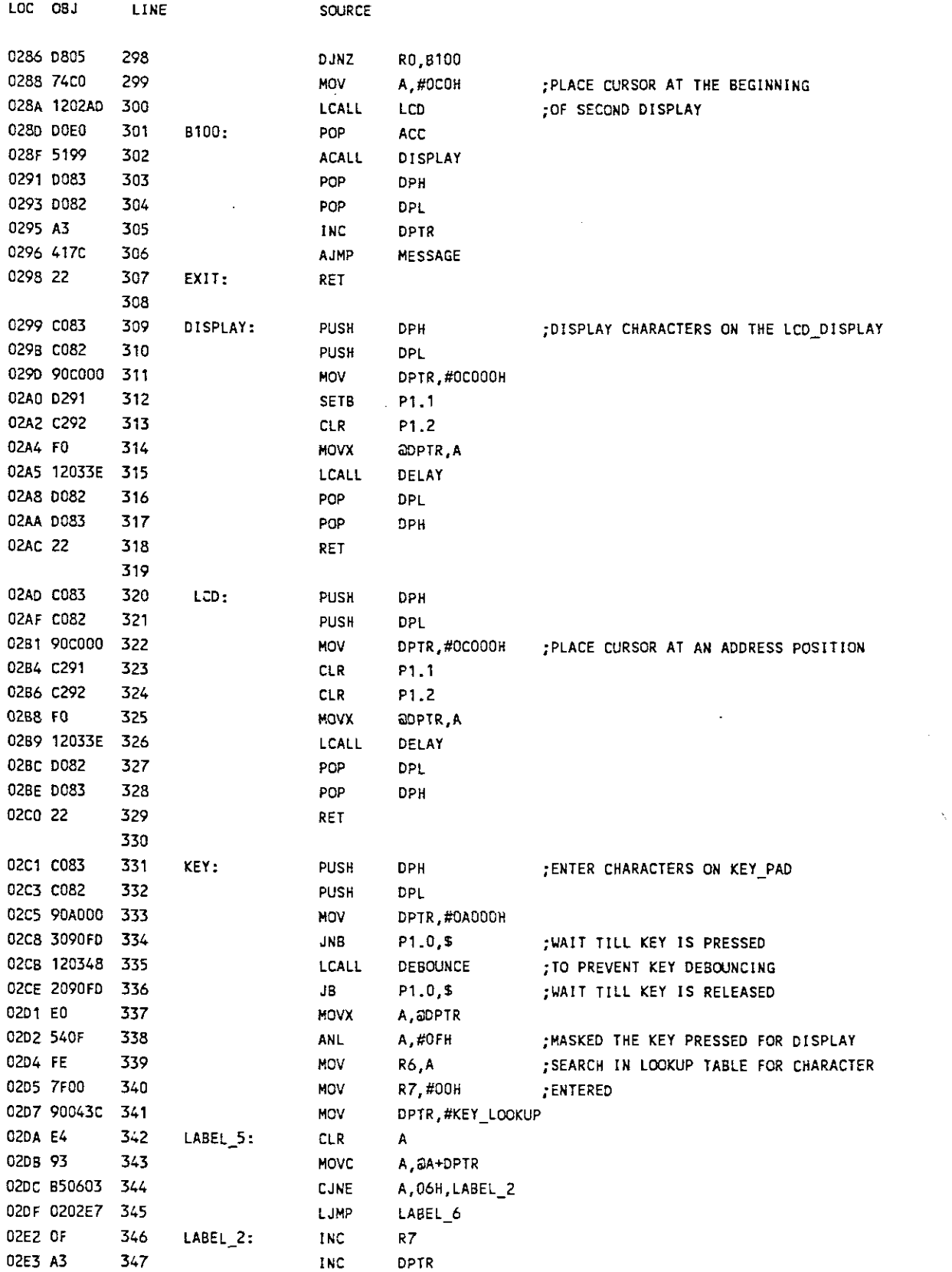

 $\mathcal{A}$ 

 $\overline{a}$ 

 $\ddot{\phantom{a}}$ 

 $\ddot{\phantom{a}}$ 

 $\sim$ 

 $\bar{\mathcal{A}}$ 

 $\hat{\mathcal{A}}$ 

Ŷ,

 $\hat{\mathbf{v}}_i$ 

 $\ddot{\phantom{a}}$ 

 $\sim$ 

 $\mathcal{L}^{\text{max}}_{\text{max}}$  , where  $\mathcal{L}^{\text{max}}_{\text{max}}$ 

 $\bar{\gamma}$ 

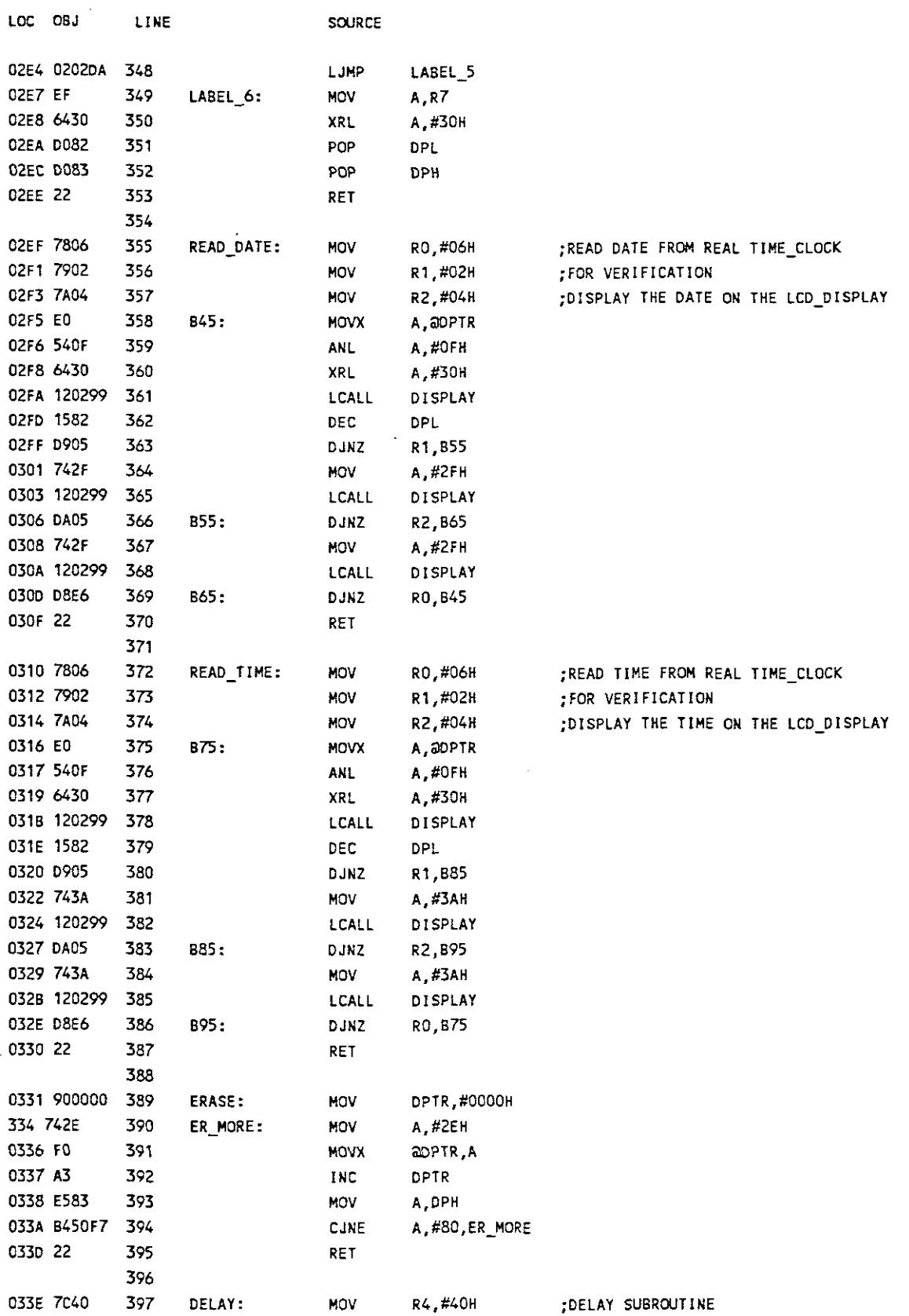

 $\hat{\mathcal{L}}$ 

 $\sim$ 

 $\sim$ 

 $\ddot{\phantom{a}}$ 

 $\ddot{\phantom{a}}$ 

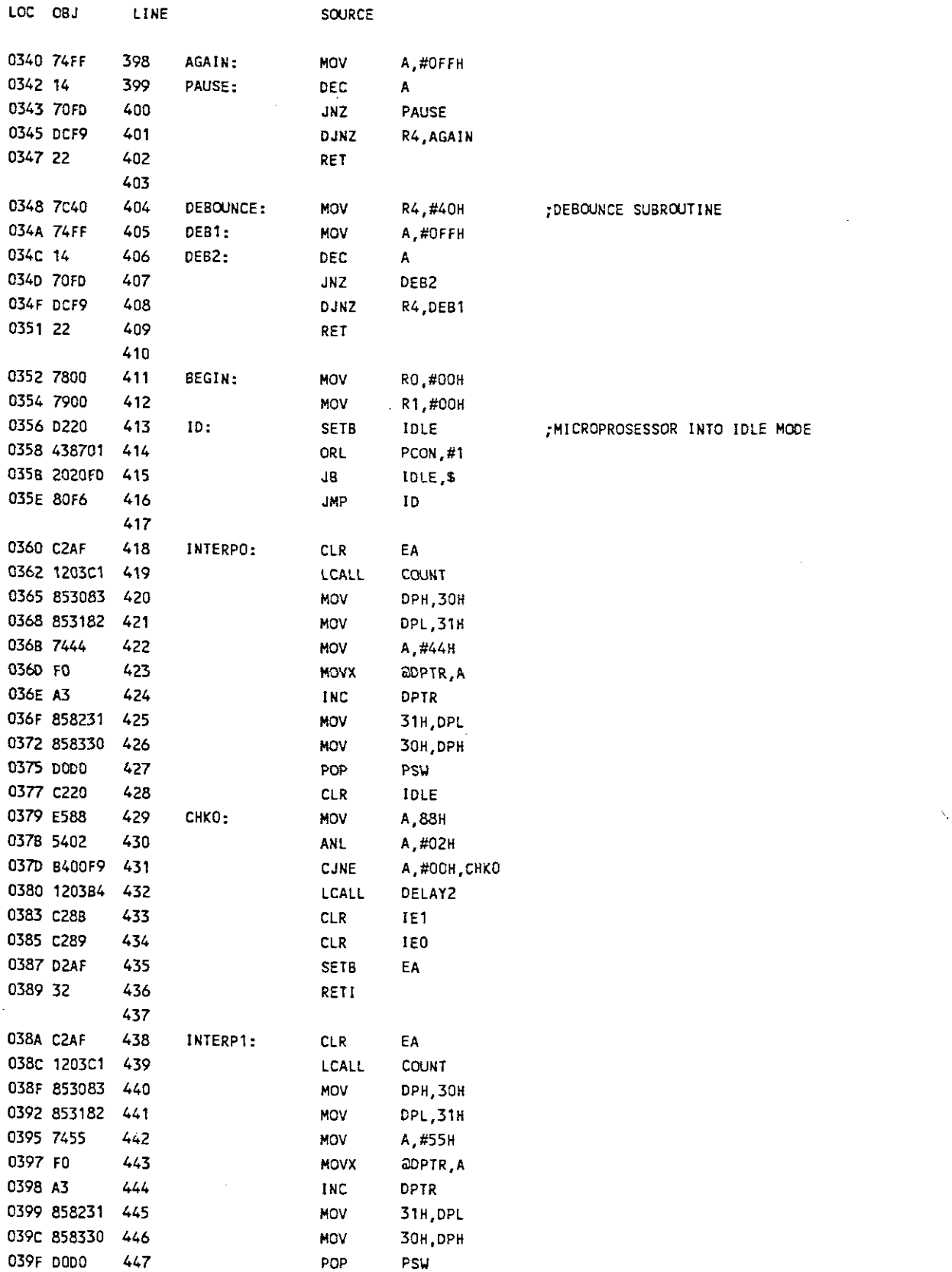

 $\sim 10^7$ 

APPENDIX B

 $\hat{\mathcal{A}}$ 

 $\overline{a}$ 

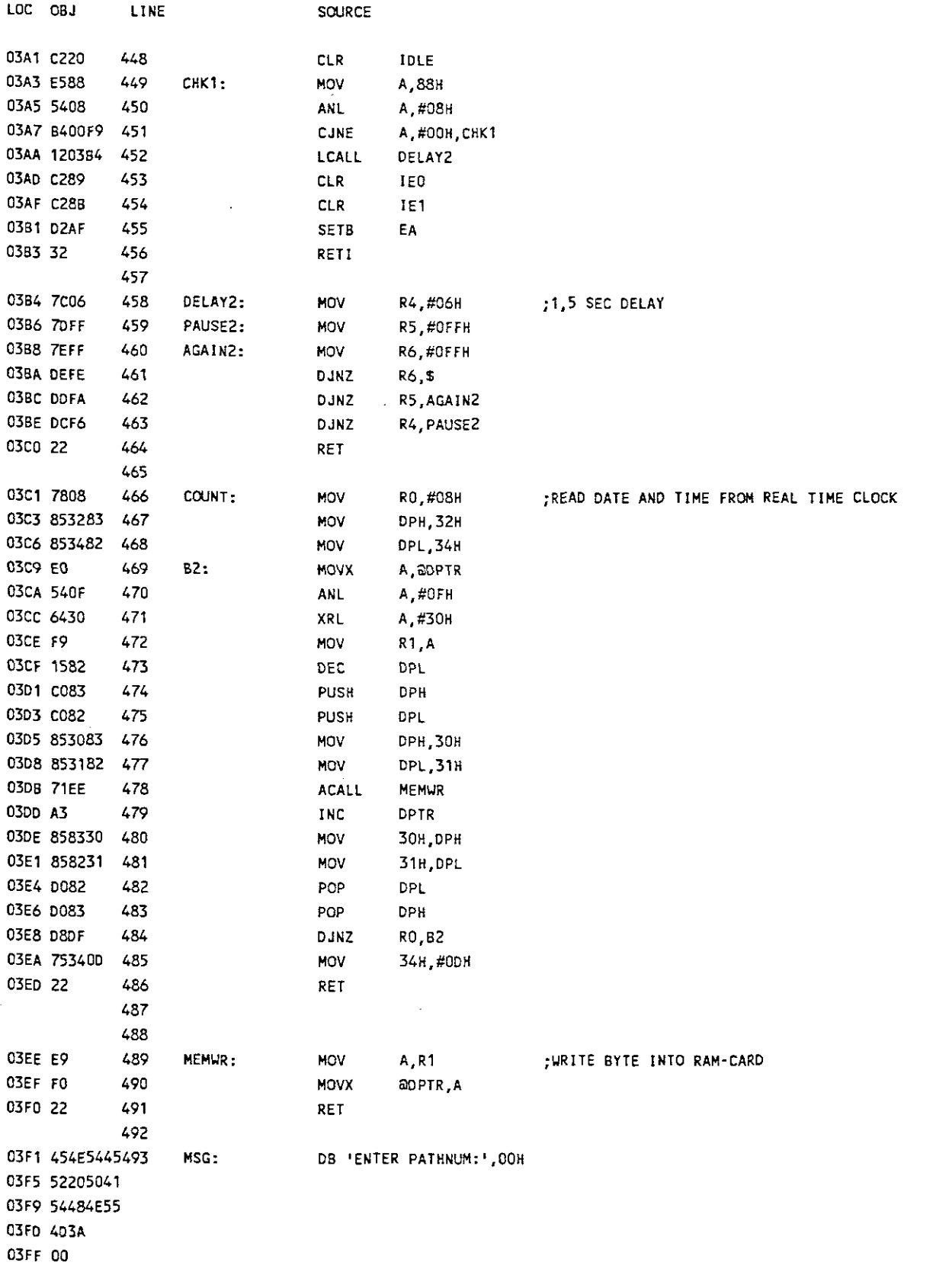

 $\overline{\phantom{a}}$ 

#### APPENDIX B

 $\sim 10^6$ 

 $\mathcal{A}^{\mathcal{A}}$ 

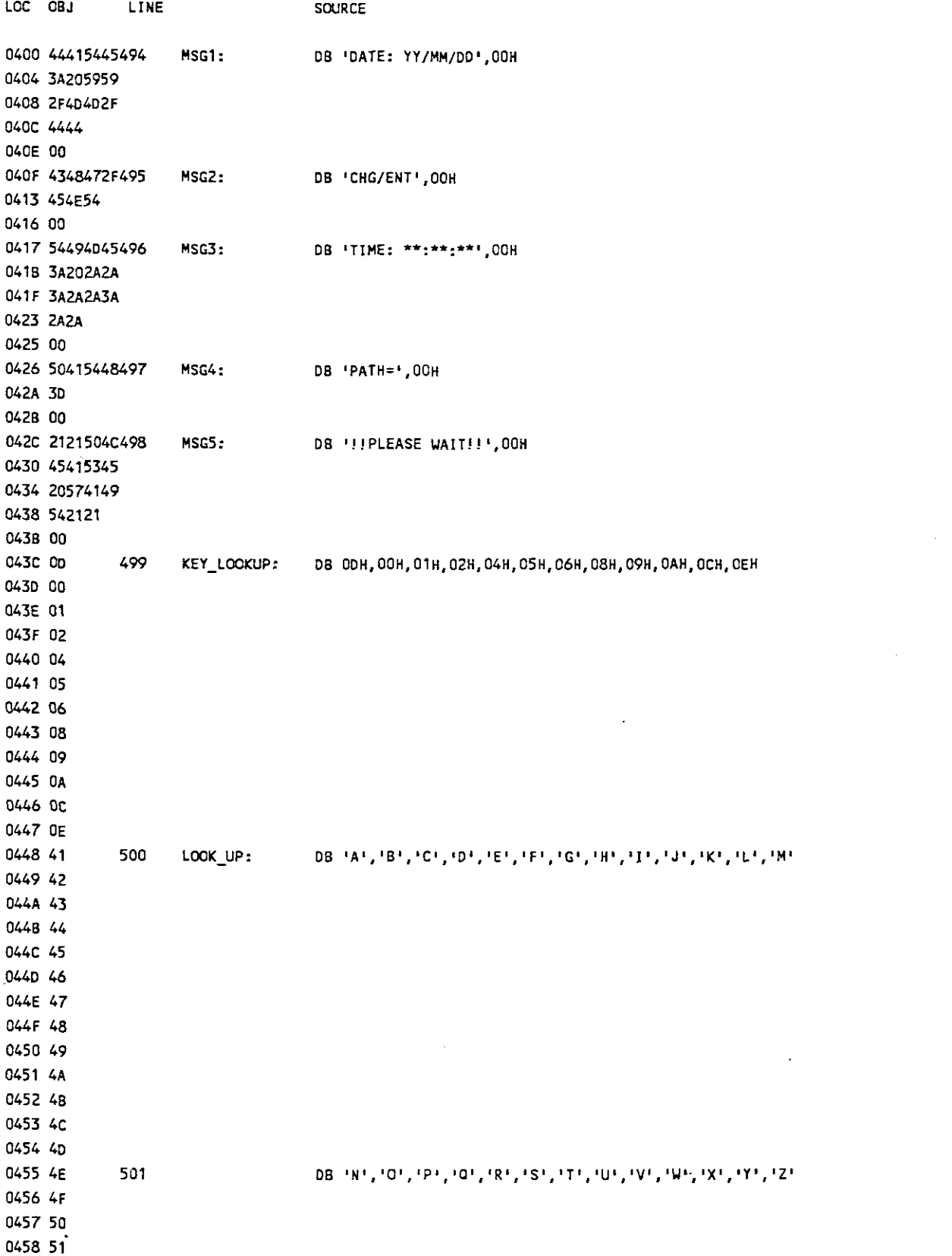

 $\label{eq:2.1} \begin{split} \mathcal{L}_{\text{max}}(\mathbf{r}) = \mathcal{L}_{\text{max}}(\mathbf{r}) \end{split}$ 

 $\frac{1}{\sqrt{2}}$ 

 $\sim 10^{11}$ 

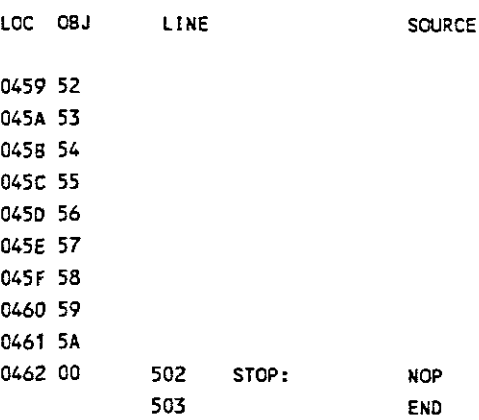

#### SYMBOL TABLE LISTING

..................

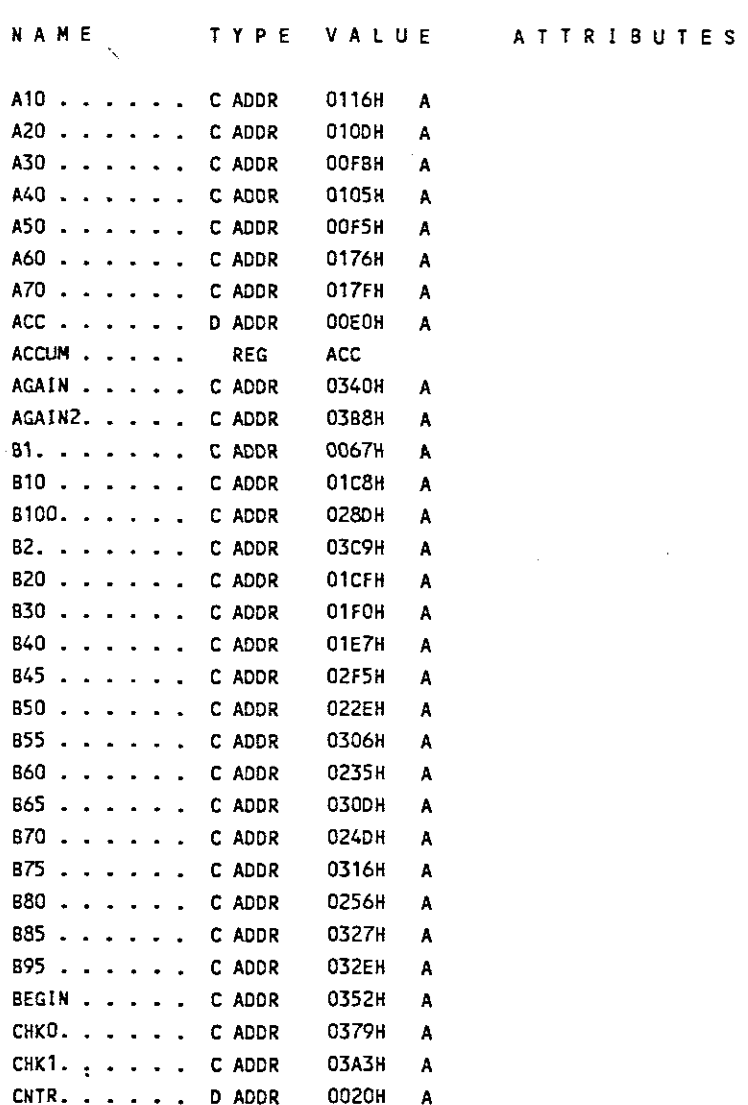

 $\label{eq:2.1} \frac{1}{\sqrt{2}}\int_{0}^{\infty}\frac{d\mu}{\lambda} \left(\frac{d\mu}{\lambda}\right)^2\frac{d\mu}{\lambda} \,d\mu$ 

 $\bar{z}$ 

 $\label{eq:2} \frac{1}{\sqrt{2}}\sum_{i=1}^n\frac{1}{\sqrt{2}}\left(\frac{1}{\sqrt{2}}\right)^2\left(\frac{1}{\sqrt{2}}\right)^2.$  $\sim$   $\sim$ 

APPENDIX B

 $B - 14$ 

 $\frac{1}{2}$  ,  $\frac{1}{2}$ 

 $\mathcal{L}^{\text{max}}_{\text{max}}$  and  $\mathcal{L}^{\text{max}}_{\text{max}}$ 

 $\label{eq:2.1} \frac{1}{\sqrt{2\pi}}\frac{1}{\sqrt{2\pi}}\int_{0}^{\infty}\frac{1}{\sqrt{2\pi}}\frac{1}{\sqrt{2\pi}}\frac{1}{\sqrt{2\pi}}\frac{1}{\sqrt{2\pi}}\frac{1}{\sqrt{2\pi}}\frac{1}{\sqrt{2\pi}}\frac{1}{\sqrt{2\pi}}\frac{1}{\sqrt{2\pi}}\frac{1}{\sqrt{2\pi}}\frac{1}{\sqrt{2\pi}}\frac{1}{\sqrt{2\pi}}\frac{1}{\sqrt{2\pi}}\frac{1}{\sqrt{2\pi}}\frac{1}{\sqrt{2\pi}}\frac{1}{\sqrt{2\$ 

 $\mathcal{L}^{\text{max}}_{\text{max}}$ 

 $\sim 10^{-1}$ 

 $\sim 10^{11}$ 

 $\sim 10^7$ 

N A ME T T Y PE VALUE ATTRIBUTES

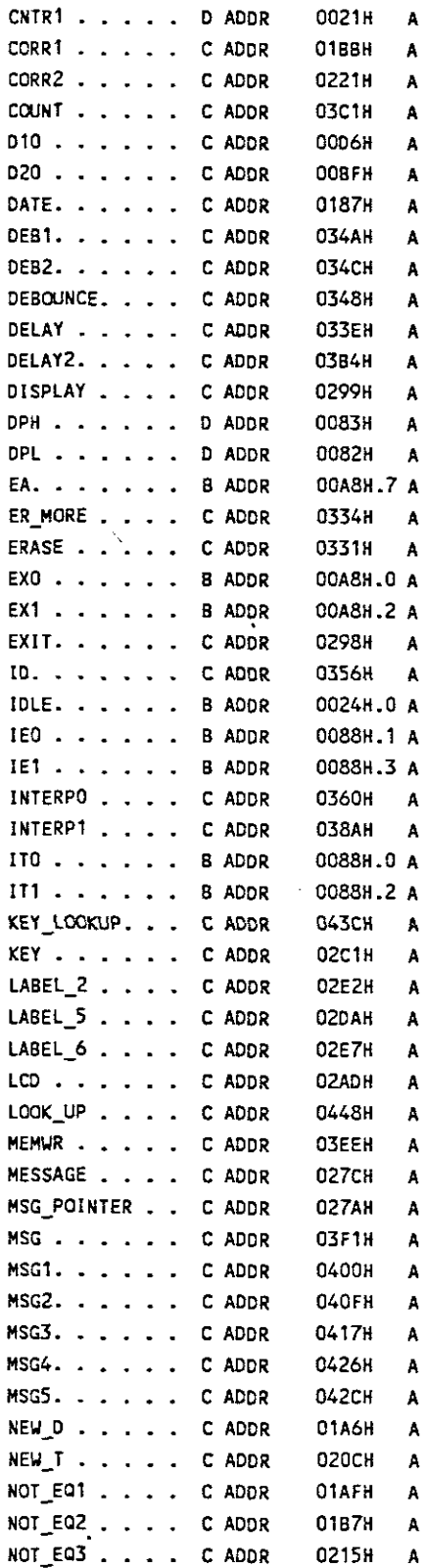

 $\bar{z}$ 

 $\hat{\boldsymbol{\beta}}$ 

 $\bar{z}$ 

 $\sim$ 

N A M E T Y PE VALUE A T T R I BUTES

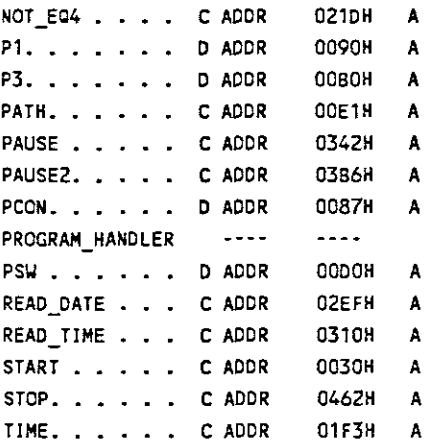

# REGISTER BANK(S) USED: 0

ASSEMBLY COMPLETE, NO ERRORS FOUND

÷.

#### **APPENDIX C**

#### **BAS-CARD PROGRAM LISTING**

The assembler listing of the BAS-CARD program follows on page C3.

#### **Flow Diagrams**

The flow diagram of the BAS-CARD program is also included and is shown on page C2.

 $\overline{a}$ 

l,

 $\ddot{\phantom{a}}$ 

 $\ddot{\phantom{a}}$ 

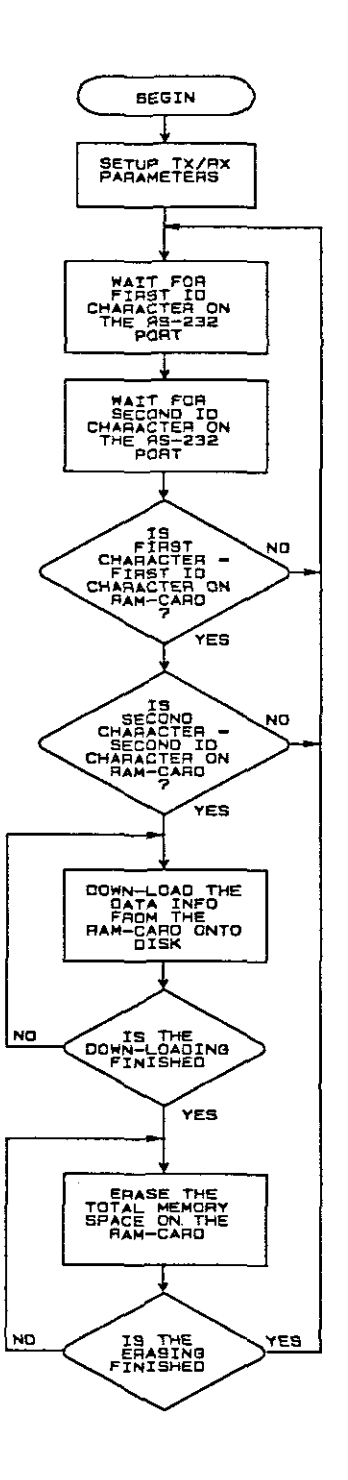

 $\ddot{\phantom{0}}$ 

 $\mathcal{A}$  $\frac{1}{2}$ 

 $\bar{z}$ 

 $\overline{a}$ 

MCS-51 MACRO ASSEMBLER BAS-CARD 18/12/91

 $\sim$ 

 $\sim 10^6$ 

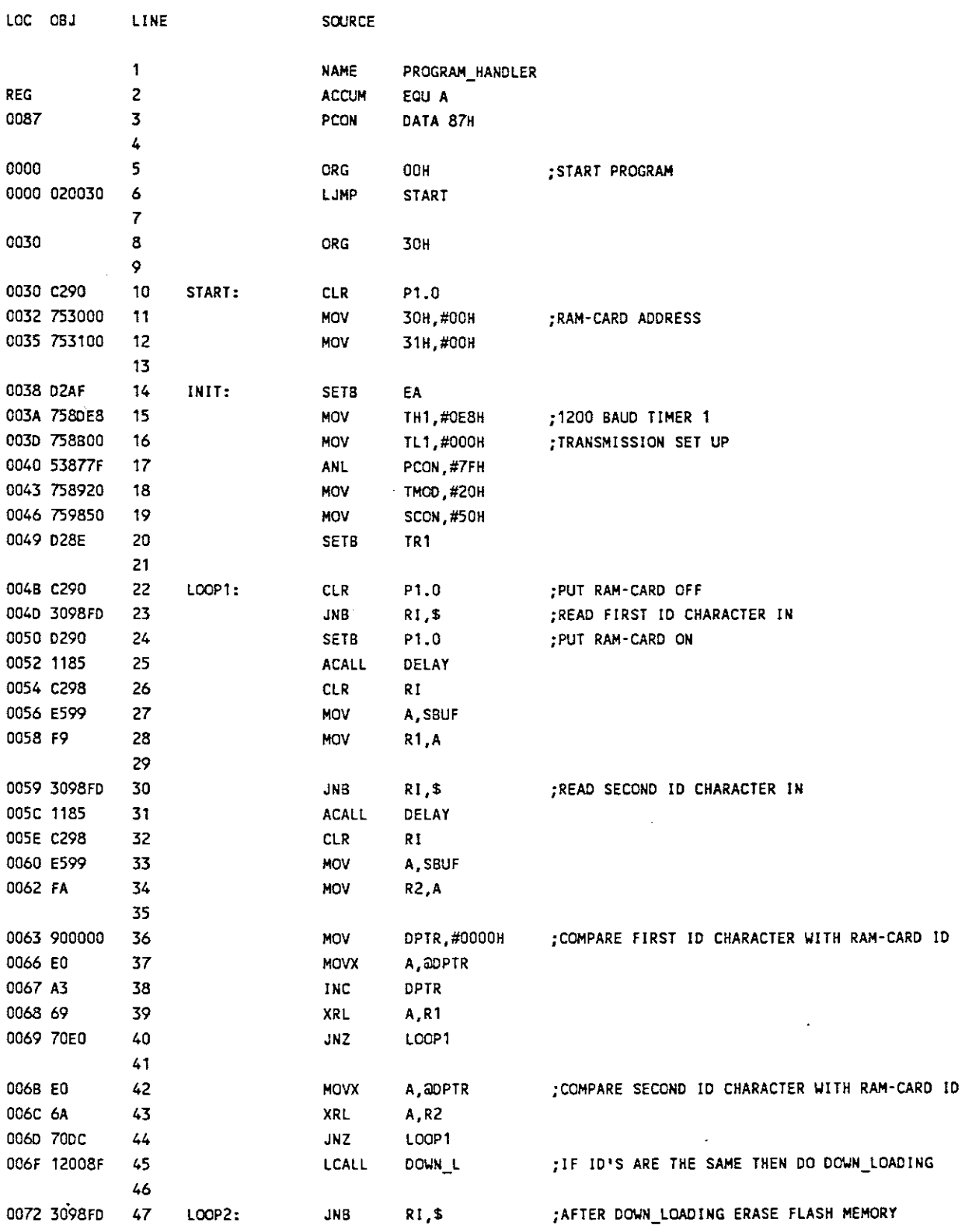

 $\mathcal{L}^{\text{max}}_{\text{max}}$  , where  $\mathcal{L}^{\text{max}}_{\text{max}}$ 

 $\omega_{\rm{max}}$ 

 $\label{eq:2} \frac{1}{\sqrt{2}}\sum_{i=1}^n\frac{1}{\sqrt{2}}\sum_{i=1}^n\frac{1}{\sqrt{2}}\sum_{i=1}^n\frac{1}{\sqrt{2}}\sum_{i=1}^n\frac{1}{\sqrt{2}}\sum_{i=1}^n\frac{1}{\sqrt{2}}\sum_{i=1}^n\frac{1}{\sqrt{2}}\sum_{i=1}^n\frac{1}{\sqrt{2}}\sum_{i=1}^n\frac{1}{\sqrt{2}}\sum_{i=1}^n\frac{1}{\sqrt{2}}\sum_{i=1}^n\frac{1}{\sqrt{2}}\sum_{i=1}^n\frac{1$ 

 $\label{eq:2.1} \frac{1}{\sqrt{2}}\int_{\mathbb{R}^3}\frac{1}{\sqrt{2}}\left(\frac{1}{\sqrt{2}}\right)^2\frac{1}{\sqrt{2}}\left(\frac{1}{\sqrt{2}}\right)^2\frac{1}{\sqrt{2}}\left(\frac{1}{\sqrt{2}}\right)^2.$ 

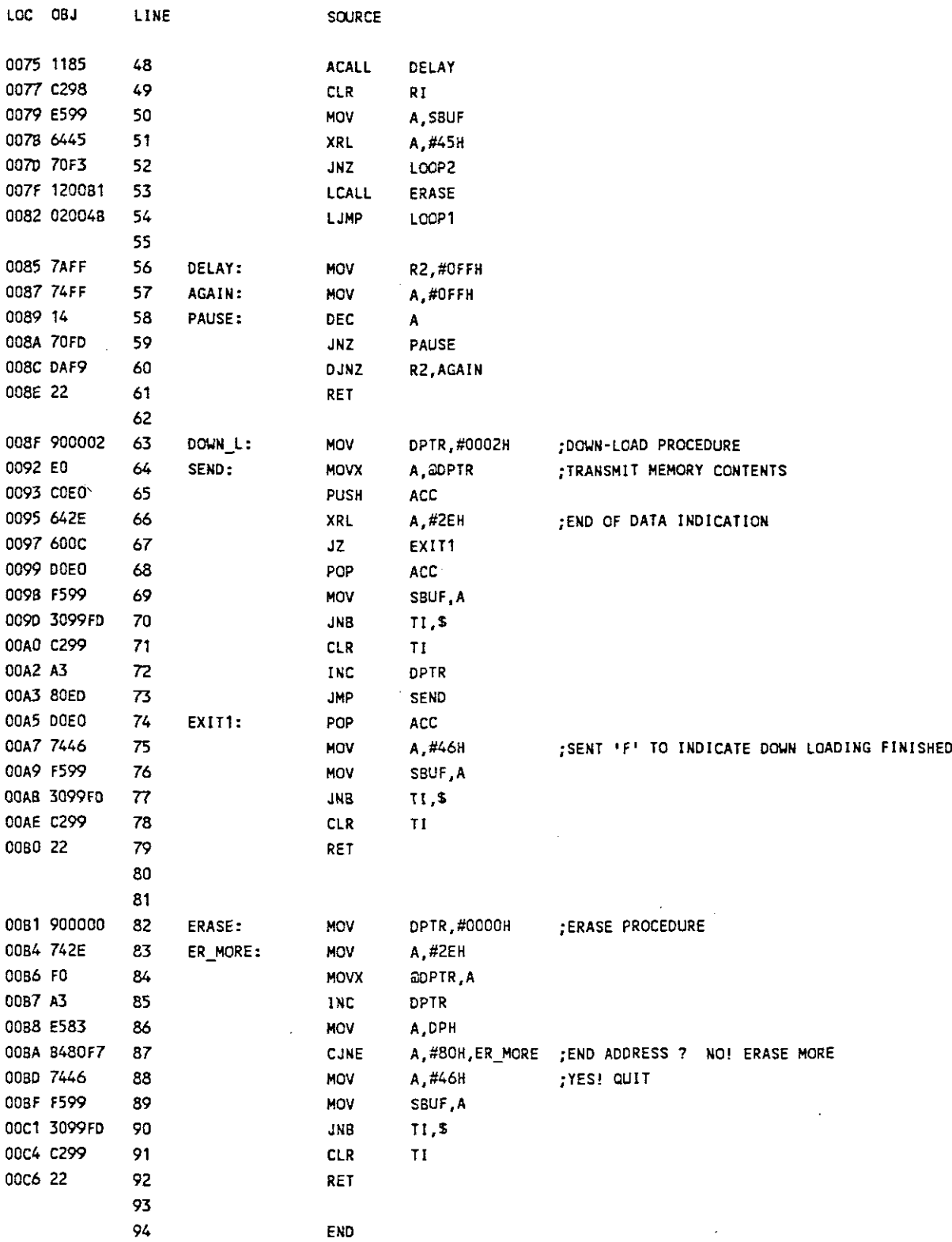

 $\sim$ 

 $\ddot{\phantom{1}}$ 

 $\sim$ 

 $\mathcal{A}$ 

 $C-4$ 

 $\sim$   $\pm$ 

 $\overline{\phantom{a}}$ 

 $\frac{1}{\sqrt{2}}$ 

 $\bar{\mathcal{A}}$ 

 $\hat{\mathcal{A}}$ 

 $\hat{\boldsymbol{\cdot}$ 

 $\bar{z}$ 

SYMBOL TABLE LISTING ------ ----- -------

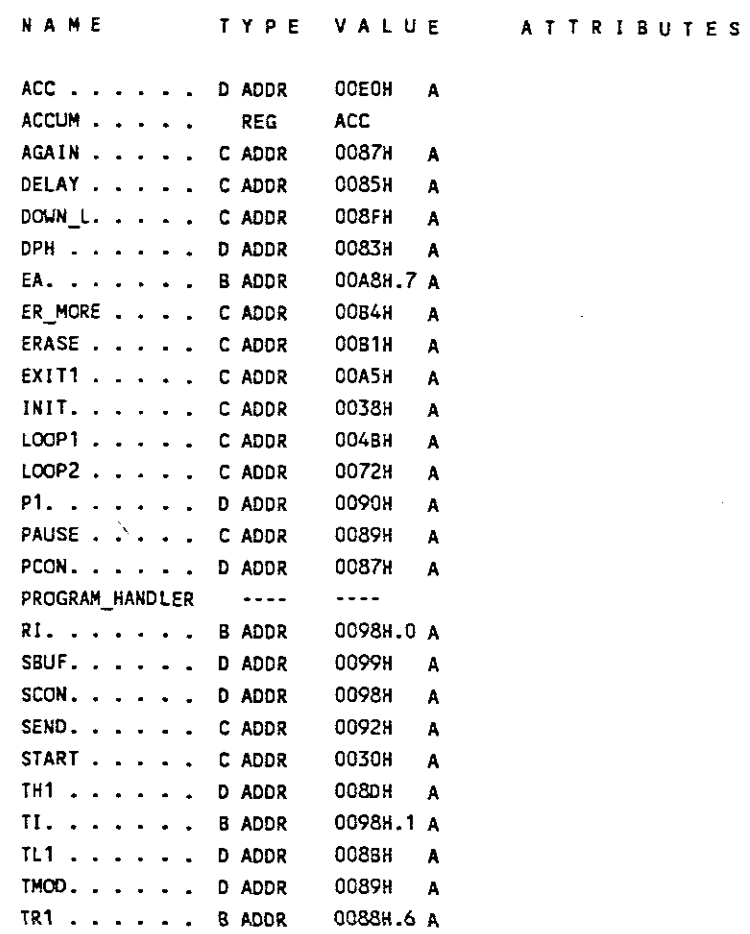

#### REGISTER BANK(S) USED: 0

 $\ddot{\phantom{1}}$ 

ASSEMBLY COMPLETE, NO ERRORS FOUND

 $C-S$ 

 $\frac{1}{\sqrt{2}}$ 

### APPENDIX D

## SCREEN-MONITOR PROGRAM LISTING

The listing of the Pascal program follows on page D2.

```
program BASE CARD:
uses
 dos, crt.printer;
(SL COMMS)
                                                                  (Link the following routines in COMMS.08J)
Procedure Comminit ( port : word; params : byte); EXTERNAL;
Function CharReady : Boolean; EXTERNAL;
Function GetByte : Byte: EXTERNAL:
Procedure SendByte ( theByte : Byte) ; EXTERNAL;
Const baud1200 = $80:
                                                                  {Baudrate settings}
      noparity = $00;(Parity checking)
      onestop
                  = $00:(Stop bits)
      len8
                  = $03;(Lentgh of charackter)
      Xom
                  = \infty(Flow control characters)
      Xoff
                  = \infty;
type
 \mathsf{Train} = \mathsf{record}Time: string[9];
            end:
const
   HXas : integer = 20;
   HYas : integer = 19;
   Xas : integer = 33;
   Yas : integer = 09;
   Item : array[1..4] of string[15] = (' DOWN LOAD ',
                                           \cdot PRINT \cdot,
                                           * DISPLAY ',
                                           ' QUIT ' ' ' ' ' ' 'Help : array[1..4] of string[44] = (1)To store data on disk.
                                                                                   \mathbf{r}_iTo print data
                                                                                   ٠,
                                          \blacksquare\hat{\mathbf{t}}To display data on screen
                                                                                   \mathbf{F}_{\mathbf{z}}To exit to dos
                                                                                   1.25Lyn : array[1..6] of char = ({}^{1}F^{1},{}^{1}F^{1},{}^{1}F^{1},{}^{1}F^{1},{}^{1}F^{1});
  Months: array[1..12] of string[5] = ('JAR = ', 'FEB = ', 'MAR = ', 'ARP = ',MAY = 1, JUN = 1, JUL = 1, JUL = 1, JU = 1,
                                           !SEP = !, !OCT = !, !NOV = !, !DEC = !);
  MonthP: array[1..12] of string[4] = ('JAN'', 'FEB'', 'MAR'', 'APR'',TMAY 1, JUN 1, JUL 1, AUG 1,
                                           "SEP ', 'OCT ', 'NOV ', 'DEC ');
  DayP : array[1..31] of string[2] = ('01','02','03','04',
                                           1051, 1061, 1071, 1081,
```
ניברי, ידרי, יסדי, יפסי, 1131, 1141, 1151, 1161, 117', 118', 119', 20', 1211, 1221, 1231, 1241, , '25', '26', '27', '28' 1291, 1301, 1311); DayPh : array[1..31] of string[7] = ('| 01 |','| 02 |','| 03 |','| 04 |',  $'$  05  $'$   $'$   $'$   $'$  06  $'$   $'$   $'$  07  $'$   $'$   $'$  08  $'$   $'$ 外99 把斗10 把丹11 把母12 把 外接 医小体 医小核 化对 16 下。 **내 17 [모델 18 [모델 19 ]모델 20 ]모** 月21日,生22日,生23日,生212年 片25 円,十26 円,十27 円,十28 日, 性29 151 30 151 31 155 Print: array[1..3] of string[20] = ('A=MONTHLY PRINTOUT ', 'B=DAILY PRINTOUT',  $\infty$ 'C=HOURLY PRINTOUT '): Error:  $array[0..3]$  of  $string[24] = (111) PRINTER OFF[111]$ , **TEEL PRINTER OFF LINE EELT, 'III PRINTER BUSY III', HILL PAPER OUT 111');** Days: array[0..6] of string[9] = ('Sunday','Monday','Tuesday','Wednesday', "Thursday", "Friday", "Saturday"); HourP: array[0..23] of string[5] =  $(100 = 1, 101 = 1, 102 = 1, 103 = 1,$  $104 = 1.105 = 1.106 = 1.107 = 1.$  $108 = 1, 109 = 1, 110 = 1, 111 = 1,$  $112 = 1, 113 = 1, 114 = 1, 115 = 1,$  $116 = 1, 117 = 1, 118 = 1, 119 = 1,$  $'20 = 1/21 = 1/22 = 1/23 = 1$ ; var TrailNum, DateNum, PathNum, YearNum,  $Ch$  :  $char;$ Choice : integer; Info : Trail; Fil : file of Trail; DataU : array{1..12,1..31,0..23] of integer; : array[1..12,1..31,0..23] of integer; DataD Year, Month, Day, Hour, Min, Code, MonthTotal U, DayTotal\_U,

 ${01}$ {03} **{save current cursor} HourTotal\_U. FinalTotal\_U. MonthTotal\_D, DayTotal\_D.** HourTotal\_D, **FinalTotal\_D, MonthCount\_U, MonthCount\_D, MonthNLIIJ, I integer; Vr string [2]; AvMonth\_U real; AvManth\_D real; AvDay real; ErrorReturn : string[Z4]; Save\_Register,Reg : registers; HourComp,MinComp,SecComp,SecCompl00,MonthComp,DayComp,YearComp,**  $WeekDayComp : word;$ **IOCede : integer; C\*** ~----;~.------------.-----------------------------.-.- ---.- **.•.•-.•..••••••.---------------------- ....\*) Procedure KillCursor; {to hide cursor} Begin with Save\_Register do begin BH := 01;**  $AH := 03;$ **intrCS10,Save\_Register) end; with REG do Begin** CH := \$12; CL := \$12; **AH := 01;** intr(\$10,REG) End {00}  $(12)$  ${01}$ **end: (\*** ~---- ••• \_--------------------... \_..\_-----------------------.\_---~----.**\*) Procedure RestoreCursor; {to restore cursor} begin Save\_Register.AH := 01; intrCS10,Save\_Register) end; (\* -----\_ ••••• \_----------------------\_.\_-----------\_ .. \_------------------ \*) procedure Screen; {choice menu} var I : integer; begin CLrscr;** gotoXY(17,05); write( $\mathcal{I} = \mathbb{I}$  I I I I I I  $\mathbb{I}$  if  $\mathbb{I}$  is next  $\mathbb{I}$  I I I I I  $\mathbb{I}$   $\mathbb{I}$  ... **for I := 06 to 17 do begin gotoXYC17,I>;writeCI I);**

APPENDIX D

```
gotoXY(58.1);write(11):end;
 gotoXY(17.18);
 write('~•••••••••••••••••r·');
  for I := 1 to 4 do
 begin
   gotoXY(Xas.Yas + I);
   write(Item[1]);
 end;
erd;
(* ~---~--------••••••• _-----------.----------~._------------------------*)
                                                             (to high light choice)
begin
 gotoXY(Xas.Yas + Choice);
 textcolor(blacK);
 textbackground(white);
 write(Item[Choicel);
 gotoXY(HXas, HYas);
 write(Help[Choice]);
 textcolor(white);
 textbackground(blacK);
end;
(* .------._-------------------------------------..-------._------_.----- *)
procedure Up; \qquad \qquad (to select choice)
begin
 gotoXY(Xas,Yas + Choice);
 write(Item[Choice]);
 if Choice \leftrightarrow 1 then dec(Choice) else Choice := 4;
 Wri techoi ce;
erd;
(* -----------._------------------~-~._-----_••• _------------------~----~*)
procedure Down; \{to\} and \{to\} and \{to\} control \{to\} and \{to\} and \{to\} and \{to\} and \{to\} and \{to\} and \{to\} and \{to\} and \{to\} and \{to\} and \{to\} and \{to\} and \{to\} and \{to\} an
begin
 gotoXY(Xas,Yas + Choice);
 write(Item[Choice]);
 if Choice \leftrightarrow 4 then inc(Choice) else Choice := 1;
 \Jri teChoi ce;
erd;
(* •• ~.~------------.__ •• -------------_._------_._-----------------~-----*)
function Exist: boolean; the seed of file exist)
begin
 {SI-}
     reset(fil);
  {51+}Exist := (IOresult = 0);
end;
(* •••• _--------._------~••• _------------_._-.------_. __ .-----_ ••• _- ••••• *)
procedure OpenPort; (to open RSZ32\_port for communication)begin
 Commlnit(0,baud1200+noparity+onestop+lenB);
end;
(* --------_ •••• _••••••••-._----_ ••••.-.-------•• _.- ••• _------_ ••••••• _•• *)
```
procedure Download; {to down load data from selected card} {to display downloading menu} , .., var Net : array[1..32000] of char; A,B : integer; Ch char; I integer; Data : integer; TimeOut: boolean; label load; label erase; label again; begin for  $i := 1$  to 32000 do Net  $[i] := i'$ ;<br>clinicar; gotoXY(1,2); write('ri----------------------~IDOUN LOADING PROCESS ~I-----------  $\cdot$  $\cdot$  $\cdot$  $\cdot$  $\cdot$  $\cdot$  $\cdot$  $\cdot$ for I := 3 to 23 do begin  $gotoxY(1,1);$  write( $\left(\cdot\right|1);$ gotoXY(79,I);write('I'); end; gotoXY( 1,24); write( <sup>I</sup> Li \_  $\frac{1}{2}$   $\frac{1}{2}$  gotoXY(60,09); write( <sup>I</sup> ri------~i I); for I := 10 to 20 do begin gotoXY(60,I); write('I'); gotoXY(76,1); write('I'); end; gotoXY(60,21J;  $write('$   $\qquad$ again: gotoXY(30,7>; textcolor(black); textbackground(white); write(' ENTER PATH No:AA - ZZ = '); textcolor(white); textbackground(black); gotoXY(3,23): write('Press ESC to Exit to Menu'<mark>)</mark>; OpenPort; if CharReady then Ch := chr(getbyte); Restorecursor; gotoXY(55.7); repeat PathNum := readkey; if PathNum = #0 then Ch := readkey; {open port for communication} {clear port} {to enter correct card number}

```
if PathNum = #27 then
  begin
    KillCursor;
    exi t;
  end;
  PathNum := upcase(PathNum);
until PathNum in ['A'..'Z'];
textcolor(black);
textbackground(white);
wri te(PathNum);
sendbyte(ord(PathNum));
textcolor(white);
textbackground(black);
repeat
  TrailNum := readkey;
  if TrailNum = \#0 then Ch := readkey;
  if Train = #27 then
  begin
   Ki lCursor;
    exit;
  end;
  TrailNum := upcase(TrailNum);
until TrailNum in ['A'..'Z'];
textcolor(black);
textbackground(white);
write(Trai lNum);
sendbyte(ord(TrailNum));
textcolor(white);
textbackground(black);
KillCursor;
gotoXY(S,16);
textcolor(black + blink);
textbackground(white);
write('!!! DOWN LOADING IN PROGRESS !!!);
textcolor(white);
textbackground(black);
window(64,10,72,20);
if CharReady then
Ch := chr(getbyte);
TimeQut := false;
I := 0;sendbyte(ord(TrailNum));
repeat
  inc(1);
  if I = 30000 then TimeOut := true;until CharReady or Timeout;
if Timeout then
begin
  window(1,1,80,2S);
  gotoXY(5,16);
  write('!!! CARD NOT INSERTED OR WRONG CARD |1|!);
  repeat
                                                           {send first character to card}
                                                           {to enter correct card number}
                                                           {send second character to card}
                                                           {display data in a window}
                                                           {clear port again}
                                                           {reset timer to O}
                                                           {send character to card to start downloading}
                                                           {start timer}
                                                           {if time expired}
```
APPENDIX 0

```
Ch := readkey;
   until Ch = #27;gotoXY(5,16);
   write(1
                                                \mathbf{1}goto again
 end else
 begin
 I := 1;while Cl < 32000) do
   begin
     if CharReady then
                                                         {start reading characters from card}
     begin
                                                         {store data temporary in array}
       Ch := chr(getbyte);
       if Ch = 'F' then
                                                         {do downloading until end_marker is found}
       begin
         windowC1,1,80,25);
         gotoXY(S.16);
         writeC'!!! DOUN LOADING FINISHED !!!
                                                1):
         gote erase
       end else
       net[I] := Ch;write(ch);
       inc(I);
     end;
   end;
 end'
erase:
 gotoXY(3,23);
 writeC 1 ,);
 gotoXY(S,17);
 write('!!! PRESS E FOR ERASING MEMORY !!! ');
 repeat
   Ch := readkey;
   Ch :=upcase(Ch);
 until Ch = IP;
 sendbyte(ord(Ch));
 gotoXYCS,17);
 write('\qquad \qquad);
 gotoXYC5, 16);
 textcolor(black + blink);
 textbackground(white);
 write('!!! ERASING IN PROGRESS !!! ');
 textcolor(white);
 textbackground(black);
 repeat
   if CharReady then Ch := chr(getbyte)
 until Ch = IF;
 gotoXY<S, 16);
 write('!!! ERASING FINISHED !!! | ');
 gotoXY(3,23);
 write('Press ESC to Exit to Menu');
 repeat
```

```
Ch := readkey;until Ch = #27;
 assign(Fil,concat('c:\Data\trail',PathNum,TrailNum,'.dta'));
 if exist then {(-1, 0, 0)} if exist then {(-1, 0, 0)}begin
    reset(fil);
    seek(fil.filesize(fil));
 end else rewrite(fil);
 A := 1; B := 9; \langle \text{copy data from array to file} \ranglerepeat
    Info.time := 11;
    for I := A to B do Info.Time := Info.Time + Net[I];
   write(i, info);inc(A,9);
    inc(B,9):
 until Info.time = +..,
 close(fil);
 gotoXY(5,16);
 write('
                                          I);
 window(64,10,72,20);
                                                                  (clear small window)
 clrscr;
 window(1,1,80,25);
 for I := 1 to 32000 do Net[I] := 1 + i;
 goto again
end;
(* -_._-------------------------.-•••••- ••--••----.-.---.---------------- *)
erJlltyl}
procedure Message3; (to display message: 'fiLe
begin
 gotoXY(29,4);
 write('
                       \cdotgotoXY(31,14);
 textcolor(black + blink);
  textbackground(white);
 write(' !! FILE EMPTY !!'):
  gotoXY(28,16);
  write('Press ESC to Exit to Menu')<mark>;</mark>
  textcolor(white);
  textbackground(black);
  repeat
   Ch := readkey;until Ch = #27;gotoXY(31,14);
  textcolor(white);
  textbackground(black);
  write(' \qquad \qquad ');
  gotoXY(28,16);
  write(1 \qquad \qquad \qquad \qquad \qquad \qquad \qquad \qquad \qquad \qquad \qquad \qquad \qquad \qquad \qquad \qquad \qquad \qquad \qquad \qquad \qquad \qquad \qquad \qquad \qquad \qquad \qquad \qquad \qquad \qquad \qquad \qquad \qquad \qquad \qquad \qquad \qend;
(* ---------------------------------------------------------------------- *)-
procedure Message2; (to display) (to display message:'file not found')
begin
  gotoXY(29,4);
```
write $(1 \t1)$ ; gotoXYC31,14); textcolor(black + blink); textbackground(white); write('!! FILE NOT FOUND !!'); gotoXY(28.16); writeC'Press ESC to Exit to Menu ' ); textcolor(white); textbackground(black); repeat Ch := readkey; until Ch = #27; gotoXY(31,14); textcolor(white); textbackground(black); write( $'$   $()$ ; gotoXYC28,16); write( $\frac{1}{2}$ ); end; C\* -----~~-----------------.--------------------------------------------- \*) (copy data from file to array) var I,J,K : integer; begin for  $1 := 1$  to 12 do for J := 1 to 31 do for K := 0 to 23 do DataU[I, J, K] := 0; for I := 1 to 12 do for J := 1 to 31 do for K := 0 to 23 do DataD[I,J,K] := 0; assign(Fil,concat('c:\data\trail',PathNum,TrailNum,'.dta')); if exist then {open file where data were stored) begin reset(Fil); if filesize(fil)  $\leftrightarrow$  0 then begin repeat readCFil,Info); if  $Yr = copy(Info-Time, 1, 2)$  then begin val(copy(Info.time,1,2),Year,Code); val(copy(Info.time,3,2),Month,Code); val(copy(Info.time,5,2),Day,Code); valCcopYClnfo.time,7,2),Hour,Code); if  $(Copy(Info.time, 9, 1) = 10^{\circ}$ ) then DataU[Month,Day,Hour] := DataU[Month,Day, Hour] + 1; if (Copy(Info.time,  $9,1$ ) =  $10$ ) then DataD[Month,Day,Hourl := OataD[Month,Oay, Hour] + 1; end; until eof(Fil); end else Message3 end else Hessage2;

```
end;
(* -----------------------------------------------------.---------------- *)
                                                            (screen for monthly display)
var I : integer;
begin
 clrscr;
 for I := 2 to 78 do
 begin
   gotoXYll,1):
   write(Lyn[5]);
 end;
 gotoXY(79,l);
 write(Lyn(2]);
 for I := 2 to 21 do
 begin
   gotoXY(79, 1);
   write(lyn[31 );
  end;
 90toXY(79,22);
 write(lyn(41 );
 for I := 78 downto 2 do
 begin
   gotoXY(I,22);
   write(lyn[Sl );
 end;
 gotoXY(1,22);
 write(lyn[61 );
 for I := 21 downto 2 do
 begin
   gotoXY(1,I);
   write(lyn[3]);
 end;
 gotoXY(1.1):
 write(Lyn[1]);
 gotoXY(Z,2):
 write('
 for J := 2 to 78 do
 begin
   gotoXY(l,3); write(lyn[S]);
   gotoXY(I,S); write(lyn(S]);
   gotoXY(I,7);write(lyn(5]);
    gotoX~(1.20);write(Lyn[5J);
 end;
 for I := 1 to 12 do
 begin
   gotoxY(3,7 + 1);MONTHLY REPORT 1);
```

```
{enter trail to be displayed)
   write(Months[I]);
 end;
 gotoXY(3,21);
 write('Final Total = 1);gotoXY(53,21);
 textcolor(black);
 textbackground(white);
 write(IPress ESC to Exit to Menu');
 textcolor(white);
 textbackground(black);
end;
(* ---------------------------------------------------------------------- *)
                                                         (display data on screen)
var I,J,K : integer;
   Dirlnfo : SearchRec;
label start1;
begin
 gotoXY(45,4); (45, 4);
 GetOate(HonthComp,OayComp,YearComp,~eekDayComp);
 write('Today is: ',Days [WeekDayComp]: 9,MonthComp: 5, '/',DayComp, '/',YearComp);
 gotoXY(45.6);
 GetTimeCHourComp,MinComp,SecComp,Seccomp100);
 writeC'Time is : ',HourComp,':' ,MinComp,': I,SecComp);
 gotoXY(Z2,6);
 write('UP DOWN');
start1:
 RestoreCursor;
 gotoXYC3,4);
 write('ENTER PATHNUM AA - ZZ :');
 repeat
   PathNum := readkey;
   if PathNum = \#0 then Ch := readkey;
   if PathNum = #27 then
   begin
     Ki llCursor;
     exit;
   end;
   PathNum := upcase(PathNum);
 until PathNum in [IA'_.'Zll;
 wr ite(PathNum);
 repeat
   TrailNum := readkey;
   if Trainum = #0 then Ch := readkey;if TrailNum =#27 then
   begin
     KillCursor;
     exi t;
    end;
   TrailNum := upcaseCTrailNum);
  until TrailNum in ['A'..'Z'];
  write(TrailNum);
```
APPENDIX 0

```
for I := 1 to 12 do
begin
 gotoXY(22,7 + I):
 writeln(' I);
 gotoxYC22.21):
 write(' '):
end:
gotoXY(3,6);
write('ENTER YEAR :9');
repeat
 YearNum := readkey;
 if YearNum = \#0 then Ch := readkey;
 if YearNum = \#27 then
 begin
   KillCursor;
   exi t;
  end;
until YearNum in [101.191];
write(YearNum);
KillCursor;
Yr := concat('9', YearNum);
gotoXY(29.4):
textcolor(black + blink);
textbackground(white):
write('PLEASE WAIT!');
textcolor(white);
textbackground(black);
GetFi leData;
gotoXY(29.4);
textcolor(white);
textbackground(black);
write(' = 1);if exist and (filesize(fil) \leq 0) then
begin
 MonthTotal_U := 0;
 FinalTotal_U := 0;
 MonthCount_U := 0;
 for 1:= to 12 do
                                                        {enter year to be displayed}
                                                        {get info from the array}
                                                        {up}
                                                        {calculate total for each month}
 begin
   for J := 1 to 31 do
     for K := 0 to 23 do MonthTotal_U := MonthTotal_U + DataU[I, J, K];
   gotoXY(22.7 + I);
   writeln(II,Monthtotal_U);
   if MonthTotal_U \leq 0 then {cal} (calculate final total)
   begin
     FinalTotal_U := FinalTotal_U + MonthTotal_U; (do final total)
   end;
   HonthTotal_U := 0;
  end;
  gotoXY<22,21);
  write(FinalTotal_U);
```

```
HonthTotal_O := 0; {down}
   FinalTotal_O := 0;
   MonthCount_D := 0;
   for I := 1 to 12 do {calo} (calculate total for each month)
   begin
     for J := 1 to 31 do
      for K := 0 to 23 do MonthTotal_D := MonthTotal_D + DataD[I, J,K];
     gotoXY(30,7 + I);
     writeln(",Monthtotal_O);
     if MonthTotal_D <> 0 then {cal} (calculate final total)
     begin
      FinalTotal_D := FinalTotal_D + MonthTotal_D; (do finaltotal)
     end;
     MonthTotal_D := 0;
   end;
   gotoXY(30,21);
   write(FinalTotal_O);
   goto start1
 end;
        \ddot{\phantom{0}}end;
(* -------~-.-----------~--------------------------------_.-----_._~-----*)
procedure Display;
begin
 DisplayScreen;
 DisplayData;
end;
(* --------_.~-.--------~------------------------------------------._---- *)
procedure digit;
label out,out1;
Var Ch : char;
    st2 : string[21;
    pass : boolean;
    code : integer;
begin
  st2 := 11;repeat
   out:
   ch := readkey;
   pass := (Ch in(#48 ..#571);
   If not pass
     then
       if Ch = #13then
           goto outl
         else
          gota out;
   st2 := st2 + Ch;
   GotoXY(54,11);
   Write(st2:1);
   ou\1 :
  until Ch = #13;
```

```
val (st2, I, code);
end;
(* ---------------------------------------------------------------------- *)
                                                                                (print monthly data)
var
  I,J,K : integer;
begin and the set of the set of the set of the set of the set of the set of the set of the set of the set of the set of the set of the set of the set of the set of the set of the set of the set of the set of the set of the
  GetDate(MonthComp,DayComp,YearComp,WeekDayComp);
  GetTime(HourComp,MinComp,SecComp,SecComp100);
  writeln(lst, ' \frac{1}{\sqrt{2}} i \frac{1}{\sqrt{2}} i \frac{1}{\sqrt{2}} i \frac{1}{\sqrt{2}} i \frac{1}{\sqrt{2}} i \frac{1}{\sqrt{2}} i \frac{1}{\sqrt{2}} i \frac{1}{\sqrt{2}} i \frac{1}{\sqrt{2}} i \frac{1}{\sqrt{2}} i \frac{1}{\sqrt{2}} i \frac{1}{\sqrt{2}} i \fracwriteln(lst,' | MONTHLY REPORT for YEAR 199', YearNum,' |');
  writeln(lst,<sup>1</sup> \frac{1}{1});
  writeln(lst, I IToday is:',Days[WeekDayCompl:9,MonthComp:5,1/',OayComp:2,'/',YearComp:2,'
  wri teln( lst, , ITime is: I , HourComp:2, I : ' ,Mi nComp: 2, I : I , SecComp: 2, I 11 );
  writeln(lst, '|TRAIL: ', PathNum, TrailNum, ' 11);
  writeln(lst,'|MONTHS UP DOWN |');
  writeln(lst, ' \frac{1}{2} \frac{1}{2} \frac{1}{2} \frac{1}{2} \frac{1}{2} \frac{1}{2} \frac{1}{2} \frac{1}{2} \frac{1}{2} \frac{1}{2} \frac{1}{2} \frac{1}{2} \frac{1}{2} \frac{1}{2} \frac{1}{2} \frac{1}{2} \frac{1}{2} \frac{1}{2} \frac{1}{2} \frac{1}{2} \frac{1}{2} \MonthTotal U := 0; <br>
(calculate month totals & print)
  FinalTotal_U := 0;
  MonthTotal_D := 0; \qquad \qquad \qquad (calculate month totals & print)
  FinalTotal D := 0;
  for 1 := 1 to 12 do
  begin
     for J := 1 to 31 do
       for K := 0 to 23 do MonthTotal U := MonthTotal U + DataU[I,J,K];
          begin
             for J := 1 to 31 do
                for K := 0 to 23 do MonthTotal 0 := MonthTotal 0 + DataD(I,J,K];
                writeln(lst, I|I,MonthP[I], I I,Monthtotal_U:4, I ',MonthTotal_D:4, I
                if MonthTotal_U <> 0 then
               begin
                  FinalTotal_U := FinalTotal_U + MonthTotal_U;
                end;
                if MonthTotat_D <> 0 then
                begin
                  FinalTotal_D := FinalTotal_D + MonthTotal_D;
                end;
               MonthTotal U := 0;
                MonthTotal D := 0;
             end;
  end;
  writeln(lst,<sup>1</sup>} \leftarrow \leftarrow 
  writeIn(lst, 'F/TOTAL =', FinalTotal_U:4,' ' ,FinalTotal_D:4,' ' )writeln(lst, 'l)end;
(* ---_.----------------------------------------------------------------- *)
procedure Dayly; \{print dayly data\}Var Ch : char;
      st2 : string[2l;
      pass : boolean;
      code : integer;
      I,J,K : integer;
                                                                                                                                    |');
                                                                                                                                        |');
```

```
Label Loop1,out,out1;
begin
  loop1:
  RestoreCursor;
  90toXY(35,11);
  write('ENTER MONTH (1-12):');
  st2 := 11;
out:
  repeat
    Ch := readkey;
    pass := (Ch in[11'...9']);
    If not pass then
    If Ch = #13 then goto outl else
    If Ch = #27 then
       begin
          Ki llCursor;
          gotoXYC35,11);
          write(' I); (1); (2); (3); (4); (5); (6)exit;
       end else goto out;
    st2 := st2 + ch;GotoXYCS4,11);
    Write(st2:1);
  until Ch = #13;out1:
  val (stZ, I, code);
  if (I > 12) or (I < 1) then
    begin
      50und(220);
      Delay(200);
      NoSound;
      gotoXY(35,11);
      write('
                                                  \cdot.
      goto loop1
    end else
  gotoXY(35,11);
  write(\left( \begin{array}{ccc} 1 & 1 \end{array} \right);
  KillCursor;
  GetDateCMonthComp,DayComp,YearComp,WeekDayComp);
  CetTime(HourComp,MinComp,SecComp,SecCompl00);
  writeln(lst"i 11 );
  writeln(lst,'| DAILY REPORT for ',MonthP[l],'199',YearNum,' | | | | | |
  writelnClst,'1 I');
  writeln(lst, '|Today is: ',Days [WeekDayComp]:9,MonthComp:5, '/',DayComp:2,'/',YearComp:2,' | |');
  wri telnC lst, 'ITime is:', HourComp: 2, I : ' , Hi nComp:2, I : I , SecComp: 2, I 11 );
  writelnC lst, I(TRAIL: 1 ,PathNum, Trai lNlJI1, , 11 );
  writeln(lst,'\left[2 \right]DAYS UP DOWN \left[1 \right];
  kriteln(lst, \left\{ \frac{1}{2}, \frac{1}{2}, \frac{1}{DayTotal_U := 0; end to the calculate day totals & print}
  FinalTotal_U := 0;
  DayTotal_D := 0; \qquad \qquad (calculate day totals & print)
  FinalTotal_D := 0;
```

```
I');
        for K := O to 23 do DayTotal_D := DayTotal_D + DataD[I,J,K];
                                        I ,DayTotal U:3, I 1,DayTotal D:3, I
 for J := 1 to 31 do
 begin
   for K := 0 to 23 do DayTotal U := DayTotal U + DataU(I,J,K);
     begin
       wri teln( lst, 1 I' ,DayP [J], 1
      if DayTotal U \Leftrightarrow 0 then
       begin
         FinalTotal U := FinalTotal U + DayTotal U;
       end;
       if DayTotaL_O <> 0 then
       begin
         FinalTotal 0 := FinalTotal D + DayTotal D;
       end;
                                                              {set printer for condense mode)
       DayTotal_U := 0;
       DayTotal D := 0;
     end;
 end;
 writeln(lst,'|-----------------------...--...writeln(lst, 1F/TOTAL =',FinalTotal_U:4, 1 ',FinalTotal_D:4, 1 writeln(lst, 1
write( lst,#12);
end;
(* ------------------------------------------~------------------~--------
*)
procedure Hourly;
Var Ch : char;
    st2 : string(2J;
    pass : boolean;
    code : integer;
    I.J,K : integer;
    label loop1,out,out1;
begin
write(lst,#27,#15);
loopl :
 RestoreCursor;
 gotoXY(35. 12);
 write('ENTER MONTH (1-12):1);
 st2 := 11{print hourly data}
                                                                                    I');
out:
 repeat
   Ch := readkey;
   pass := (Ch in['1'..'9']);
   If not pass then
   If Ch = #13 then goto out1 else
    If Ch = #27 then
       begin
         Ki llCursor;
         gotoXY(3S. 12);
         write('
         exit;
       end else goto out;
    st2 := st2 + Ch;
                                            I);
```
APPENDIX D

**GotoXY(54,12); Write(st2:1); until Ch = #13; outl: vat (st2, I. code); if (1 <sup>&</sup>gt; 12> or (1 < 1) then begin** Sound(22D); Delay(200); **NoSound; gotoXy(35,12); wri tee <sup>I</sup>**  $\Delta_{\rm c}$ **gote loop1 end else** gotoXYC35.12); **write('**  $\cdot$  ) : **KillCursor; GetDate(MonthComp,OayComp,YearComp,WeekDayComp);** GetTime~HourComp,MinComp,SecComp.SecCompl00); **writeln( lst, <sup>I</sup> f.---------------- \_** ر آھ **\_\_\_\_\_\_\_\_\_\_\_\_\_\_\_\_\_\_\_\_\_\_\_\_-., I); writelnClst,'1 HOURLY REPORT for ',MonthP[Jl,ll99',YearNum.** \' ); **writelnc lst, <sup>I</sup>** ~I \_ --~-------------ll' ); **writeln( lst, <sup>I</sup>** IToday **is: <sup>I</sup> ,Days [WeekDayCompJ :9,MonthComp:5, 1/1 ,DayCorrp:2,** *'I'.* **YearComp:2, <sup>I</sup>** I'); , • **wri teln( Lst <sup>I</sup> <sup>I</sup> IT fme is: I.HourCOll1J: 2, I : I ,Mi nComp:2, I : I , SecCCXIl>: 2, <sup>I</sup>**  $\blacksquare$ I'); **writeln(lst, 'ITRAIl: <sup>I</sup> ,PathNun,Trai lNum,** ×, I'); , **wri teLn( lst, <sup>11</sup>** UP • I'); **writeln( lst, <sup>I</sup>** ~I\_\_.,.. \_ 06 04 05 01 02 03 00 ----------------.--11');. 07 08 09 10 11 12'. **writeln(lst,'IHOURSI** 21 19 20 16 17 18 15 22 23 ITOTALS!'); 13 14 writeln(lst, *IDAYS* ---------------+--11'); **FinalTotal\_U := 0; begin for J := 1 to 31 do {do hourly printing) begin writeClst,OayPh{Jl}; for K := 0 to 23** *do*  $if$   $DataU[I, J, K]$   $\leftrightarrow$  0 then **begin FinalTotal\_U := FinalTotal\_U + DataU{I,J,Kl; Wrl tee lst,DataU [I, J,Kl :4};** ~nd **else wrlteClst,'.':4};**

 $\hat{\mathcal{A}}$ 

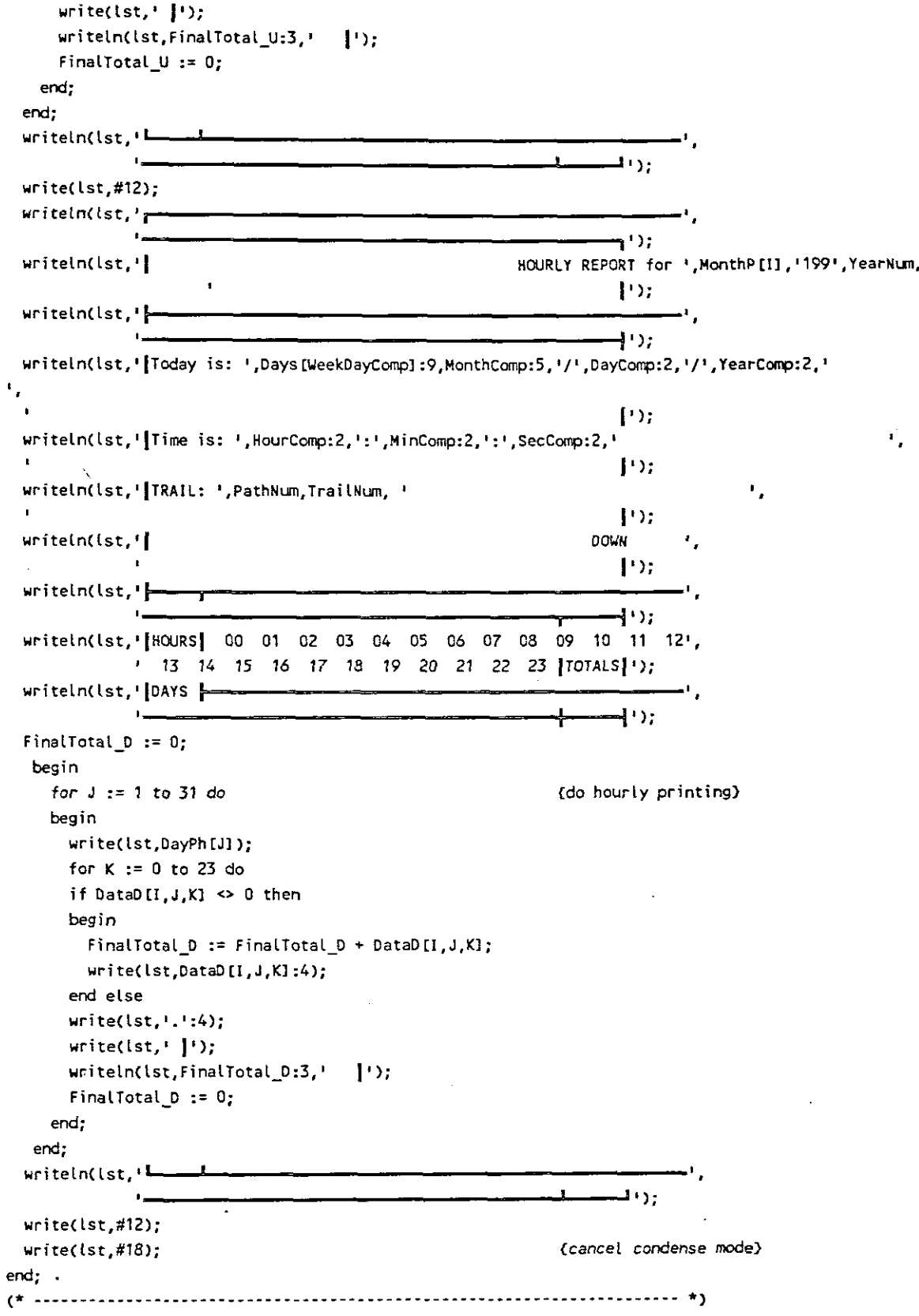

 $\overline{a}$ 

 $\sim$  $\frac{1}{2}$ 

 $\bar{\mathcal{A}}$ 

procedure Message1;  ${\left( \text{to display if} \text{ prime} \right)}$ begin gotoXYC20.14); textcolor(blacK + blinK); textbackground(white); write(IPRINTER ERROR:'.ErrorReturn); gotoXY(Z8.16); write('Press ESC to Exit to Menu'); textcolor(white); textbacKground(blacK); repeat Ch := readkey; until  $Ch = #27$ ; gotoXY(ZO.14); textcolor(white); textbackground(blacK); write('  $\left($ '); gotoXY(28,16); Write('Press ESC to Exit to Menu'); end; (\* -----.\_--------------------------------------------------------------- \*) (to check printer status) var {printer off line} {printer off} {paper out} {printer busy} byte; ErrorCode : integer; Status begin PrintReady := false; Status := port[S03BD]; if Status in [135,120] then ErrorCode := 0; if Status in [87,80] then ErrorCode  $:= 1$ : if Status in [95] then ErrorCode := 2; if Status in [119] then ErrorCode  $:= 3;$ if Status in [223,146,216] then PrintReady := true; ErrorReturn := Error[ErrorCode]; end; (\* ----------.-------------------------------------\_.-------------------- \*) procedure Printing;  $\{$ menu to print data} var Ch char; I integer; begin clrscr; gotoXY(11,3);<br>write(' $\overline{ }$  $\frac{1}{2}$  PRINT MENU  $\frac{1}{2}$ for I := 4 to 15 do begin  $gotoxY(11, I);$  write('|');
{enter trail to be printed} gotoXY(68,I); write('I'); end; gotoXY{11, 16); write(' <u>I ------------------</u> Press ESC to Exit to Menu <del>| -------------------------</del> '); gotoXY(12.8); write( <sup>1</sup> 1); RestoreCursor; gotoXY( 29,5); write('ENTER PATHNUM AA - ZZ :'); repeat PathNum := readkey; if PathNum = #0 then Ch := readkey: if PathNum =  $#27$  then begin Ki llCursor; {enter year to be printed} if YearNum = #0 then Ch := readkey; YearNum := readkey; if YearNum = #27 then begin KitlCursor; exit; end; PathNum := upcase(PathNum); until PathNum in ['A'..'Z']; wri te(pathNum); repeat TrailNum := readkey; if TrailNum = #0 then  $Ch :=$  readkey; if  $Train = #27$  then begin KillCursor; exit; end; TrailNum := upcaseCTrailNum); until TrailNum in  $[1A^T, -1Z^T]$ ; write(TrailNum); gotoXy{33,6); write('ENTER YEAR :9'); repeat exit; end; until YearNum in [101..191]; wr ite(YearNum); Ki llCursor; Yr := concat(19', YearNum); gotoXY{28,16); textcolor(black + blink); textbackgroundCwhite); write(' PLEASE WAIT! textcolor(white); textbackground(black); GetFi leOata:  $\cdot$ {copy data from file to array}

0-21

 $\mathcal{F}^{\mathcal{G}}_{\mathcal{G}}$  ,  $\mathcal{G}^{\mathcal{G}}_{\mathcal{G}}$ 

```
if exist and (filesize(fil) \Leftrightarrow 0) then
 begin
   gotoXY(28. 16);
   write(IPress ESC to Exit to Menu');
   for I := 1 to 3 do
     begin
       gotoxY(15, 9 + 1);write(Print (I]);
     end;
     repeat
       Ch := readkey;
       Ch := upcase(Ch);
         case Ch of
                                                          {if A then do monthly printing}
           IAI: begin
                   if PrintReady then Monthly else Message1;
                 end;
           'BI: begin
                                                          {if B then do daly printing}
      \ddot{\phantom{a}}if PrintReady then Dayly else Message<mark>l</mark>;
                 end;
        'Cl: begin
                                                          {if C then do hourly printing}
                   if PrintReady then Hourly else Message1;
                 end;
         end;
     until Ch = #27;
  end;
(* write(lst,#18); (set printer for normal mode}*)
end;
(* ~---------------------------------------------------------------------*)
                                                           begin {main program}
 KillCursor; \{hide cursor\}textcolor(white);
  textbackground(black);
  Choice := 1;repeat
                                                           {display main menu}
   Screen;
   \.lriteChoice;
                                                                      L.
   repeat
     Ch := readkey;
     case Ch of
       #72 : Up;#80 : Down;
     end;
   until Ch = #13;case Choice of
                                                           {to down load data from card into a file}
     1 DownLoad;
     2 : Printing;
                                                           {to print data}
                                                           {to display data on screen}
     3 : Display;
   end;
  until Choice = 4;clrscr;
                                                           (restore cursor)
  Restorecursor;
end.
```